### **บทที่ 20 การเรียกรายงานสินทรัพย์**

รายงานสินทรัพย์จากระบบ New GFMIS Thai ประกอบด้วย

- 1. รายงานสินทรัพย์รายตัว (สท.12) NFA\_001
- 2. รายงานการเปลี่ยนแปลงข้อมูลหลักสินทรัพย์ NFA\_002
- 3. รายงานสินทรัพย์ที่ยังไม่ผ่านรายการ NFA\_003
- 4. รายงานการบันทึกรับสินทรัพย์ NFA\_004
- 5. รายงานการบันทึกรับสินทรัพย์ระหว่างทำ (AUC) NFA\_005
- 6. รายงานการโอนสินทรัพย์ภายในหน่วยงาน(เฉพาะได้มาในปีปัจจุบัน/ปีก่อน) NFA\_006
- 7. รายงานการโอนสินทรัพย์ระหว่างหน่วยงาน NFA\_007
- 8. รายงานการตัดจำหน่ายสินทรัพย์ NFA\_008
- 9. รายงานแสดงเอกสารสินทรัพย์ NFA\_009
- 10. รายงานการตรวจนับสินทรัพย์ตามศูนย์ต้นทุน NFA\_010
- 11. รายงานสินทรัพย์คงเหลือ NFA\_011
- 12. รายงานค่าเสื่อมราคาที่ผ่านรายการ NFA\_012
- 13. รายงานค่าเสื่อมราคาทั้งหมด NFA\_013
- 14. รายงานตรวจสอบการประมวลผลค่าเสื่อมราคาสินทรัพย์ NFA\_014
- 15. รายงานยกยอดสินทรัพย์ถาวร NFA\_015
- 16. รายงานการตรวจสอบการดำเนินการผ่านรายการ NFA\_016

#### **1) รายงานสินทรัพย์รายตัว (NFA\_001)**

เป็นรายงานที่แสดงรายละเอียดของข้อมูลสินทรัพย์แต่ละรายการตั้งแต่ วัน เดือน ปี ที่ได้มาจนถึงปัจจุบัน โดยสามารถตรวจสอบรายละเอียดเกี่ยวกับสินทรัพย์รายตัวที่อยู่ในระบบ New GFMIS Thai มูลค่าของค่าเสื่อม ราคาสะสมประจําปีที่ระบบคํานวณให้ ค่าเสื่อมราคาที่หน่วยงานต้นสังกัดประมวลผลในแต่ละงวด อายุการใช้งาน ้วันที่เริ่มคำนวณค่าเสื่อมราคา และการดำเนินการเกี่ยวกับสินทรัพย์แต่ละรายการ เช่น การรับรู้วิธีการได้มา การตัดจําหน่าย เป็นต้น

## **ขั้นตอนการเรียกรายงาน**

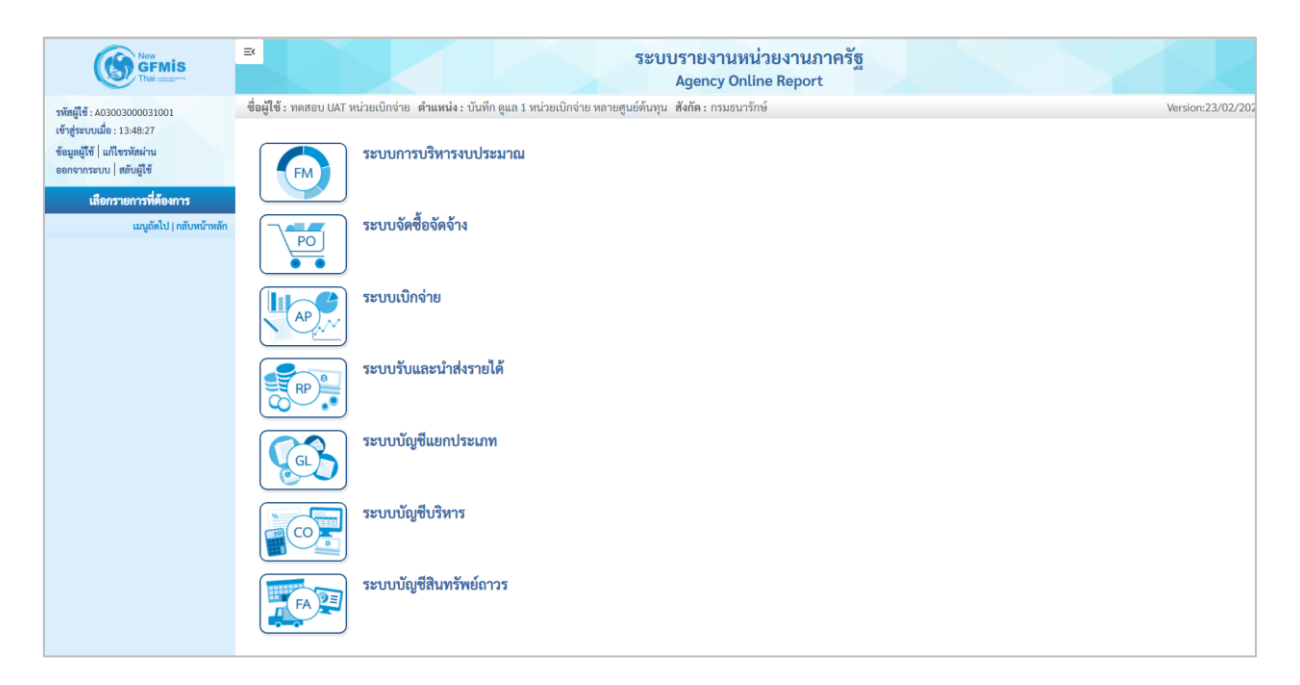

ภาพที่ 1

- กดปุ่ม **ระบบบัญชีสินทรัพย์ถาวร** ระบบจะแสดงชื่อรายงานต่างๆ เลือก รายงานสินทรัพย์รายตัว

ตามภาพที่ 2

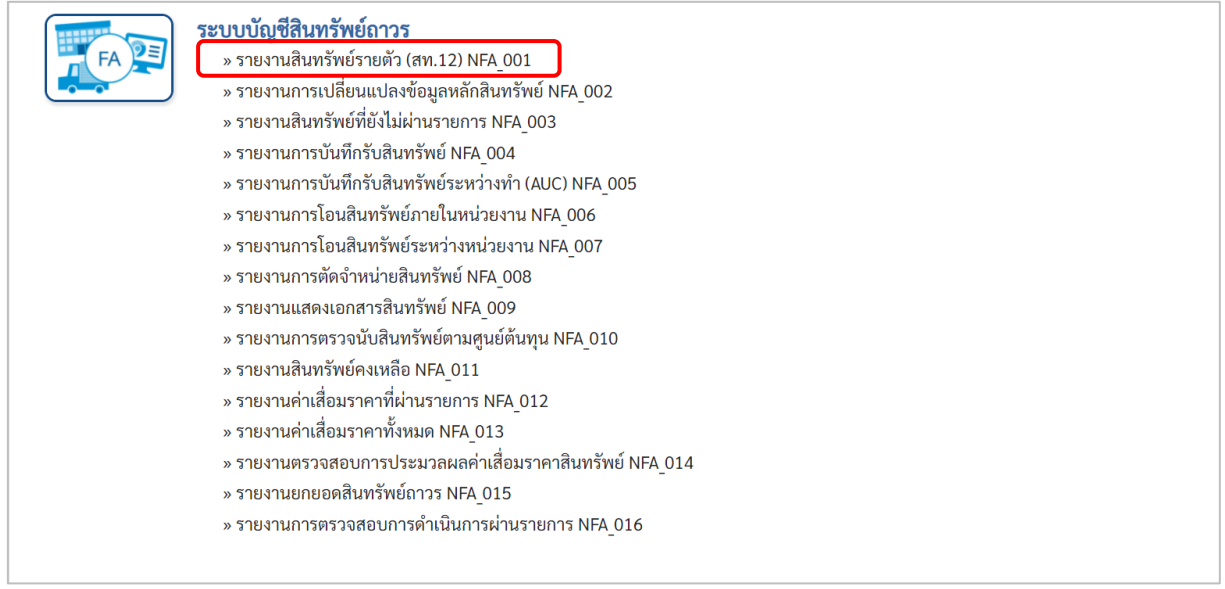

### ภาพที่ 2

- กดปุ่ม »รายงานสินทรัพย์รายตัว (สท.12) NFA\_001 เข้าสู่หน้าจอการระบุเงื่อนไขการเรียกรายงาน ตามภาพที่ 3

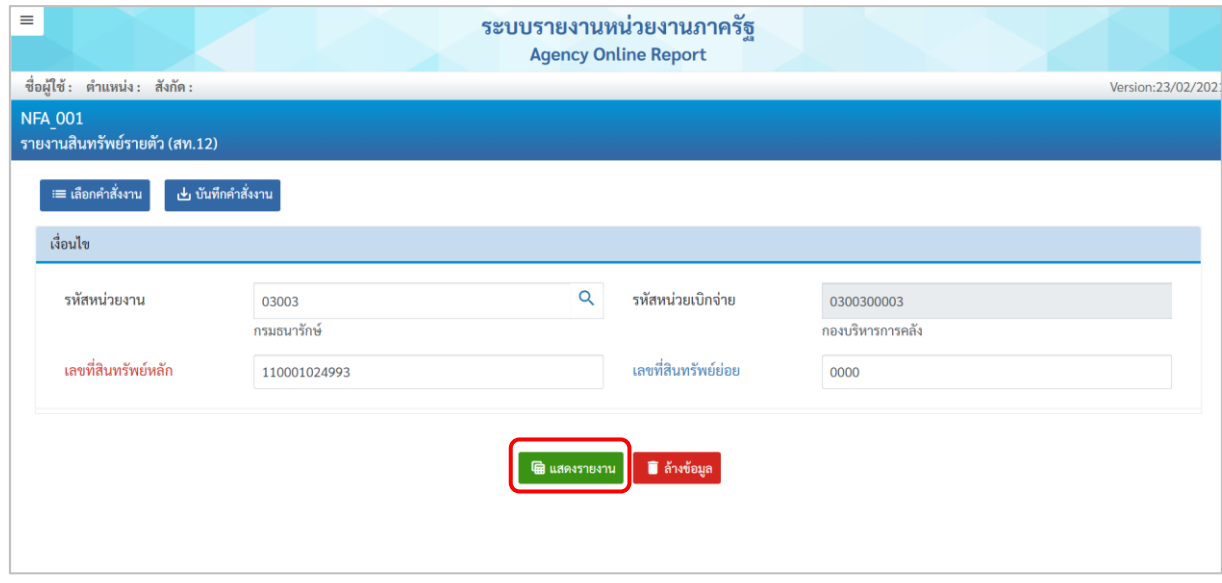

ภาพที่ 3

หน้าจอ "รายงานสินทรัพย์รายตัว (สท.12)" ระบุเงื่อนไขการเรียกรายงาน ดังนี้ - รหัสหน่วยงาน ระบบแสดงรหัสหน่วยงาน จำนวน 5 หลัก ให้อัตโนมัติ ตามสิทธิการเข้าใช้งานระบบ ตัวอย่างแสดง 03003 - รหัสหน่วยเบิกจ่าย ระบบแสดงรหัสหน่วยเบิกจ่าย จำนวน 10 หลักให้อัตโนมัติ ตามสิทธิการเข้าใช้งานระบบ ตัวอย่างแสดง 0300300003

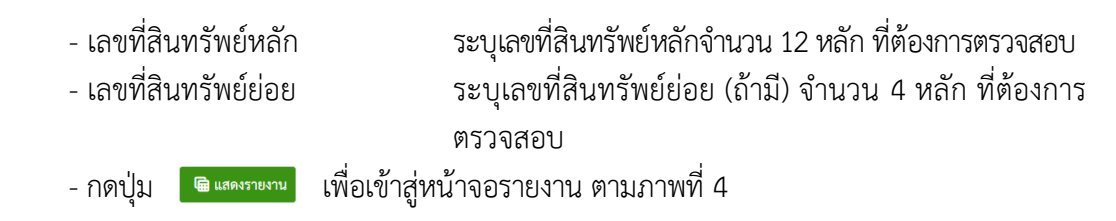

- ระบบแสดงรายละเอียดข้อมูล (NFA\_001) ประกอบด้วย ข้อมูลส่วนหัว ค่าตามแผน มูลค่า ผ่านรายการ การเปรียบเทียบ พารามิเตอร์ ดังนี้

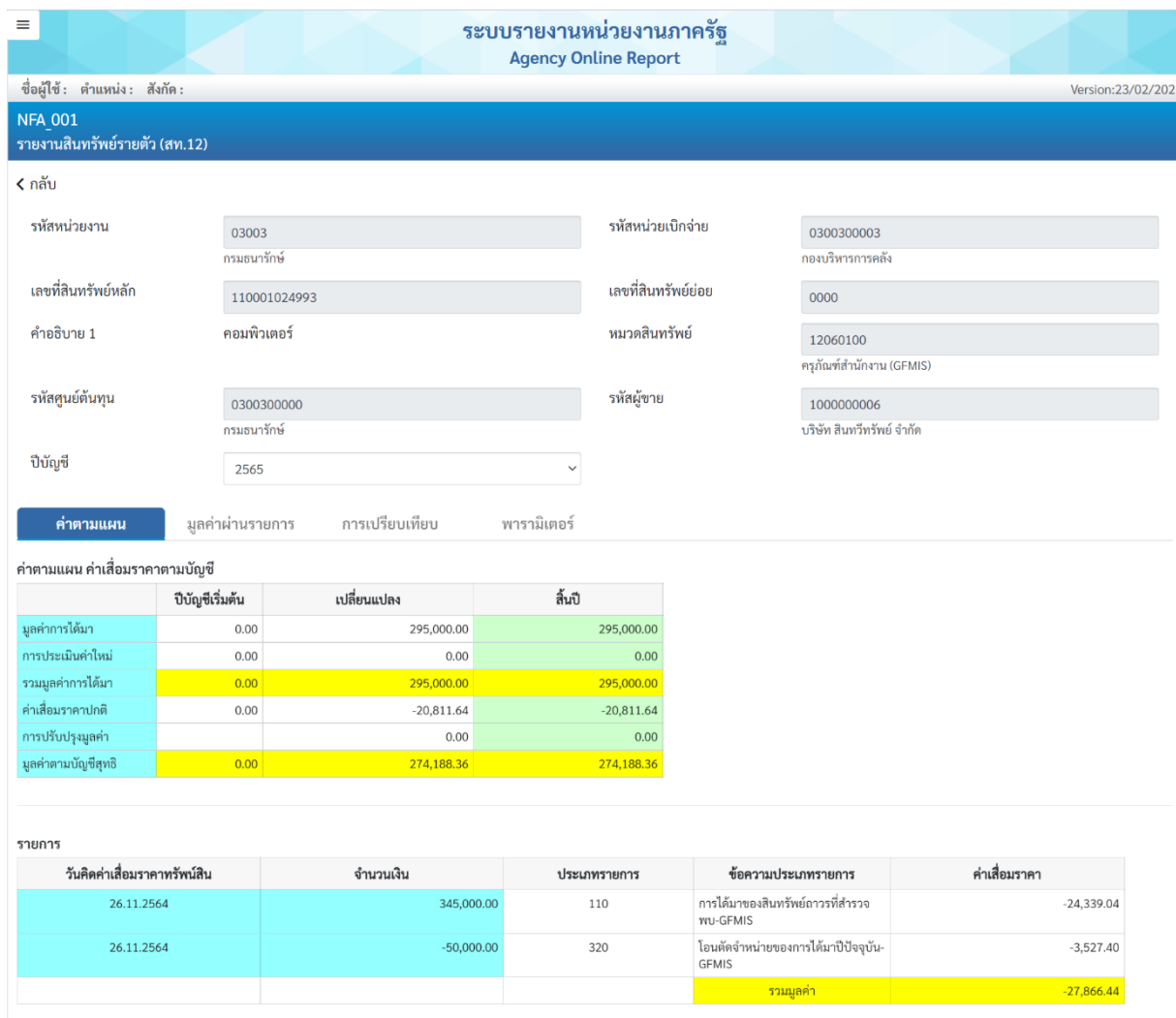

ภาพที่ 4

- รหัสหน่วยงาน ระบบแสดงรหัสหน่วยงาน จำนวน 5 หลัก ให้อัตโนมัติ ตามสิทธิการเข้าใช้งานระบบ ตัวอย่างแสดง 03003 - รหัสหน่วยเบิกจ่าย ระบบแสดงรหัสหน่วยเบิกจ่าย จำนวน 10 หลักให้อัตโนมัติ ตามสิทธิการเข้าใช้งานระบบ ตัวอย่างแสดง 0300300003 - เลขที่สินทรัพย์หลัก ระบบแสดงเลขที่สินทรัพย์หลักจำนวน 12 หลัก - เลขที่สินทรัพย์ย่อย ระบบแสดงเลขที่สินทรัพย์ย่อย (ถ้ามี) จำนวน 4 หลัก

- **ข้อมูลส่วนหัว**
- 
- 
- 
- 

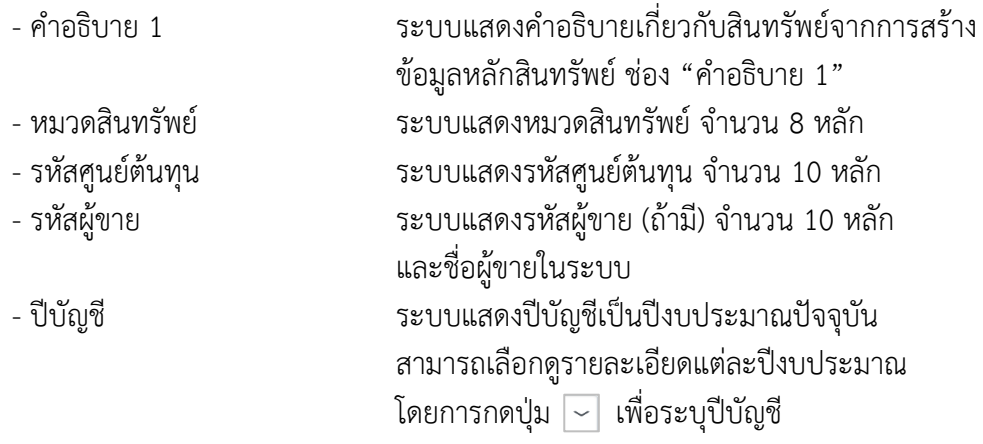

**ค่าตามแผน** ประกอบด้วยคอลัมภ์ ปีบัญชีเริ่มต้น เปลี่ยนแปลง และสิ้นปี

- มูลค่าการได้มา ระบบแสดงมูลค่าราคาทุนจากการบันทึกการได้มาของ สินทรัพย์ - การประเมินค่าใหม่ ระบบไม่ได้แสดงมูลค่า - รวมมูลค่าการได้มา รวมมูลค่าการได้มา และการประเมินค่าใหม่ - ค่าเสื่อมราคาปกติ ระบบแสดงมูลค่าของค่าเสื่อมราคาตามปีบัญชีที่ระบุ - การปรับปรุงมูลค่า ระบบไม่ได้แสดงมูลค่า - มูลค่าตามบัญชีสุทธิ ระบบแสดงจำนวนเงินสุทธิ

#### **ส่วนของรายการ**

- 
- 
- 
- 
- 
- 

- วันคิดค่าเสื่อมราคาทรัพย์สิน ระบบแสดงวัน เดือน ปี ที่เริ่มคำนวณค่าเสื่อมราคา - จำนวนเงิน ระบบแสดงราคาทุนที่บันทึกการได้มาของสินทรัพย์ - ประเภทรายการ ระบบแสดง 110 หมายถึง การได้มาของสินทรัพย์ถาวร ที่สำรวจพบด้วย สท.23 และ 320 หมายถึง การโอน ตัดจำหน่ายของการได้มาปีปัจจุบันด้วย สท.18 - ข้อความประเภทรายการ ระบบแสดงรายละเอียดเกี่ยวกับการดำเนินการในระบบ - ค่าเสื่อมราคา ระบบแสดงมูลค่าของค่าเสื่อมราคา - กดปุ่ม  $\mid$  มูลค่าผ่านรายการ  $\mid$  เพื่อเข้าสู่หน้าจอ มูลค่าผ่านรายการ ตามภาพที่ 5

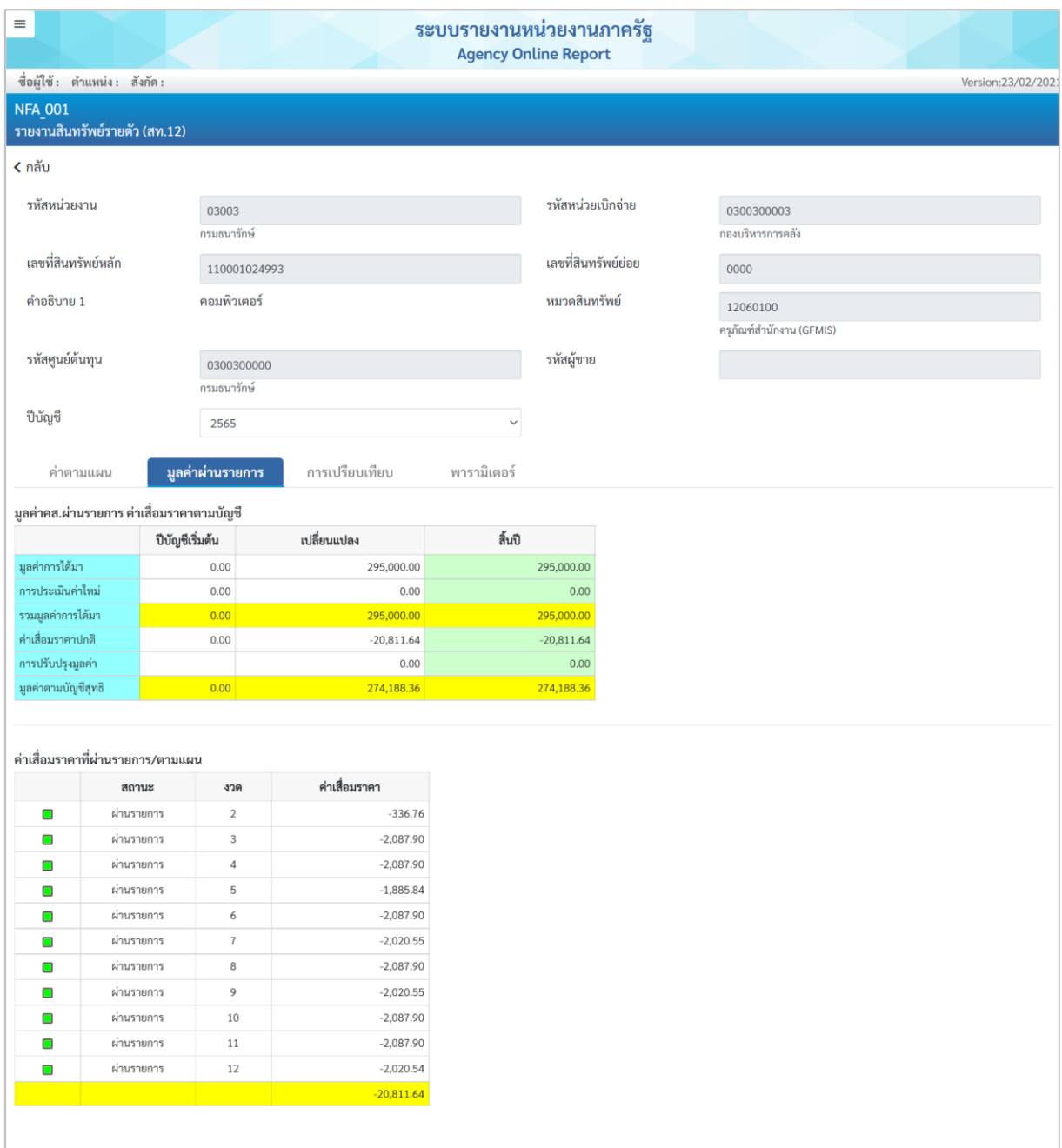

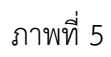

มูลค่าผ่านรายการ เป็นค่าเสื่อมราคาที่ผ่านรายการตามแผน ประกอบด้วย ตามงวดที่มีการประมวลค่า เสื่อมราคา สถานะ และค่าเสื่อมราคาที่ผ่านรายการ ระบบจะแสดงสถานะเป็นตามแผน ถ้ามีการเปลี่ยนแปลง ค่าเสื่อมราคาแล้วจะแสดงเป็นผ่านรายการ

|                           |                                    |                          |                          | ระบบรายงานหน่วยงานภาครัฐ<br><b>Agency Online Report</b> |                          |                          |                   |
|---------------------------|------------------------------------|--------------------------|--------------------------|---------------------------------------------------------|--------------------------|--------------------------|-------------------|
|                           | ชื่อผู้ใช้: ตำแหน่ง: สังกัด:       |                          |                          |                                                         |                          |                          | Version:23/02/202 |
| <b>NFA 001</b>            |                                    |                          |                          |                                                         |                          |                          |                   |
|                           | รายงานสินทรัพย์รายตัว (สท.12)      |                          |                          |                                                         |                          |                          |                   |
| ี ∢ กลับ                  |                                    |                          |                          |                                                         |                          |                          |                   |
| รหัสหน่วยงาน              |                                    |                          |                          |                                                         | รหัสหน่วยเบิกจ่าย        |                          |                   |
|                           |                                    | 03003                    |                          |                                                         |                          | 0300300003               |                   |
|                           |                                    | กรมธนารักษ์              |                          |                                                         |                          | กองบริหารการคลัง         |                   |
| เลขที่สินทรัพย์หลัก       |                                    | 110001024993             |                          |                                                         | เลขที่สินทรัพย์ย่อย      | 0000                     |                   |
| คำอธิบาย 1<br>คอมพิวเตอร์ |                                    |                          |                          | หมวดสินทรัพย์                                           |                          | 12060100                 |                   |
|                           |                                    |                          |                          |                                                         |                          | ครุภัณฑ์สำนักงาน (GFMIS) |                   |
| รหัสศูนย์ต้นทุน           |                                    |                          |                          | รหัสผู้ขาย                                              |                          |                          |                   |
|                           |                                    | 0300300000               |                          |                                                         |                          |                          |                   |
|                           |                                    | กรมธนารักษ์              |                          |                                                         |                          |                          |                   |
|                           |                                    |                          |                          |                                                         |                          |                          |                   |
| ปีบัญชี<br>ค่าตามแผน      | ค่าเสื่อมราคาตามบัญชี: 2565 - 2577 | 2565<br>มูลค่าผ่านรายการ | การเปรียบเทียบ           | ถึง<br>$\checkmark$<br>พารามิเตอร์                      |                          | 2577                     |                   |
|                           |                                    |                          |                          |                                                         |                          |                          |                   |
| ปีบัญชี                   | มูลค่าได้มา                        | ปรับเพิ่มมูลค่า          | รวมมูลค่าได้มา           | ค่าเสื่อมราคาปกติ                                       | มูลค่าตามบัญชีสุทธิ      |                          |                   |
| < 2565                    |                                    |                          |                          |                                                         |                          |                          |                   |
| 2565                      |                                    | 295,000.00               | 295,000.00               | $-20,811.64$                                            | 274,188.36               |                          |                   |
| 2566                      |                                    |                          | 295,000.00               | $-24,583.33$                                            | 249,605.03               |                          |                   |
| 2567                      |                                    |                          | 295,000.00               | $-24,583.33$                                            | 225,021.70               |                          |                   |
| 2568<br>2569              |                                    |                          | 295,000.00<br>295,000.00 | $-24,583.33$<br>$-24,583.33$                            | 200,438.37<br>175,855.04 |                          |                   |
| 2570                      |                                    |                          | 295,000.00               | $-24,583.33$                                            | 151,271.71               |                          |                   |
| 2571                      |                                    |                          | 295,000.00               | $-24,583.33$                                            | 126,688.38               |                          |                   |
| 2572                      |                                    |                          | 295,000.00               | $-24,583.33$                                            | 102,105.05               |                          |                   |
| 2573                      |                                    |                          | 295,000.00               | $-24,583.33$                                            | 77,521.72                |                          |                   |
| 2574                      |                                    |                          | 295,000.00               | $-24,583.33$                                            | 52,938.39                |                          |                   |
| 2575                      |                                    |                          | 295,000.00               | $-24,583.33$                                            | 28,355.06                |                          |                   |
| 2576                      |                                    |                          | 295,000.00               | $-24,583.33$                                            | 3,771.73                 |                          |                   |
| 2577                      |                                    | 295,000.00               | 295,000.00               | $-3,770.73$<br>$-294,999.00$                            | 1.00                     |                          |                   |

ภาพที่ 6

- คำอธิบาย "รายงานสินทรัพย์รายตัว (สท.12)" การเปรียบเทียบ ค่าเสื่อมราคาตามบัญชีตามช่วงปีที่ ระบุจากการสร้างข้อมูลหลักสินทรัพย์ (กำหนดเขตค่าเสื่อมราคา) ประกอบด้วย ปีบัญชีมูลค่าได้มา ปรับเพิ่ม มูลค่า รวมมูลค่าได้มา ค่าเสื่อมราคาปกติ มูลค่าตามบัญชีสุทธิ

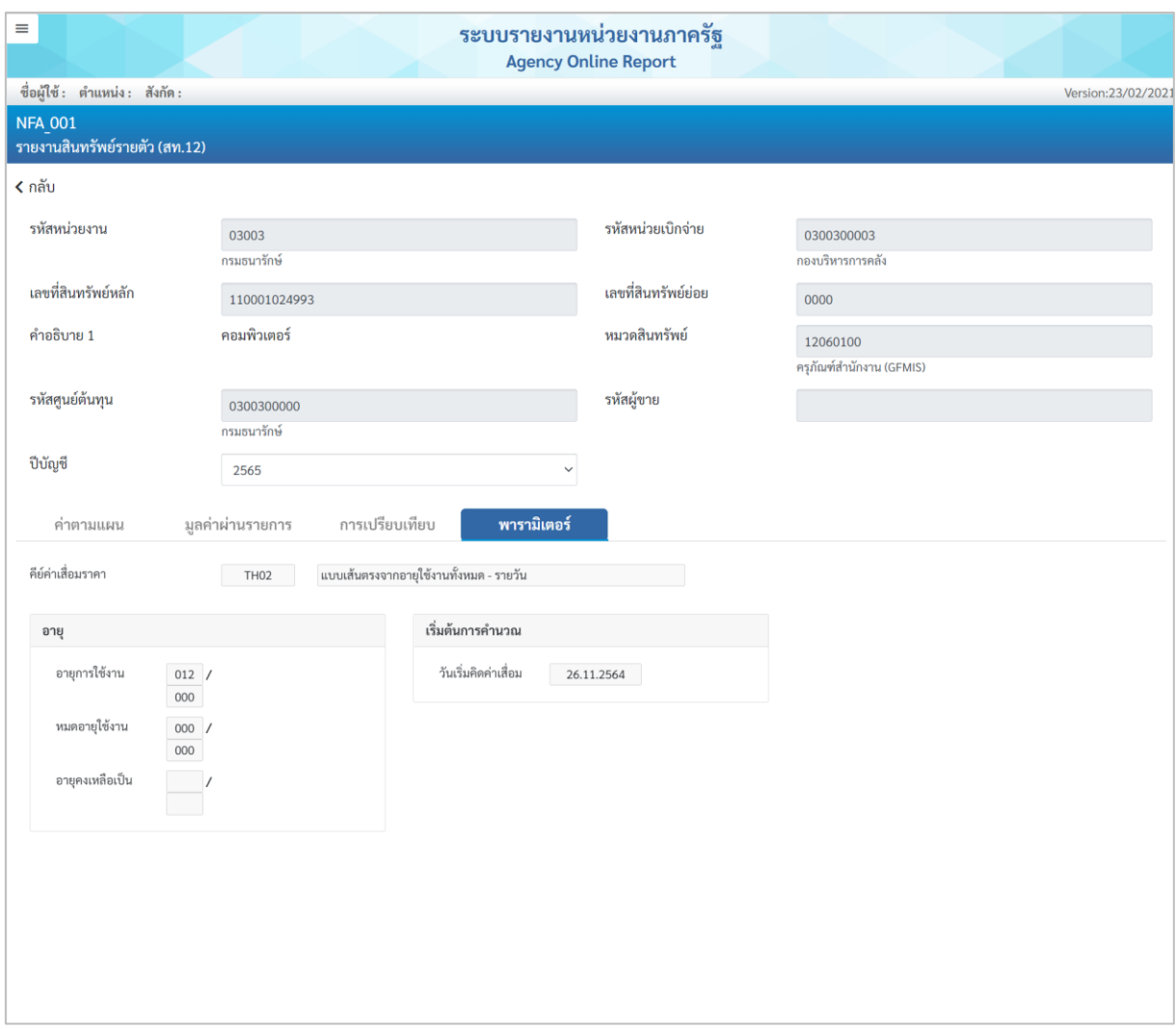

ภาพที่ 7

- คำอธิบาย "รายงานสินทรัพย์รายตัว (สท.12)" พารามิเตอร์ตามภาพที่ 7 ประกอบด้วย คีย์ค่าเสื่อม ราคา อายุการใช้งาน วันที่เริ่มคิดค่าเสื่อม

**2) รายงานการเปลี่ยนแปลงข้อมูลหลักสินทรัพย์ (NFA\_002)**

-

รายงานการเปลี่ยนแปลงข้อมูลหลักสินทรัพย์ เป็นรายงานที่แสดงรายละเอียดการเปลี่ยนแปลงข้อมูลหลัก ้สินทรัพย์รายตัวในระบบ ทำให้ทราบรายละเอียดการเปลี่ยนแปลงข้อมูล วัน เดือน ปี เวลา ของผู้ทำการ เปลี่ยนแปลง ข้อมูลเดิม และข้อมูลใหม่หลังการเปลี่ยนแปลง

# **ขั้นตอนการเรียกรายงาน**

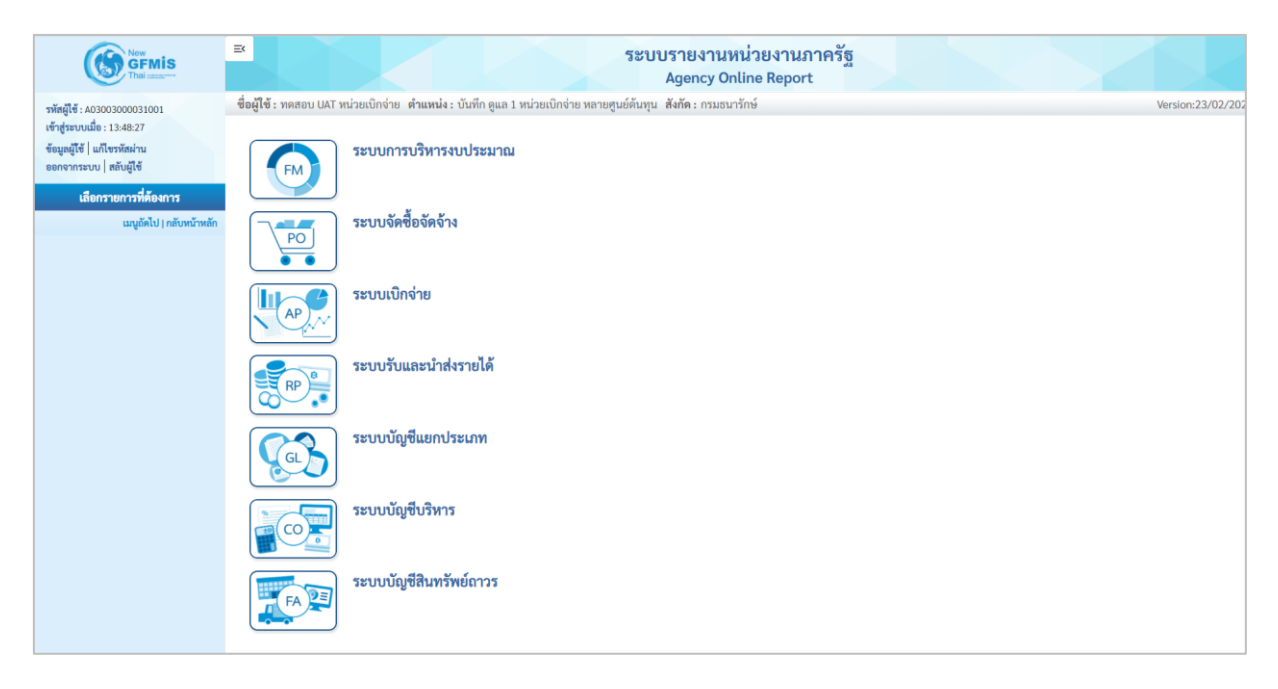

ภาพที่ 8

- กดปุ่ม **ระบบบัญชีสินทรัพย์ถาวร** ระบบจะแสดงชื่อรายงานต่างๆ เลือก รายงานการเปลี่ยนแปลง

ข้อมูลหลักสินทรัพย์ ตามภาพที่ 9

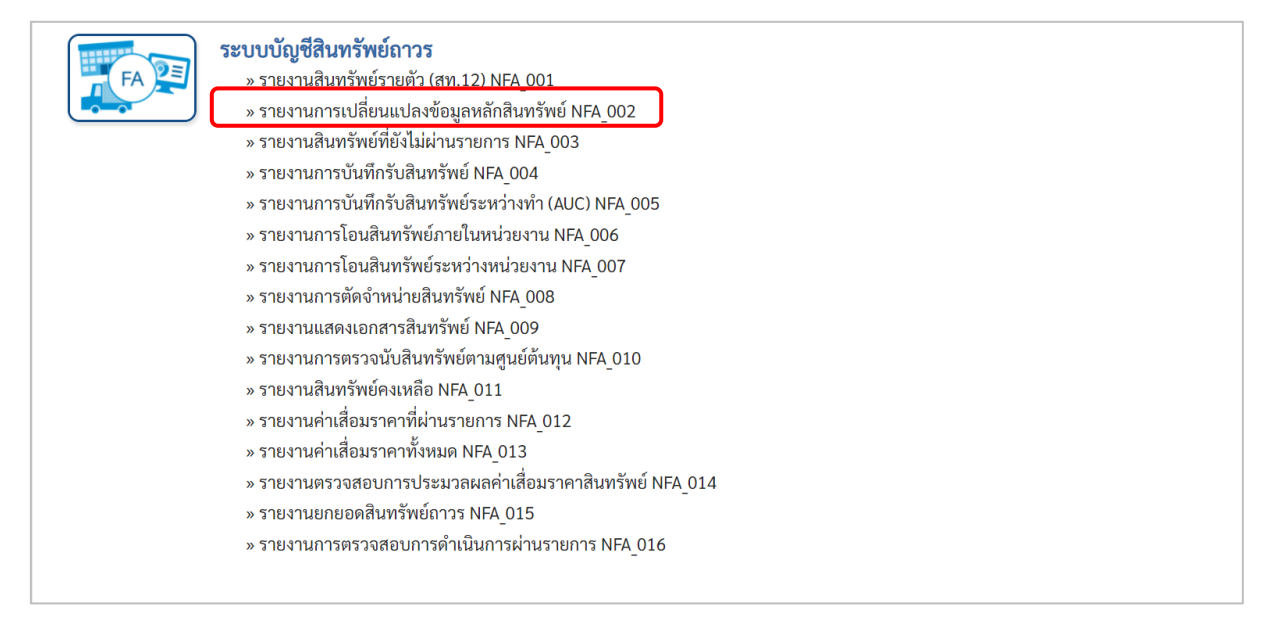

ภาพที่ 9

### - เข้าสู่หน้าจอการระบุเงื่อนไขการเรียกรายงาน ตามภาพที่ 10

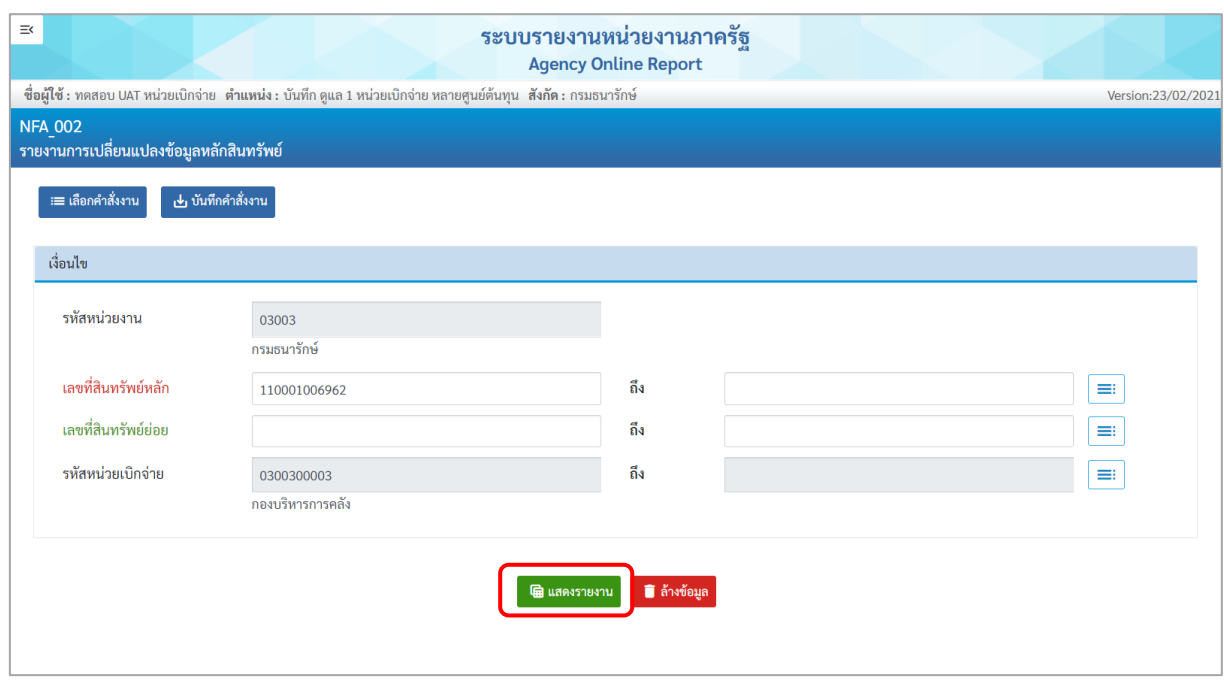

ภาพที่ 10

หน้าจอ "รายงานการเปลี่ยนแปลงข้อมูลหลักสินทรัพย์" ระบุเงื่อนไขการเรียกรายงาน ดังนี้ - รหัสหน่วยงาน ระบบแสดงรหัสหน่วยงาน จํานวน 5 หลักให้อัตโนมัติ ตามสิทธิการเข้าใช้งานระบบ ตัวอย่างแสดง 03003

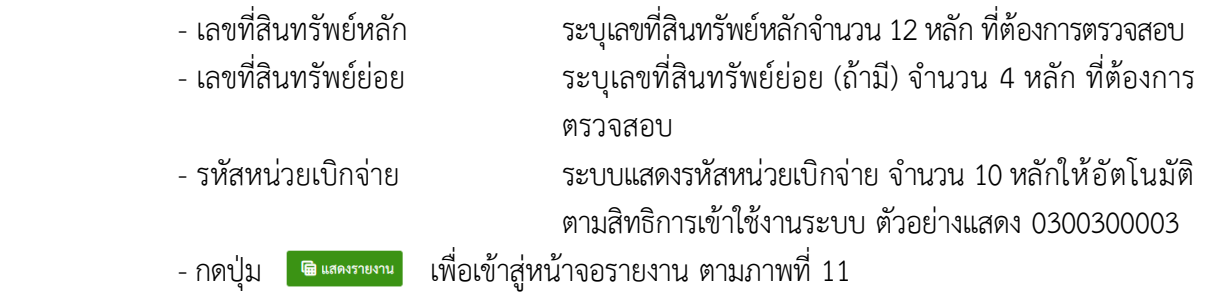

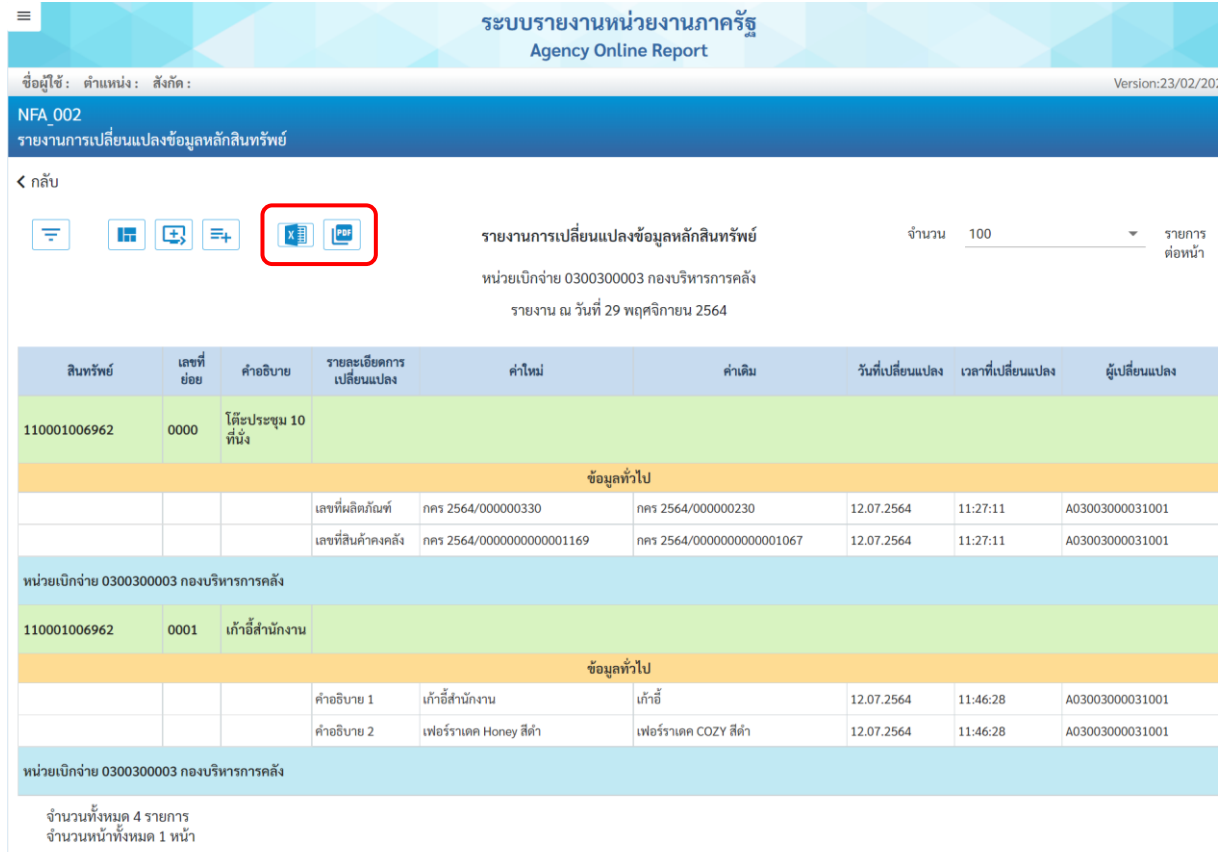

ภาพที่ 11

คำอธิบาย "รายงานการเปลี่ยนแปลงข้อมูลหลักสินทรัพย์" ตามภาพที่ 11

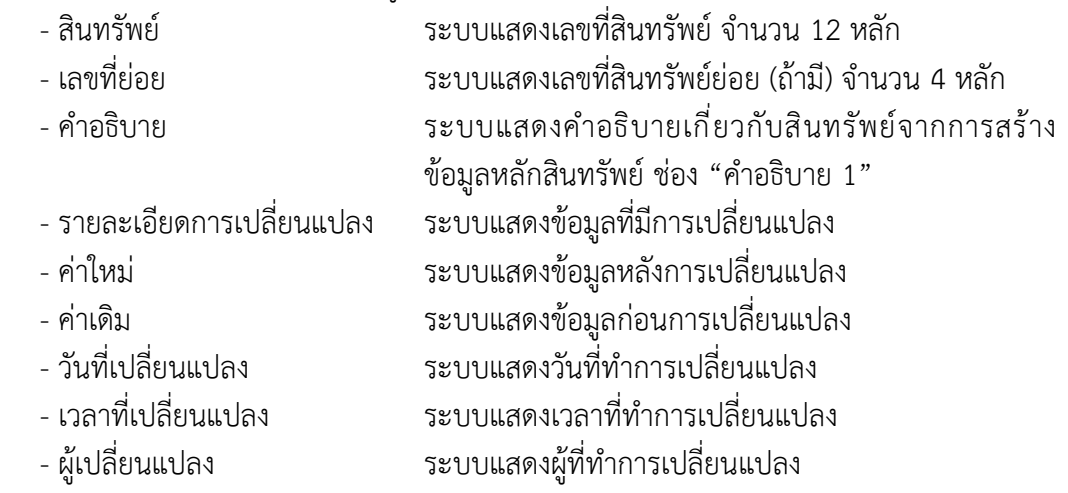

- กดปุ่ม เพื่อเรียกดูรายงานเป็น excel ตามภาพที่ หรือกดปุ่ม เพื่อ เรียกดูรายงานเป็น PDF ตามภาพที่ 12

| File                                                                                                | 日ちゃって<br>Home<br>Insert                                              | Page Layout | Formulas                                                                                                    | Data<br>Review | View<br>Help                                                                                                    | รายงานการเปลี่ยนแปลงข้อมูลหลักสินหรัพย์ (1) - Excel | Q Tell me what you want to do |                                                                                                    |                                                      |                              | Sign in  | $\overline{m}$                        |                                               | o.<br>$\times$<br><b>B</b> Share |                          |
|----------------------------------------------------------------------------------------------------|----------------------------------------------------------------------|-------------|----------------------------------------------------------------------------------------------------|----------------|----------------------------------------------------------------------------------------------------|-----------------------------------------------------|-------------------------------|----------------------------------------------------------------------------------------------------|------------------------------------------------------|------------------------------|----------|---------------------------------------|-----------------------------------------------|----------------------------------|--------------------------|
| Paste                                                                                               | $\chi$<br>Calibri<br>$n \rightarrow$<br>$\mathcal{R}$<br>Clipboard 5 | Font        | $\sim$ 11 $\sim$ A <sup>*</sup> A <sup>*</sup><br>$\equiv \equiv \boxed{\equiv} \gg \sim$<br>B <i>I</i> U - □ - <mark>☆ - A - 三三三三三 国</mark> BMerge & Center - □ - % , 1 <sup>6, 00</sup><br>$\mathbb{R}$ . The set of $\mathbb{R}$ | Alignment      | $_{\mathrm{c}\,*}^{\mathrm{ab}}$ Wrap Text                                                                                | General<br>$\overline{\omega}$<br>Number            | $\overline{\omega}$           | E,<br>Conditional Format as $\text{Cell}$<br>Formatting $\text{value} \times \text{Styles} \rightarrow$<br>Styles | $\overline{\mathcal{L}}$<br>$\overline{\phantom{a}}$ | Early Delete Format<br>Cells |          | $\frac{\Sigma}{\Sigma}$ $\frac{A}{Z}$ | Sort & Find &<br>Filter v Select v<br>Editing |                                  | $\widehat{\phantom{a}}$  |
|                                                                                                    | JR_PAGE_ - $\vdots \times \check{f}$                                 |             |                                                                                                    |                |                                                                                                    |                                                     |                               |                                                                                                    |                                                      |                              |          |                                       |                                               |                                  | $\checkmark$             |
| A                                                                                                   | $\mathsf{C}$ and $\mathsf{C}$                                        |             | $D \t E$<br>$\mathsf F$                                                                                                    |                | ${\mathsf G}$                                                                                                    | H                                                   | $\mathbf{I}$                  | $\mathbf{L}$<br>- 11                                                                                              | $K$ $L$ $M$                                          | ${\sf N}$                    | $\alpha$ | R                                     | $\mathsf S$                                   | T                                | $\overline{a}$           |
| $\mathbf{1}$<br>$\ensuremath{\mathsf{3}}$<br>$\overline{5}$<br>$\frac{6}{ }$<br>$\frac{8}{9}$<br>10 |                                                                      |             |                                                                                                    |                | รายงานการเปลี่ยนแปลงข้อมูลหลักสินทรัพย์<br>หน่วยเบิกจ่าย 0300300003 กองบริหารการคลัง<br>รายงาน ณ วันที่ 29 พฤศจิกายน 2564 |                                                     |                               |                                                                                                    | วีนที่พิมพ์: 29.11.2564                              |                              |          |                                       |                                               |                                  |                          |
| 11                                                                                                  | สินทรัพย์                                                            | เลขที่ย่อย  | คำอธิบาย                                                                                                    |                | รายละเอียดการเปลี่ยนแปลง                                                                                                  | ค่าใหม่                                             | ค่าเลิน                       | วันที่เปลี่ยนแปลง                                                                                                 | เวลาที่เปลี่ยนแปลง                                   | ต้เปลี่ยนแปลง                |          |                                       |                                               |                                  |                          |
| 12                                                                                                  | 110001006962                                                         | 0000        | โต๊อประชน 10 ที่นั่ง                                                                                                    |                |                                                                                                    |                                                     |                               |                                                                                                    |                                                      |                              |          |                                       |                                               |                                  |                          |
| 13                                                                                                  |                                                                      |             |                                                                                                    |                | ข้อมูลทั่วไป                                                                                                    |                                                     |                               |                                                                                                    |                                                      |                              |          |                                       |                                               |                                  |                          |
| 14                                                                                                  |                                                                      |             |                                                                                                    |                | ไจเถกิดกินที่ขาน                                                                                                    | nes 2564/000000330                                  | nes 2564/000000230            | 12.07.2564                                                                                                    | 11:27:11                                             | A03003000031001              |          |                                       |                                               |                                  |                          |
| 15                                                                                                  |                                                                      |             |                                                                                                    |                | เลขที่สินค้าคงคลัง                                                                                                    | nes<br>2564/000000000000                            | DRS.<br>2564/000000000000     | 12.07.2564                                                                                                    | 11:27:11                                             | A03003000031001              |          |                                       |                                               |                                  |                          |
| 16                                                                                                  | 110001006962                                                         | 0001        | เก้าอี้สำนักงาน                                                                                                    |                |                                                                                                    |                                                     |                               |                                                                                                    |                                                      |                              |          |                                       |                                               |                                  |                          |
| $17$                                                                                                |                                                                      |             |                                                                                                    |                | ข้อมูลทั่วไป                                                                                                    |                                                     |                               |                                                                                                    |                                                      |                              |          |                                       |                                               |                                  |                          |
| 18                                                                                                  |                                                                      |             |                                                                                                    |                | คำอธิบาย 1                                                                                                    | เก้าอี้สำนักงาน                                     | เก้าอื่                       | 12.07.2564                                                                                                    | 11:46:28                                             | A03003000031001              |          |                                       |                                               |                                  |                          |
| 19                                                                                                  |                                                                      |             |                                                                                                    |                | คำอธิบาย 2                                                                                                    | uxiadstane Honey &<br>$\mathbf{d}$                  | เพ่อร์ราเดค COZY สีดำ         | 12.07.2564                                                                                                    | 11:46:28                                             | A03003000031001              |          |                                       |                                               |                                  |                          |
| 20                                                                                                  | หน่วยเบิกจ่าย 0300300003 กองบริหารการคลัง                            |             |                                                                                                    |                |                                                                                                    |                                                     |                               |                                                                                                    |                                                      |                              |          |                                       |                                               |                                  |                          |
| 21                                                                                                  |                                                                      |             |                                                                                                    |                |                                                                                                    |                                                     |                               |                                                                                                    |                                                      |                              |          |                                       |                                               |                                  |                          |
| 22<br>23                                                                                            |                                                                      |             |                                                                                                    |                |                                                                                                    |                                                     |                               |                                                                                                    |                                                      |                              |          |                                       |                                               |                                  |                          |
| 24<br>25                                                                                            |                                                                      |             |                                                                                                    |                |                                                                                                    |                                                     |                               |                                                                                                    |                                                      |                              |          |                                       |                                               |                                  |                          |
| 26<br>$\mathcal{A}$                                                                                 | <b>FAR001</b>                                                        | $\bigoplus$ |                                                                                                    |                |                                                                                                    |                                                     |                               | $\frac{1}{2}$ 4                                                                                                   |                                                      |                              |          |                                       |                                               | $\,$                             | $\overline{\phantom{a}}$ |

ภาพที่ 12

| $\Box$ |            | $\blacksquare$ รายงานการเปลี่ยนแปลงข้อมูลหลักสินท $\times$ $+$ |                  |                                                                                                    |                                                                                                    |                     |                                               |                   |                                    |                 |            | $\Box$       |  |
|--------|------------|----------------------------------------------------------------|------------------|----------------------------------------------------------------------------------------------------|----------------------------------------------------------------------------------------------------|---------------------|-----------------------------------------------|-------------------|------------------------------------|-----------------|------------|--------------|--|
|        |            | $\mathcal G$                                                   |                  | (i) File   C:/Users/RDa/Downloads/รายงานการเปลี่ยนแปลงข้อมูลหลักสินหรัพย์.pdf                                    |                                                                                                    |                     |                                               |                   |                                    | ど<br>సం         | ⊕          | $\bullet$    |  |
|        | of $1$ $Q$ | $\overline{\phantom{0}}$                                       |                  | + ⊙ + © + Ch Page view   A <sup>n</sup> Read aloud   CD Add text   ∀ Draw > ∀ Highlight > « Erase   <del>©</del> |                                                                                                    |                     |                                               |                   |                                    |                 | $\boxplus$ | $\mathbb{R}$ |  |
|        |            |                                                                |                  |                                                                                                    | รายงานการเปลี่ยนแปลงข้อมูลหลักสินทรัพย์<br>หน่วยเบิกจาย 0300300003 กองบริหารการคลัง<br>รายงาน ณ วันที่ 29 พฤศจิกายน 2564 |                     |                                               |                   | $w = 1$<br>วันที่พิมพ์: 29.11.2564 | จากทั้งหมด: 1   |            |              |  |
|        |            | สินหวัตย์                                                      | <b>Laufleise</b> | คำอธิบาย                                                                                                    | รายละเอียดการเปลี่ยนแปลง                                                                                                 | mbui                | ค่าเดิม                                       | วันที่เปลี่ยนแปลง | เวลาที่เปลี่ยนแปลง                 | ผู้เปลี่ยนแปลง  |            |              |  |
|        |            | 110001006962                                                   | 0000             | โค๊ะประชุม 10 ที่นั่ง                                                                                            |                                                                                                    |                     |                                               |                   |                                    |                 |            |              |  |
|        |            |                                                                |                  |                                                                                                    | ข้อมูลทั่วไป                                                                                                    |                     |                                               |                   |                                    |                 |            |              |  |
|        |            |                                                                |                  |                                                                                                    | เลขที่ผลิตภัณฑ์                                                                                                    | nets 2564/000000330 | ners 2564/000000230                           | 12.07.2564        | 11:27:11                           | A03003000031001 |            |              |  |
|        |            |                                                                |                  |                                                                                                    | เอชที่สินค้าคงคลัง                                                                                                    | nes                 | nes<br>2564/00000000000011 2564/0000000000001 | 12.07.2564        | 11:27:11                           | A03003000031001 |            |              |  |
|        |            | 110001006962                                                   | 0001             | เก้าอี้สำนักงาน                                                                                                  |                                                                                                    |                     |                                               |                   |                                    |                 |            |              |  |
|        |            |                                                                |                  |                                                                                                    | ข้อมูลทั่วไป                                                                                                    |                     |                                               |                   |                                    |                 |            |              |  |
|        |            |                                                                |                  |                                                                                                    | คำอธิบาย 1                                                                                                    | เก้าอี้สำนักงาน     | เก้าอื้                                       | 12.07.2564        | 11:46:28                           | A03003000031001 |            |              |  |
|        |            |                                                                |                  |                                                                                                    | คำอธิบาย 2                                                                                                    |                     | เพ่อร์ราเดค Honey สีดำ   เฟอร์ราเดค COZY สีดำ | 12.07.2564        | 11:46:28                           | A03003000031001 |            |              |  |
|        |            | หน่วยเปิกจาย 0300300003 กองบริหารการคลัง                       |                  |                                                                                                    |                                                                                                    |                     |                                               |                   |                                    |                 |            |              |  |
|        |            |                                                                |                  |                                                                                                    |                                                                                                    |                     |                                               |                   |                                    |                 |            |              |  |
|        |            |                                                                |                  |                                                                                                    |                                                                                                    |                     |                                               |                   |                                    |                 |            |              |  |
|        |            |                                                                |                  |                                                                                                    |                                                                                                    |                     |                                               |                   |                                    |                 |            |              |  |
|        |            |                                                                |                  |                                                                                                    |                                                                                                    |                     |                                               |                   |                                    |                 |            |              |  |
|        |            |                                                                |                  |                                                                                                    |                                                                                                    |                     |                                               |                   |                                    |                 |            |              |  |
|        |            |                                                                |                  |                                                                                                    |                                                                                                    |                     |                                               |                   |                                    |                 |            |              |  |

ภาพที่ 13

### **3) รายงานสินทรัพย์ที่ยังไม่ผ่านรายการ (NFA\_003)**

รายงานสินทรัพย์ที่ยังไม่ผ่านรายการ เป็นรายงานที่แสดงข้อมูลสินทรัพย์ที่สร้างอยู่ในระบบ แต่ยังไม่ได้ บันทึกการได้มา เช่น การผ่านรายการหักล้าง (สท.13) เป็นต้น

# **ขั้นตอนการเรียกรายงาน**

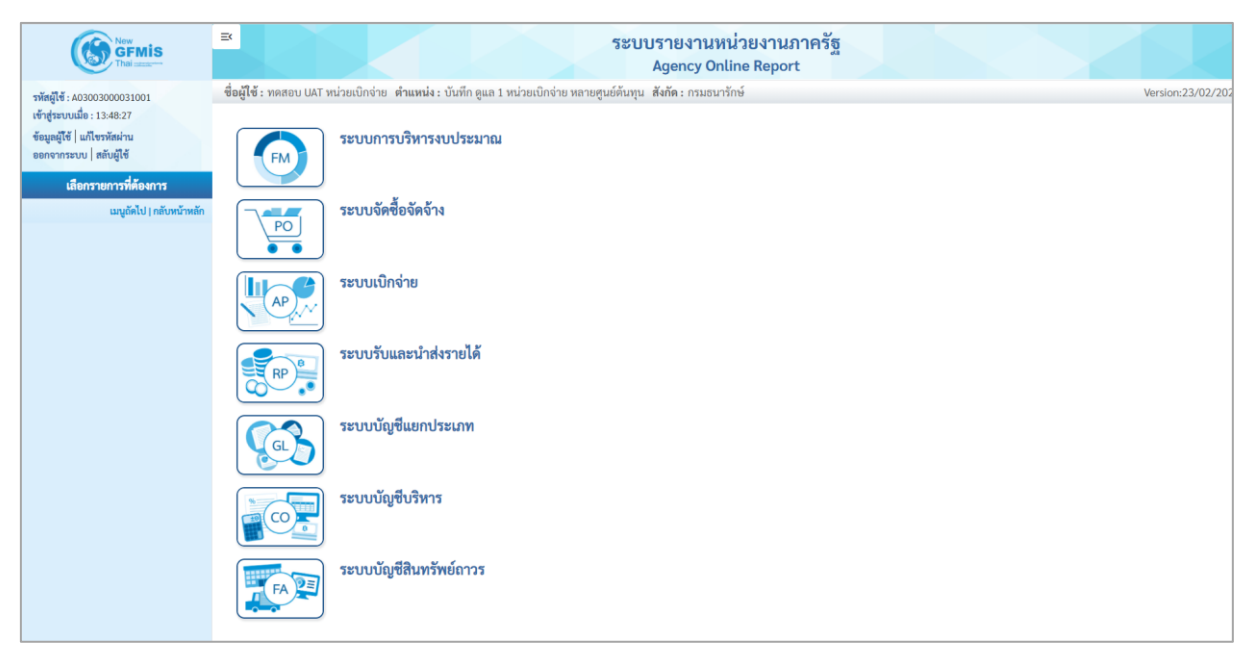

ภาพที่ 14

- กดปุ่ม **ระบบบัญชีสินทรัพย์ถาวร** ระบบจะแสดงชื่อรายงานต่างๆ เลือก รายงานสินทรัพย์ที่ยังไม่

ผ่านรายการ ตามภาพที่ 15

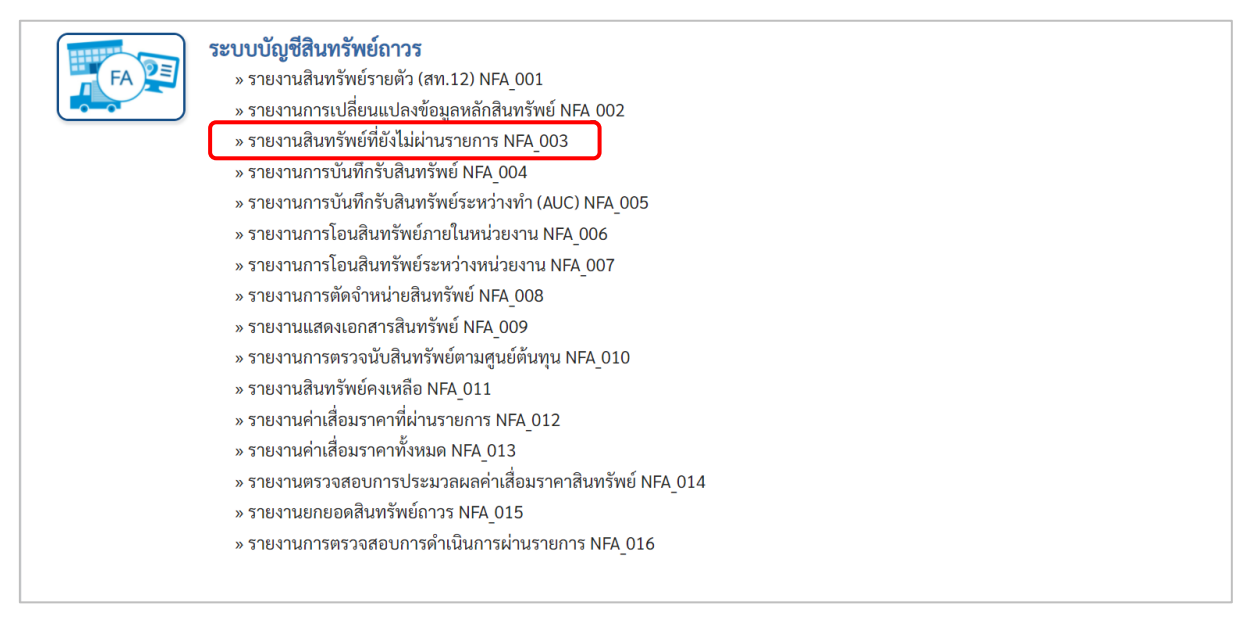

ภาพที่ 15

### - เข้าสู่หน้าจอการระบุเงื่อนไขการเรียกรายงาน ตามภาพที่ 16

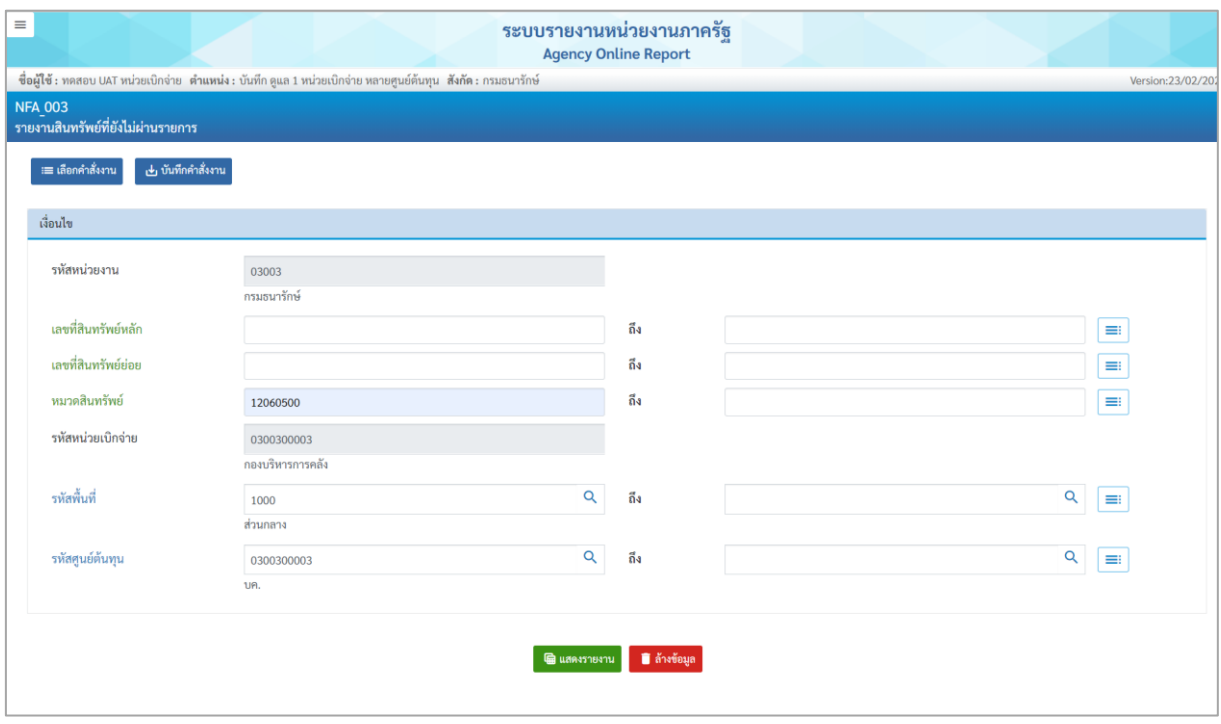

ภาพที่ 16

### หน้าจอ "รายงานสินทรัพย์ที่ยังไม่ผ่านรายการ" ระบุเงื่อนไขการเรียกรายงาน ดังนี้

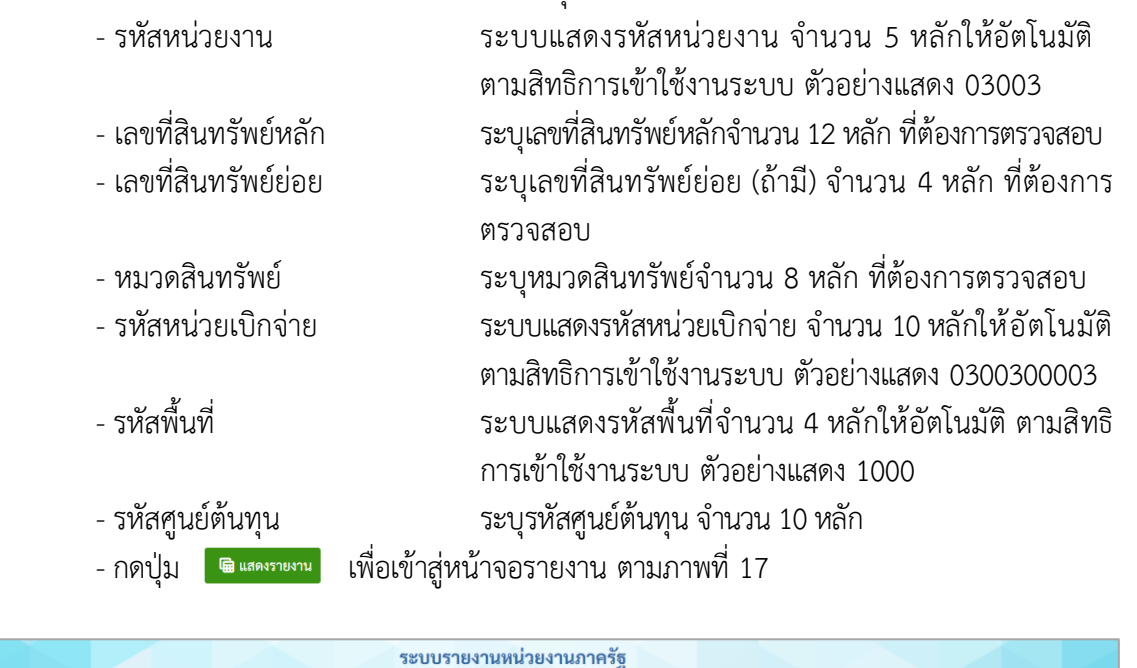

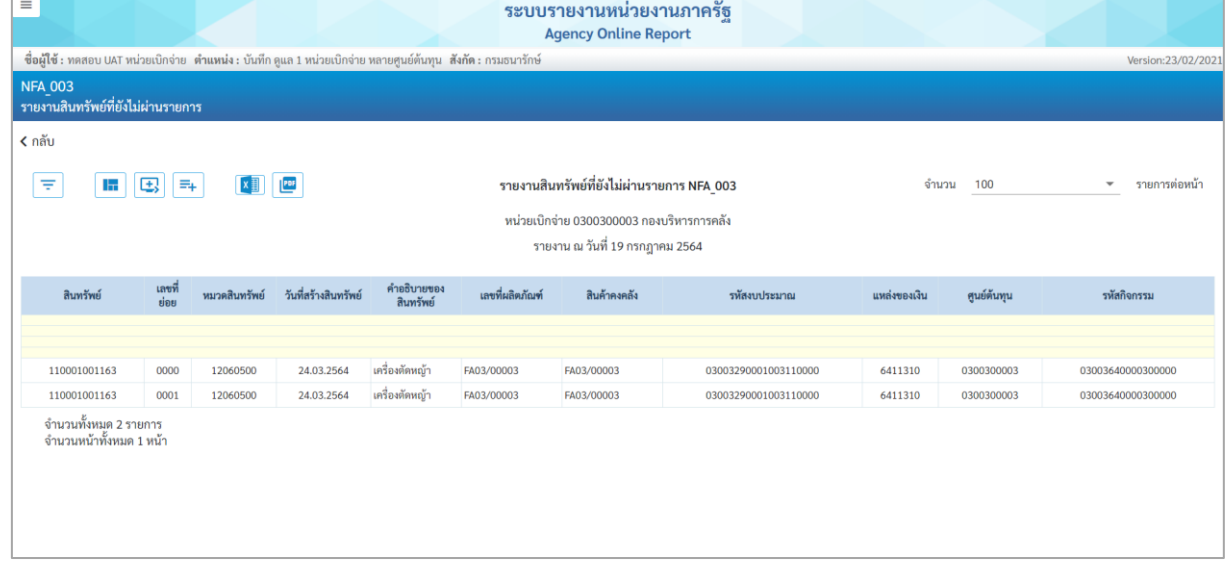

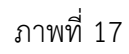

คำอธิบาย "รายงานสินทรัพย์ที่ยังไม่ผ่านรายการ" ตามภาพที่ 17

- สินทรัพย์ ระบบแสดงเลขที่สินทรัพย์ จำนวน 12 หลัก - เลขที่ย่อย ระบบแสดงเลขที่สินทรัพย์ย่อย (ถ้ามี) จำนวน 4 หลัก - หมวดสินทรัพย์ ระบบแสดงหมวดสินทรัพย์ จำนวน 8 หลัก - วันที่สร้างสินทรัพย์ ระบบแสดงวันที่สร้างสินทรัพย์ - คำอธิบายของสินทรัพย์ ระบบแสดงคำอธิบายเกี่ยวกับสินทรัพย์จากการสร้าง ข้อมูลหลักสินทรัพย์ ช่อง "คำอธิบาย 1"

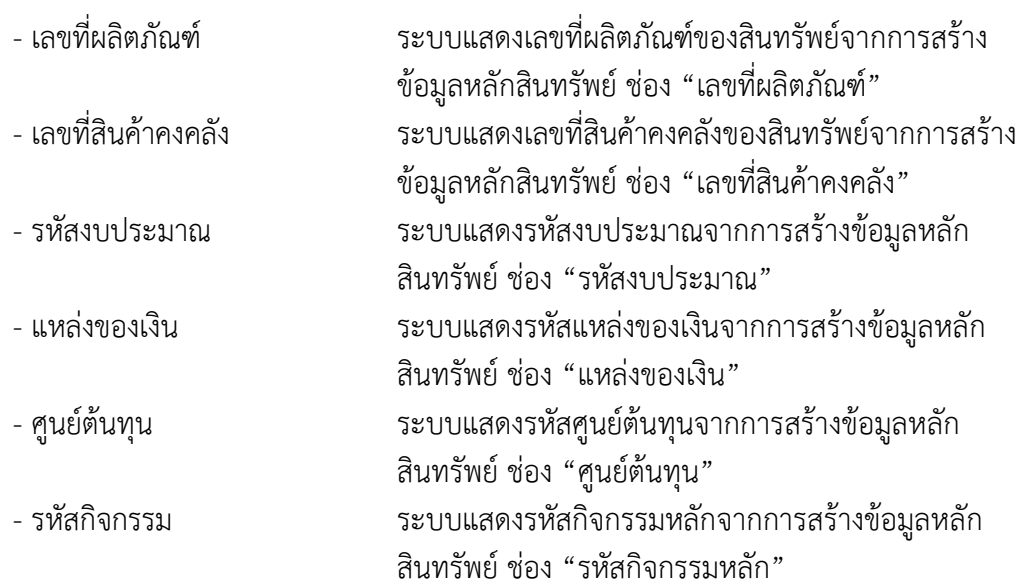

#### **4) รายงานการบันทึกรับสินทรัพย์ (NFA\_004)**

รายงานการบันทึกรับสินทรัพย์เป็นรายงานที่แสดงรายละเอียดการบันทึกการได้มาของสินทรัพย์รายตัว ในระบบ รายละเอียดรายงานแสดงข้อมูล เลขที่สินทรัพย์ วันที่เริ่มคิดค่าเสื่อมราคา ปริมาณ เลขที่เอกสาร ข้อความ วันที่ผ่านรายการ มูลค่าการได้มา และค่าเสื่อมราคา

## **ขั้นตอนการเรียกรายงาน**

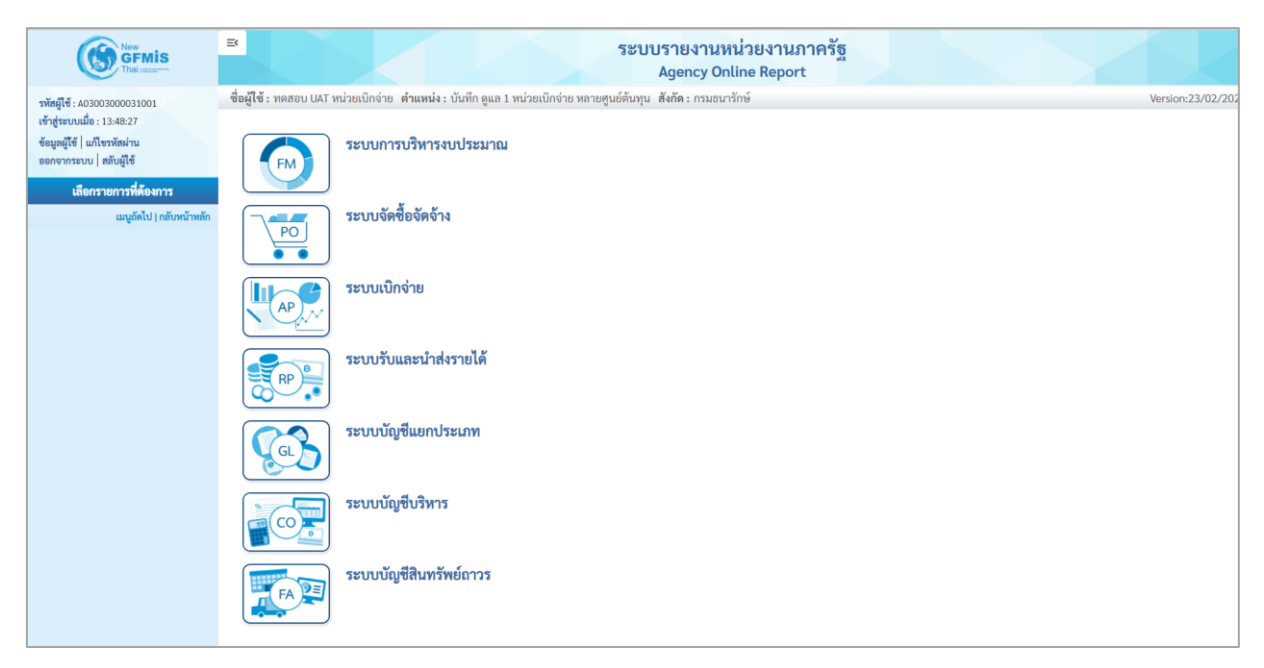

ภาพที่ 18

- กดปุ่ม **ระบบบัญชีสินทรัพย์ถาวร** ระบบจะแสดงชื่อรายงานต่างๆ เลือก รายงานการบันทึกรับ สินทรัพย์ตามภาพที่ 19

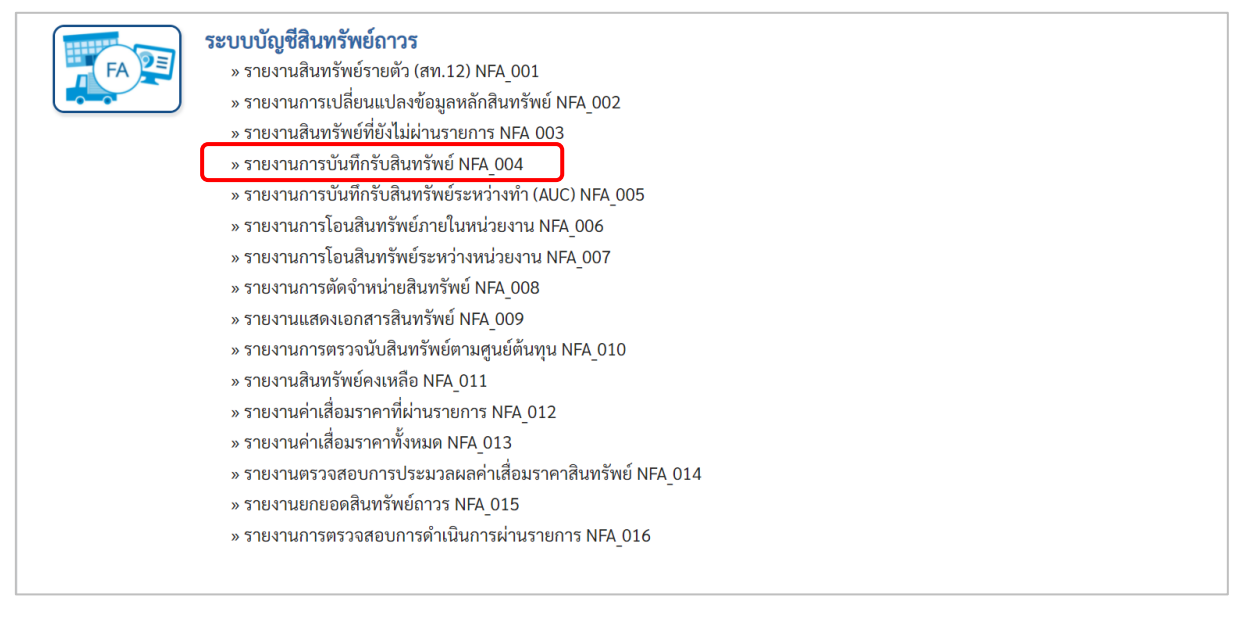

ภาพที่ 19

# - เข้าสู่หน้าจอการระบุเงื่อนไขการเรียกรายงาน ตามภาพที่ 20

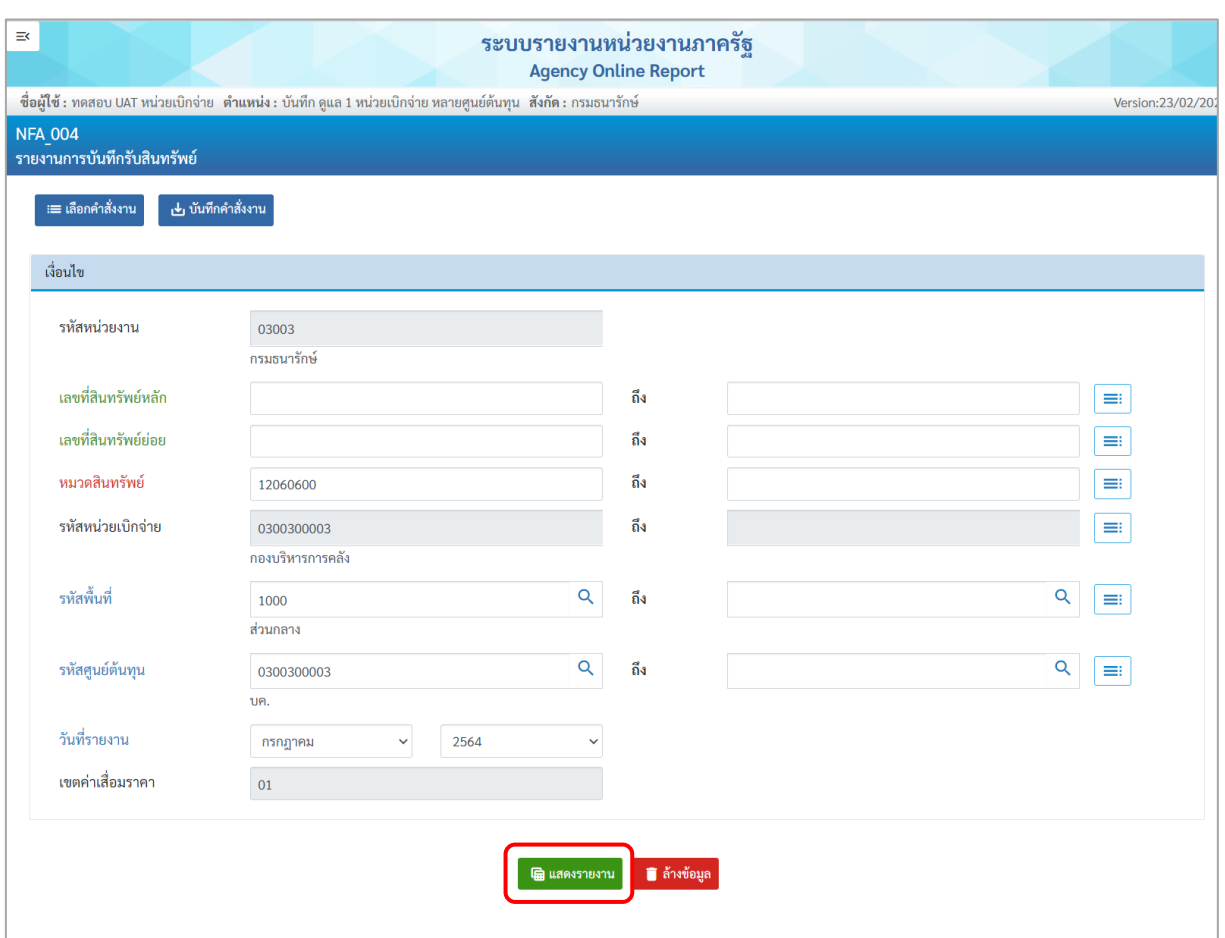

ภาพที่ 20

หน้าจอ "รายงานการบันทึกรับสินทรัพย์" ระบุเงื่อนไขการเรียกรายงาน ดังนี้

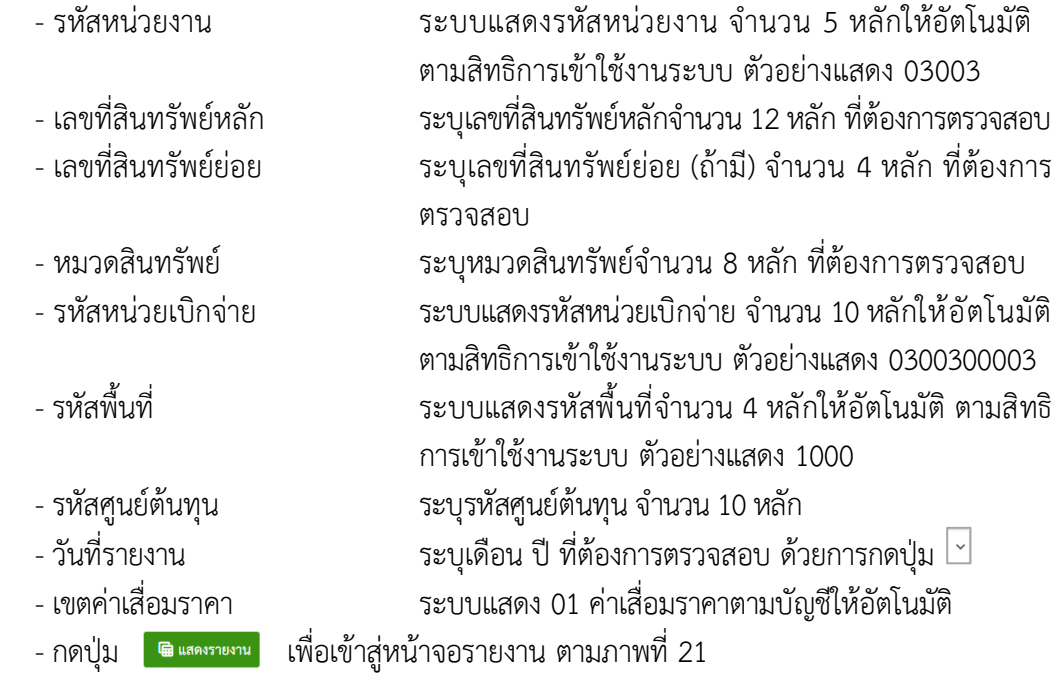

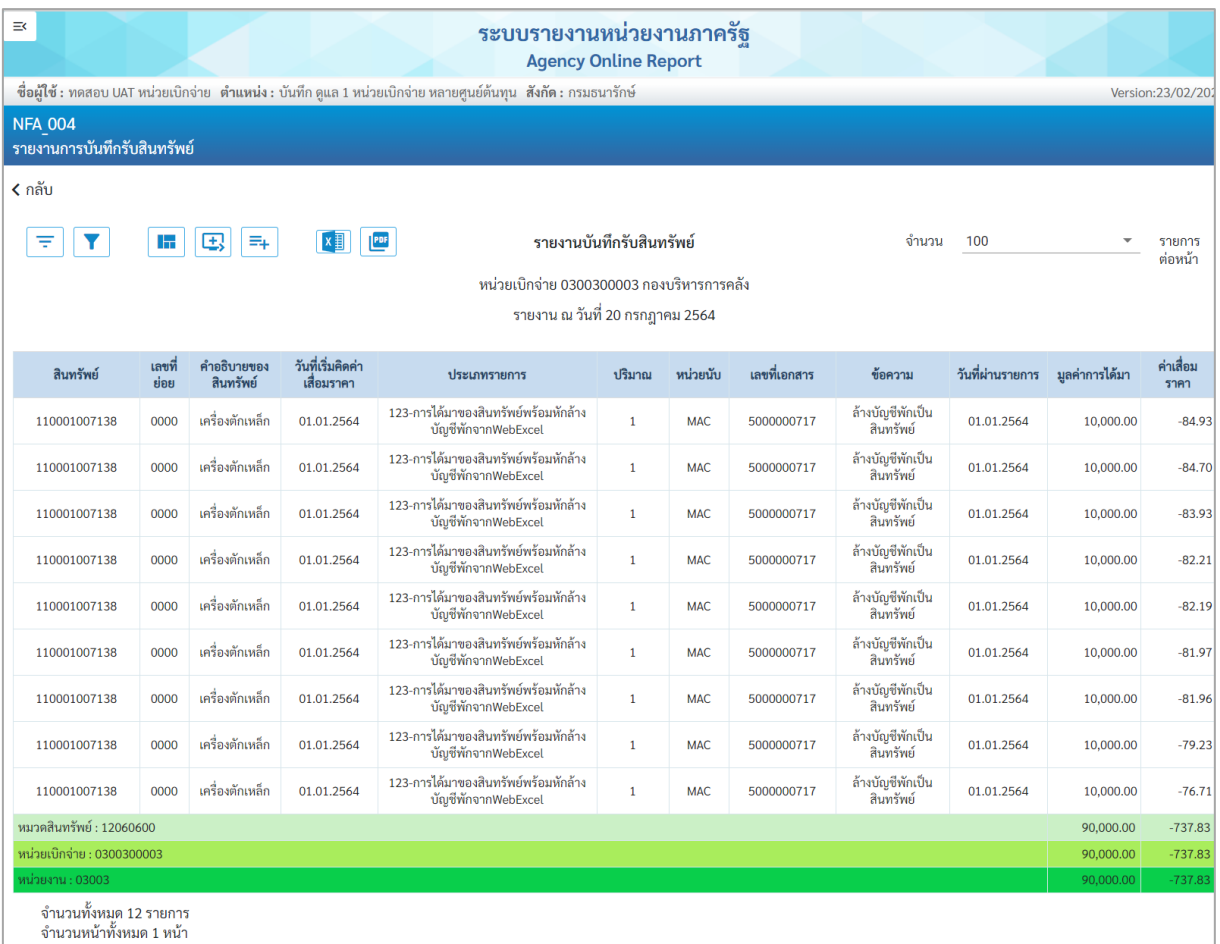

ภาพที่ 21

คำอธิบาย "รายงานบันทึกรับสินทรัพย์" ตามภาพที่ 21

- 
- 
- 
- 
- 
- 
- 
- 
- 
- 
- 
- 

- สินทรัพย์ ระบบแสดงเลขที่สินทรัพย์ จำนวน 12 หลัก - เลขที่ย่อย ระบบแสดงเลขที่สินทรัพย์ย่อย (ถ้ามี) จำนวน 4 หลัก - คำอธิบายของสินทรัพย์ ระบบแสดงคำอธิบายเกี่ยวกับสินทรัพย์จากการสร้าง ข้อมูลหลักสินทรัพย์ ช่อง "คำอธิบาย 1" - วันที่เริ่มคิดค่าเสื่อมราคา ระบบแสดง วัน เดือน ปี ที่คิดค่าเสื่อมราคา

- ประเภทรายการ ระบบแสดงประเภทของการได้มาของสินทรัพย์

- ปริมาณ ระบบแสดงปริมาณ
- หน่วยนับ ระบบแสดงหน่วยนับ
- เลขที่เอกสาร ระบบแสดงเลขที่เอกสารที่บันทึกรับสินทรัพย์
- ข้อความ ระบบแสดงข้อความที่บันทึก
	- วันที่ผ่านรายการ ระบบแสดง วัน เดือน ปี ที่ผ่านรายการ
- มูลค่าการได้มา ระบบแสดงมูลค่าราคาทุนของสินทรัพย์
- ค่าเสื่อมราคา ระบบแสดงค่าเสื่อมราคาของสินทรัพย์

#### **5) รายงานการบันทึกรับสินทรัพย์ระหว่างทำ (AUC) (NFA\_005)**

รายงานการบันทึกรับสินทรัพย์ระหว่างทำ เป็นรายงานที่แสดงรายละเอียดการบันทึกการได้มาของ สินทรัพย์ระหว่างทำในระบบ รายละเอียดรายงานแสดงข้อมูล เลขที่สินทรัพย์ เลขที่เอกสาร ข้อความ วันที่ผ่าน รายการ มูลค่าการได้มา

### **ขั้นตอนการเรียกรายงาน**

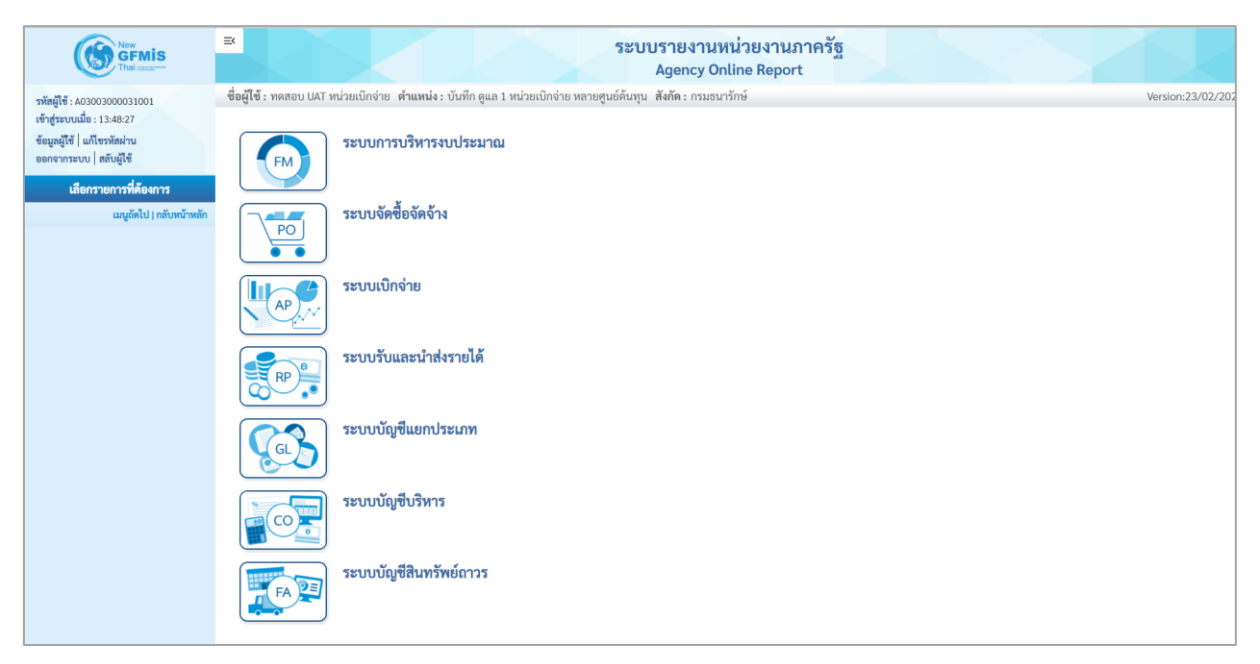

ภาพที่ 22

- กดปุ่ม **ระบบบัญชีสินทรัพย์ถาวร** ระบบจะแสดงชื่อรายงานต่างๆ เลือก รายงานการบันทึกรับ สินทรัพย์ระหว่างทำ ตามภาพที่ 23

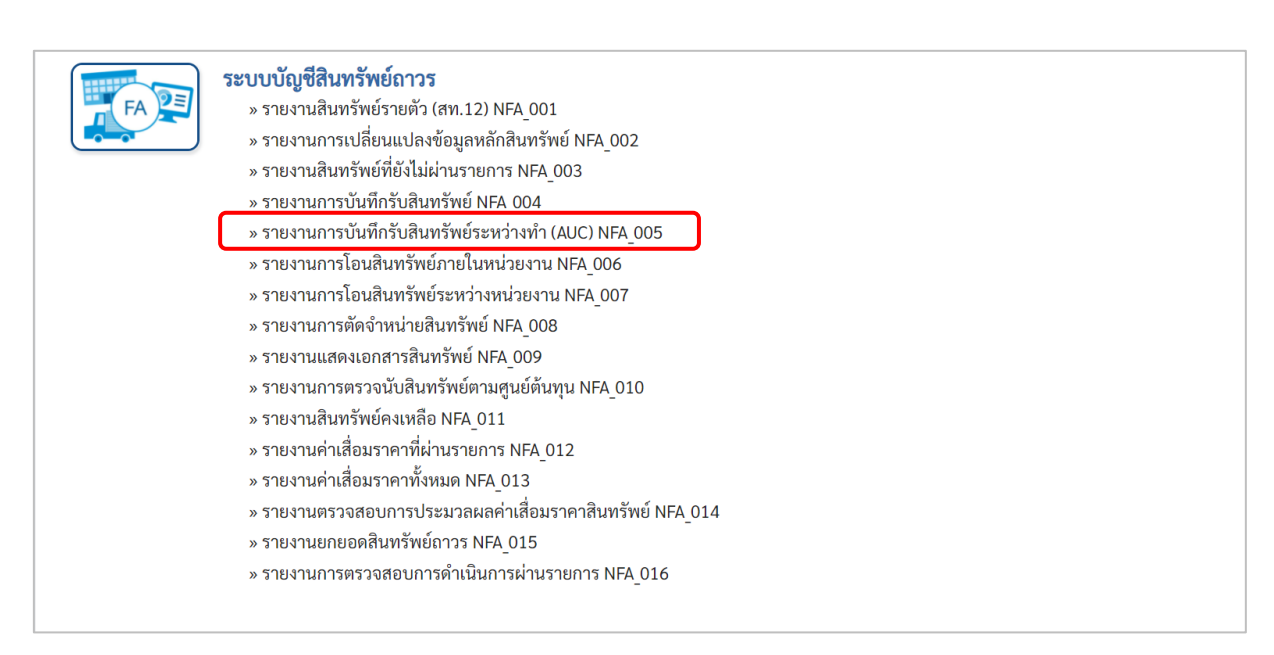

ภาพที่ 23

# - เข้าสู่หน้าจอการระบุเงื่อนไขการเรียกรายงาน ตามภาพที่ 24

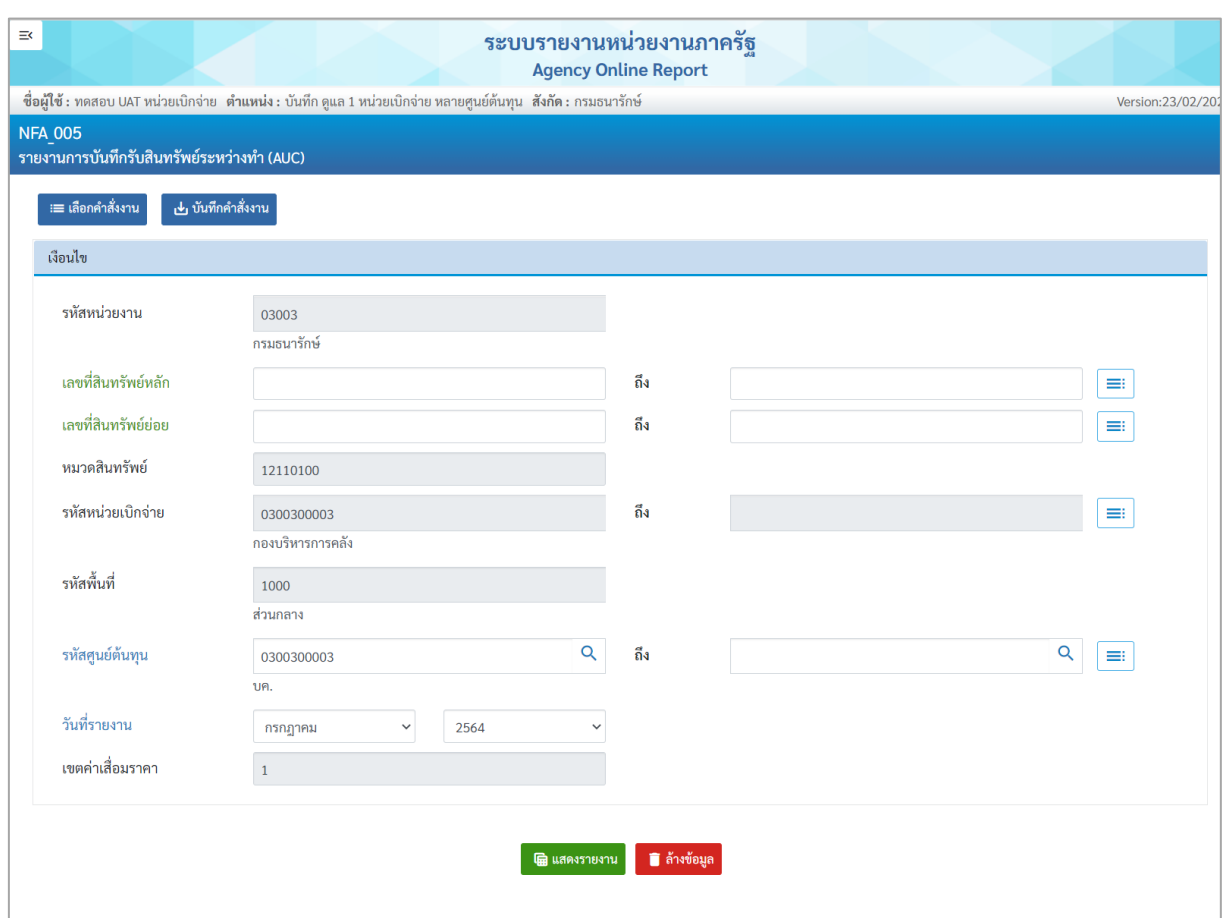

ภาพที่ 24

หน้าจอ "รายงานการบันทึกรับสินทรัพย์ระหว่างทำ" ระบุเงื่อนไขการเรียกรายงาน ดังนี้

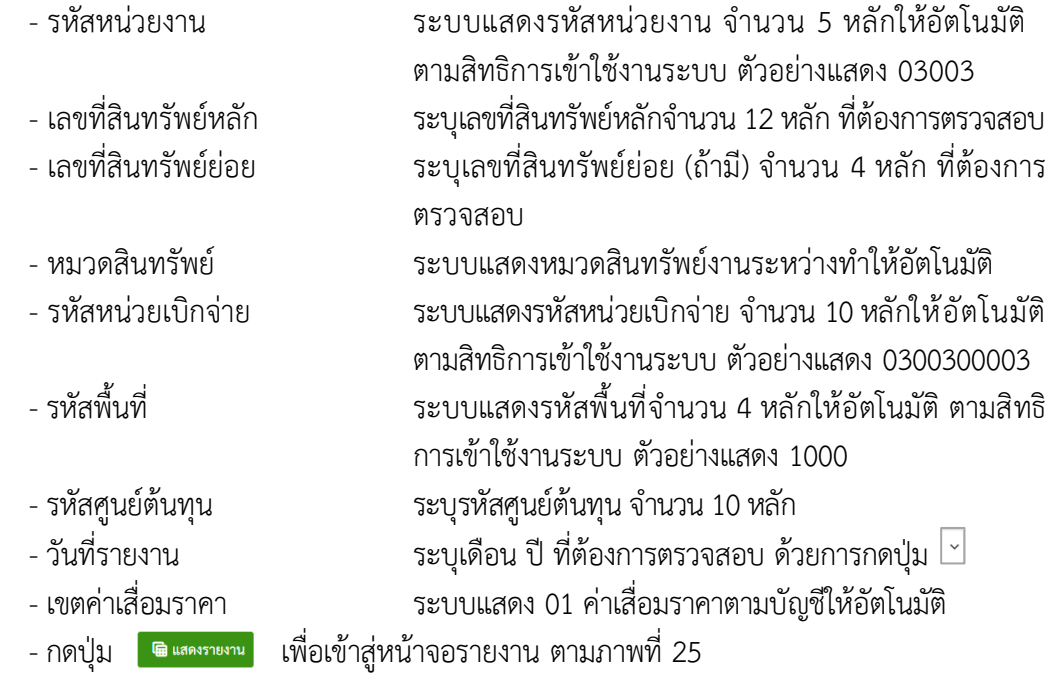

| $\equiv$                                                                                                    |              |                                |                                 | ระบบรายงานหน่วยงานภาครัฐ<br><b>Agency Online Report</b>                  |                         |            |              |                                                       |                  |                 |                   |
|----------------------------------------------------------------------------------------------------|--------------|--------------------------------|---------------------------------|--------------------------------------------------------------------------|-------------------------|------------|--------------|-------------------------------------------------------|------------------|-----------------|-------------------|
| ซื่อผู้ใช้ : ทดสอบ UAT หน่วยเบิกจ่าย   ตำแหน่ง : บันทึก ดูแล 1 หน่วยเบิกจ่าย หลายศูนย์ต้นทุน   สังกัด : กรมธนารักษ์ |              |                                |                                 |                                                                          |                         |            |              |                                                       |                  |                 | Version:23/02/202 |
| <b>NFA 005</b><br>รายงานการบันทึกรับสินทรัพย์ระหว่างทำ (AUC)                                                        |              |                                |                                 |                                                                          |                         |            |              |                                                       |                  |                 |                   |
| <b>&lt;</b> กลับ                                                                                                    |              |                                |                                 |                                                                          |                         |            |              |                                                       |                  |                 |                   |
| Ξ<br>H.<br>国                                                                                                    | $\equiv_{+}$ | PDF                            |                                 | รายงานการบันทึกรับสินทรัพย์ระหว่างทำ (AUC) NFA 005                       |                         |            |              | จำนวน                                                 | 100              |                 | รายการต่อหน้า     |
|                                                                                                    |              |                                |                                 | หน่วยเบิกจ่าย 0300300003 กองบริหารการคลัง                                |                         |            |              |                                                       |                  |                 |                   |
|                                                                                                    |              |                                |                                 | รายงาน ณ วันที่ 29 กรกฎาคม 2564                                          |                         |            |              |                                                       |                  |                 |                   |
| สินทรัพย์                                                                                                    | เลขที่ย่อย   | คำอธิบายของสินทรัพย์           | วันที่เริ่มคิดค่าเสื่อม<br>5787 | ประเภทรายการ                                                             | ปริมาณ                  | หน่วยนับ   | เลขที่เอกสาร | ข้อความ                                               | วันที่ผ่านรายการ | มูลคำการได้มา   | ค่าเสื่อม<br>ราคา |
| 880000001409                                                                                                    | 0000         | งานระหว่างก่อสร้าง<br>งวดที่ 1 | 01.06.2564                      |                                                                          |                         |            |              |                                                       |                  | 0.00            | 0.00              |
|                                                                                                    |              |                                |                                 | 123-การได้มาของสินทรัพย์พร้อมพักล้างบัญชี <sub>1</sub><br>พักจากWebExcel |                         | <b>JOB</b> | 5000000786   | บันทึกโอนงานระหว่างก่อสร้างเป็น<br>อาคาร              | 01.06.2564       | 1,000,000.00    | 0.00              |
|                                                                                                    |              |                                |                                 | 123-การได้มาของสินทรัพย์พร้อมหักล้างบัญชี<br>พักจากWebExcel              |                         | <b>JOB</b> | 5000000786   | ล้างบัญชีพักเป็นงานระหว่าง<br>ก่อสร้าง งวดที่ 1       | 01.06.2564       | 1,000,000.00    | 0.00              |
|                                                                                                    |              |                                |                                 | 345-โอนตัดจำหน่ายของการได้มาปีปจบ.จาก<br>บรรทัดรายการAuC                 |                         | JOB        | 5000000806   | ล้างบัญชีพักเป็นงานระหว่าง<br>ก่อสร้าง งวดที่ 1       | 14.07.2564       | $-1,000,000.00$ | 0.00              |
|                                                                                                    |              |                                |                                 | 345-โอนตัดจำหน่ายของการได้มาปีปจบ.จาก<br>บรรพัดรายการAuC                 | $\mathbf{I}$            | <b>JOB</b> | 5000000806   | บันทึกโอนงานระหว่างก่อสร้างเป็น<br>ฮาคาร              | 14.07.2564       | $-1,000,000.00$ | 0.00              |
| หมวดสินทรัพย์ 12110100                                                                                              |              |                                |                                 |                                                                          |                         |            |              |                                                       |                  | 0.00            | 0.00              |
| 880000001410                                                                                                    | 0000         | งานระหว่างก่อสร้าง<br>งวดที่ 2 | 14.07.2564                      |                                                                          |                         |            |              |                                                       |                  | 0.00            | 0.00              |
|                                                                                                    |              |                                |                                 | 123-การได้มาของสินทรัพย์พร้อมหักล้างบัญชี<br>พักจากWebExcel              | $\overline{\mathbf{1}}$ | <b>JOB</b> | 5000000787   | บันทึกโอนงานระหว่างก่อสร้างเป็น<br>อาคาร              | 14.07.2564       | 2,000,000.00    | 0.00              |
|                                                                                                    |              |                                |                                 | 123-การได้มาของสินทรัพย์พร้อมหักล้างบัญชี<br>พักจากWebExcel              |                         | <b>JOB</b> | 5000000787   | บันทึกล้างบัญชีพักเป็นงานระหว่าง<br>ก่อสร้าง งวดที่ 2 | 14.07.2564       | 2,000,000.00    | 0.00              |
|                                                                                                    |              |                                |                                 | 345-โอนตัดจำหน่ายของการได้มาปีปจบ.จาก<br>บรรทัดรายการAuC                 |                         | <b>JOB</b> | 5000000807   | บันทึกล้างบัญชีพักเป็นงานระหว่าง<br>ก่อสร้าง งวดที่ 2 | 14,07,2564       | $-2,000,000,00$ | 0.00              |
|                                                                                                    |              |                                |                                 | 345-โอนตัดจำหน่ายของการได้มาปีปจบ.จาก<br>บรรทัดรายการAuC                 | $\mathbf{I}$            | JOB        | 5000000807   | บันทึกโอนงานระหว่างก่อสร้างเป็น<br>81815              | 14.07.2564       | $-2,000,000,00$ | 0.00              |
| หมวดสินทรัพย์ 12110100                                                                                              |              |                                |                                 |                                                                          |                         |            |              |                                                       |                  | 0.00            | 0.00              |
| ผลรวม                                                                                                    |              |                                |                                 |                                                                          |                         |            |              |                                                       |                  | 0.00            | 0.00              |
| จำนวนทั้งหมด 8 รายการ<br>จำนวนหน้าทั้งหมด 1 หน้า                                                                    |              |                                |                                 |                                                                          |                         |            |              |                                                       |                  |                 |                   |

ภาพที่ 25

## คำอธิบาย "รายงานบันทึกรับสินทรัพย์ระหว่างทำ" ตามภาพที่ 25

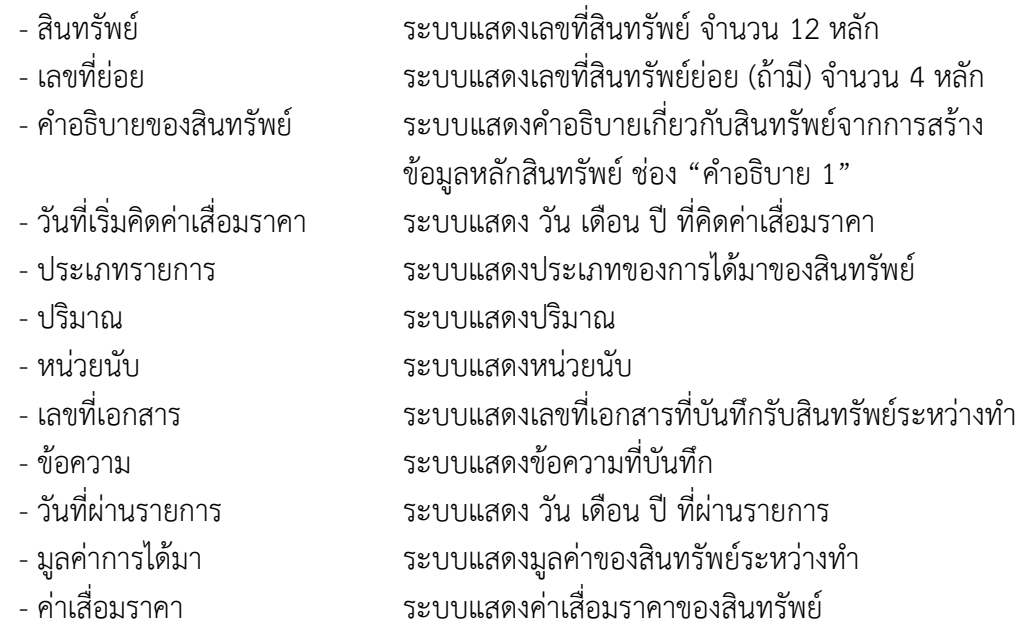

#### **6) รายงานการโอนสินทรัพย์ภายในหน่วยงาน (เฉพาะได้มาในปีปัจจุบัน/ปีก่อน) (NFA\_006)**

รายงานการโอนสินทรัพย์ภายในหน่วยงาน เป็นรายงานที่แสดงรายละเอียดสินทรัพย์ที่โอนระหว่าง ศูนย์ต้นทุนภายในหน่วยเบิกจ่ายเดียวกัน และโอนระหว่างหน่วยเบิกจ่ายภายในหน่วยงานเดียวกัน โดยรายงาน จะแสดงรายละเอียดของ เลขที่สินทรัพย์ คําอธิบายสินทรัพย์ วันที่เริ่มคิดค่าเสื่อมราคา ประเภทรายการ เลขที่ เอกสาร ข้อความ วันที่ผ่าน รายการ มูลค่าการโอนสินทรัพย์ และค่าเสื่อมราคาที่โอน

## **ขั้นตอนการเรียกรายงาน**

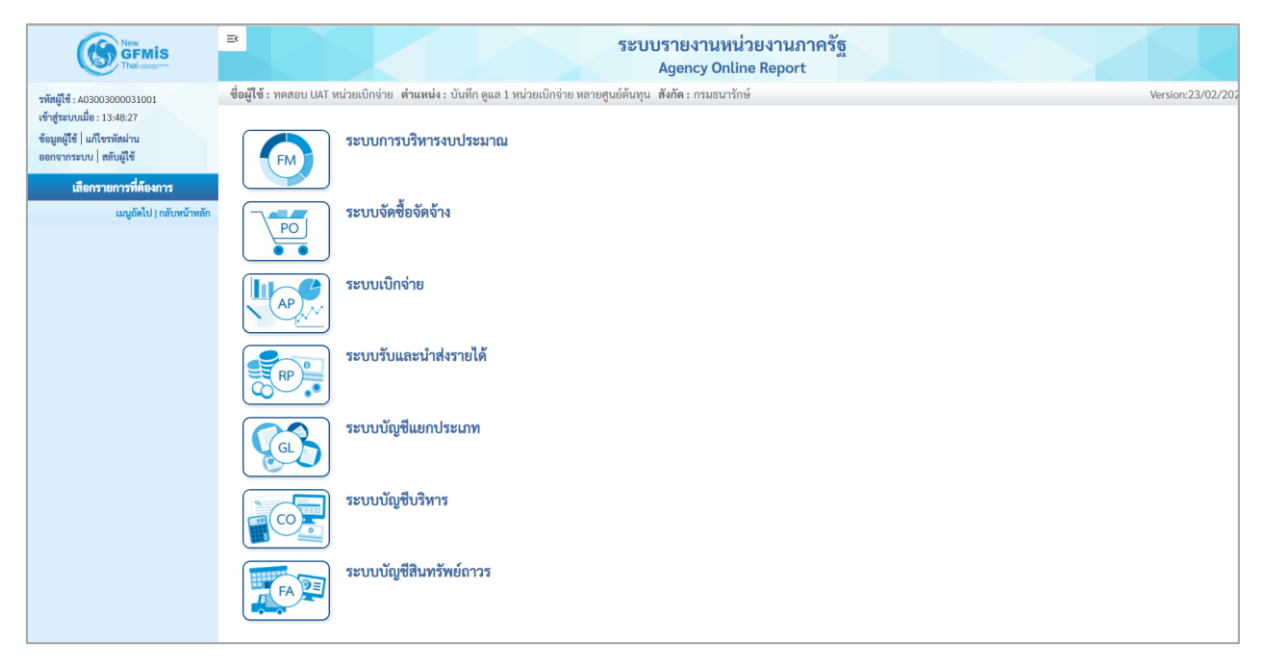

ภาพที่ 26

- กดปุ่ม **ระบบบัญชีสินทรัพย์ถาวร** ระบบจะแสดงชื่อรายงานต่างๆ เลือก รายงานการโอนสินทรัพย์ ภายในหน่วยงาน (เฉพาะได้มาในปีปัจจุบัน/ปีก่อน) ตามภาพที่ 27

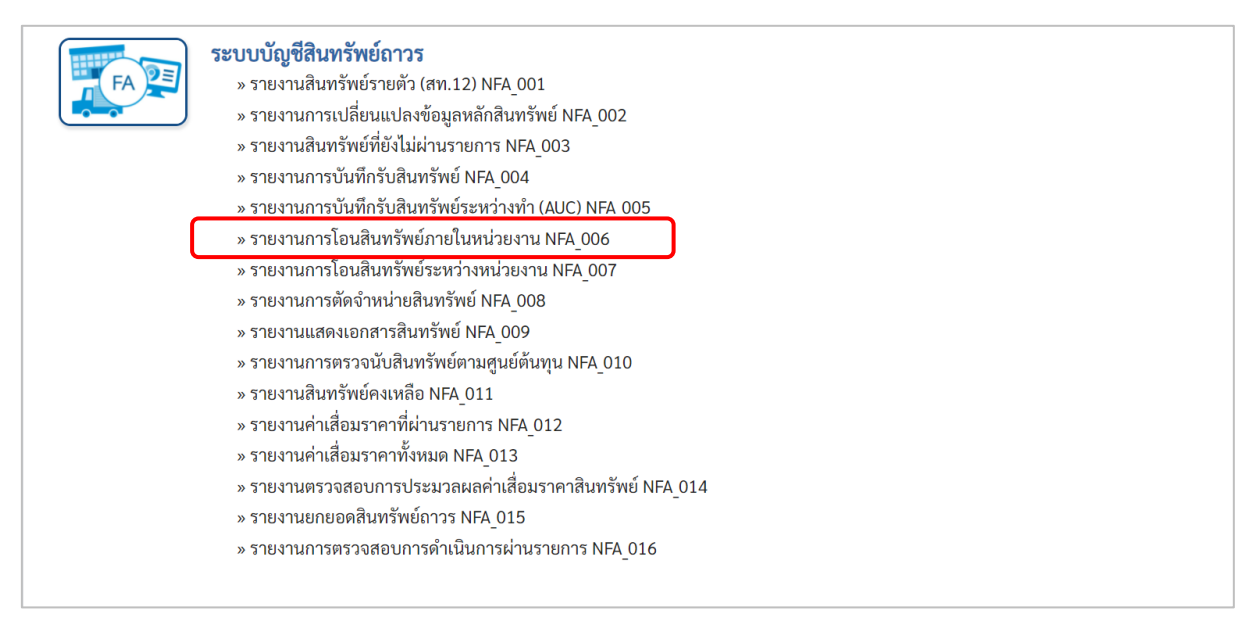

ภาพที่ 27

# - เข้าสู่หน้าจอการระบุเงื่อนไขการเรียกรายงาน ตามภาพที่ 28

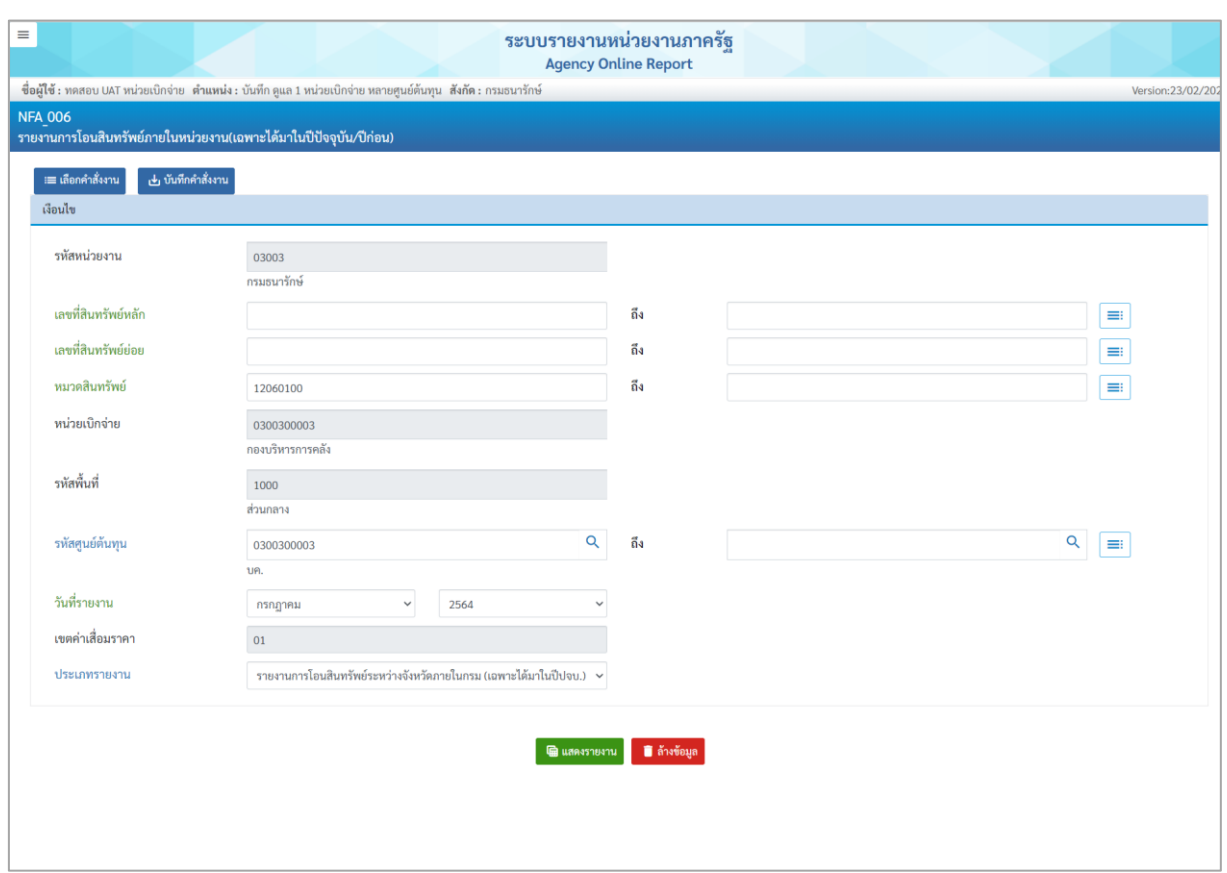

ภาพที่ 28

หน้าจอ "รายงานการโอนสินทรัพย์ภายในหน่วยงาน" ระบุเงื่อนไขการเรียกรายงาน ดังนี้

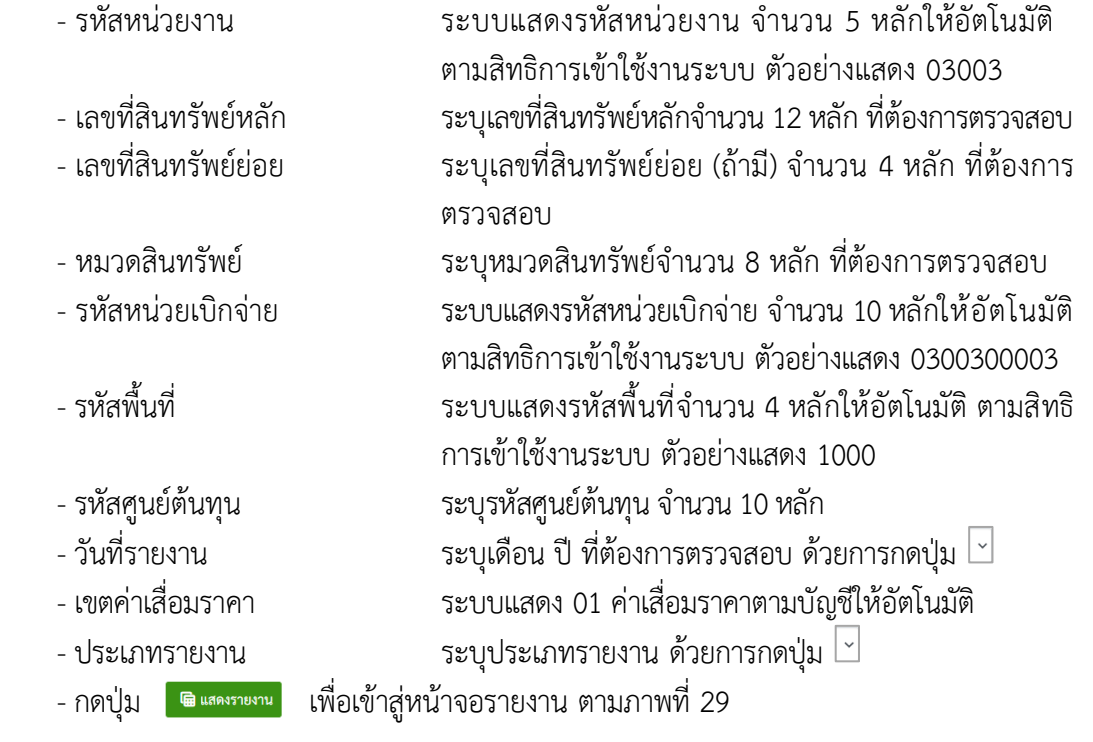

| $\equiv$                                                                                                    |            |                        |                                 | ระบบรายงานหน่วยงานภาครัฐ<br><b>Agency Online Report</b>             |              |                                             |                  |                          |                   |
|----------------------------------------------------------------------------------------------------|------------|------------------------|---------------------------------|---------------------------------------------------------------------|--------------|---------------------------------------------|------------------|--------------------------|-------------------|
| ซื่อผู้ใช้ : ทดสอบ UAT หน่วยเบิกจ่าย   ตำแหน่ง : บันทึก ดูแล 1 หน่วยเบิกจ่าย หลายศูนย์ต้นทุน   สังกัด : กรมธนารักษ์ |            |                        |                                 |                                                                     |              |                                             |                  |                          | Version:23/02/202 |
| <b>NFA 006</b><br>รายงานการโอนสินทรัพย์ภายในหน่วยงาน(เฉพาะได้มาในปีปัจจุบัน/ปีก่อน)                                 |            |                        |                                 |                                                                     |              |                                             |                  |                          |                   |
| $nău$                                                                                                    |            |                        |                                 |                                                                     |              |                                             |                  |                          |                   |
| Ξ<br>国<br>臑                                                                                                    | $\equiv$   | $[$ PDF                |                                 | รายงานการโอนสินทรัพย์ระหว่างจังหวัดภายในกรม (เฉพาะได้มาในปีป<br>9U. |              |                                             | จำนวน<br>100     | $\overline{\phantom{a}}$ | รายการต่อหน้า     |
|                                                                                                    |            |                        |                                 | หน่วยเบิกจ่าย 0300300003 กองบริหารการคลัง                           |              |                                             |                  |                          |                   |
|                                                                                                    |            |                        |                                 | รายงาน ณ วันที่ 20 กรกฎาคม 2564                                     |              |                                             |                  |                          |                   |
| สินทรัพย์                                                                                                    | เลขที่ย่อย | คำอธิบายของสินทรัพย์   | วันที่เริ่มคิดค่าเสื่อม<br>5181 | ประเภทรายการ                                                        | เลขที่เอกสาร | ข้อความ                                     | วันที่ผ่านรายการ | มลคำการได้มา             | ค่าเสื่อมราคา     |
| 110001006952                                                                                                    | 0000       | เครื่องถ่ายเอกสาร      | 01.05.2564                      |                                                                     |              |                                             |                  | $-20,000.00$             | $-374.42$         |
|                                                                                                    |            |                        |                                 | 320-โอนตัดจำหน่ายของการได้มาปีปัจจุบัน- 5000000588<br><b>GFMIS</b>  |              |                                             | 11.07.2564       | $-10,000.00$             | $-187.21$         |
|                                                                                                    |            |                        |                                 | 320-โอนตัดจำหน่ายของการได้มาปีปัจจุบัน- 5000000588<br>GFMIS         |              | รับบริจาคเครื่องทำลายเอกสาร 11.07.2564      |                  | $-10,000.00$             | $-187.21$         |
| 110001006953                                                                                                    | 0000       | เครื่องถ่ายเอกสาร      | 01.04.2564                      |                                                                     |              |                                             |                  | $-10,000.00$             | $-205.48$         |
|                                                                                                    |            |                        |                                 | 320-โอนตัดจำหน่ายของการได้มาปีปัจจุบัน-<br><b>GFMIS</b>             | 5000000940   |                                             | 05.07.2564       | $-10,000.00$             | $-205.48$         |
| 110001007040                                                                                                    | 0000       | ตู้เก็บเอกสาร          | 01.06.2564                      |                                                                     |              |                                             |                  | $-24,000.00$             | $-438.36$         |
|                                                                                                    |            |                        |                                 | 320-โอนตัดจำหน่ายของการได้มาปีปัจจุบัน- 5000000727<br><b>GFMIS</b>  |              | รับบริจาคตู้เก็บเอกสาร                      | 13.07.2564       | $-12,000.00$             | $-219.18$         |
|                                                                                                    |            |                        |                                 | 320-โอนตัดจำหน่ายของการได้มาปีปัจจุบัน- 5000000727<br><b>GFMIS</b>  |              | บันทึกโอนสินทรัพย์ตู้เกิ้บเอกสาร 13.07.2564 |                  | $-12,000.00$             | $-219.18$         |
| 110001010228                                                                                                    | 0000       | เครื่องโทรสาร          | 14.07.2564                      |                                                                     |              |                                             |                  | 10,000.00                | $-180.36$         |
|                                                                                                    |            |                        |                                 | 330-รับโอนการได้มาปีปัจจุบัน-GFMIS                                  | 5000000804   |                                             | 14.07.2564       | 10,000.00                | $-180.36$         |
| 110001011237                                                                                                    | 0000       | คอมพิวเตอร์โน๊ตบุ๊ค HP | 14.07.2564                      |                                                                     |              |                                             |                  | 10,000.00                | $-180.36$         |
|                                                                                                    |            |                        |                                 | 330-รับโอนการได้มาปีปัจจุบัน-GFMIS                                  | 5000000819   |                                             | 14.07.2564       | 10,000.00                | $-180.36$         |
| หมวดสินทรัพย์ 12060100                                                                                              |            |                        |                                 |                                                                     |              |                                             |                  | $-34,000.00$             | $-1,378.98$       |
| ผลรวม                                                                                                    |            |                        |                                 |                                                                     |              |                                             |                  | $-34,000,00$             | $-1,378.98$       |
| จำนวนทั้งหมด 7 รายการ<br>จำนวนหน้าทั้งหมด 1 หน้า                                                                    |            |                        |                                 |                                                                     |              |                                             |                  |                          |                   |

ภาพที่ 29

คำอธิบาย "รายงานการโอนสินทรัพย์ภายในหน่วยงาน" ตามภาพที่ 29

- 
- 
- 
- 
- 
- 
- 
- 
- 
- 

- สินทรัพย์ ระบบแสดงเลขที่สินทรัพย์ จำนวน 12 หลัก - เลขที่ย่อย<br>- คำอธิบายของสินทรัพย์ ระบบแสดงคำอธิบายเกี่ยวกับสินทรัพย์จากการสร้าง ระบบแสดงคำอธิบายเกี่ยวกับสินทรัพย์จากการสร้าง ข้อมูลหลักสินทรัพย์ ช่อง "คำอธิบาย 1" - วันที่เริ่มคิดค่าเสื่อมราคา ระบบแสดง วัน เดือน ปี ที่คิดค่าเสื่อมราคา - ประเภทรายการ ระบบแสดงประเภทของการโอนของสินทรัพย์ - เลขที่เอกสาร ระบบแสดงเลขที่เอกสารที่บันทึกโอนสินทรัพย์ - ข้อความ ระบบแสดงข้อความที่บันทึก - วันที่ผ่านรายการ ระบบแสดง วัน เดือน ปี ที่ผ่านรายการ - มูลค่าการได้มา ระบบแสดงมูลค่าราคาทุนของสินทรัพย์ - ค่าเสื่อมราคา ระบบแสดงค่าเสื่อมราคาของสินทรัพย์

#### **7) รายงานการโอนสินทรัพย์ระหว่างหน่วยงาน (NFA\_007)**

รายงานการโอนสินทรัพย์ระหว่างหน่วยงาน เป็นรายงานที่แสดงรายละเอียดสินทรัพย์ที่โอนระหว่าง หน่วยงาน โดยรายงานจะแสดงรายละเอียดของ เลขที่สินทรัพย์ คําอธิบายสินทรัพย์ วันที่เริ่มคิดค่าเสื่อมราคา ประเภทรายการ เลขที่เอกสาร ข้อความ วันที่ผ่าน รายการ มูลค่าการโอนสินทรัพย์ และค่าเสื่อมราคาที่โอน

## **ขั้นตอนการเรียกรายงาน**

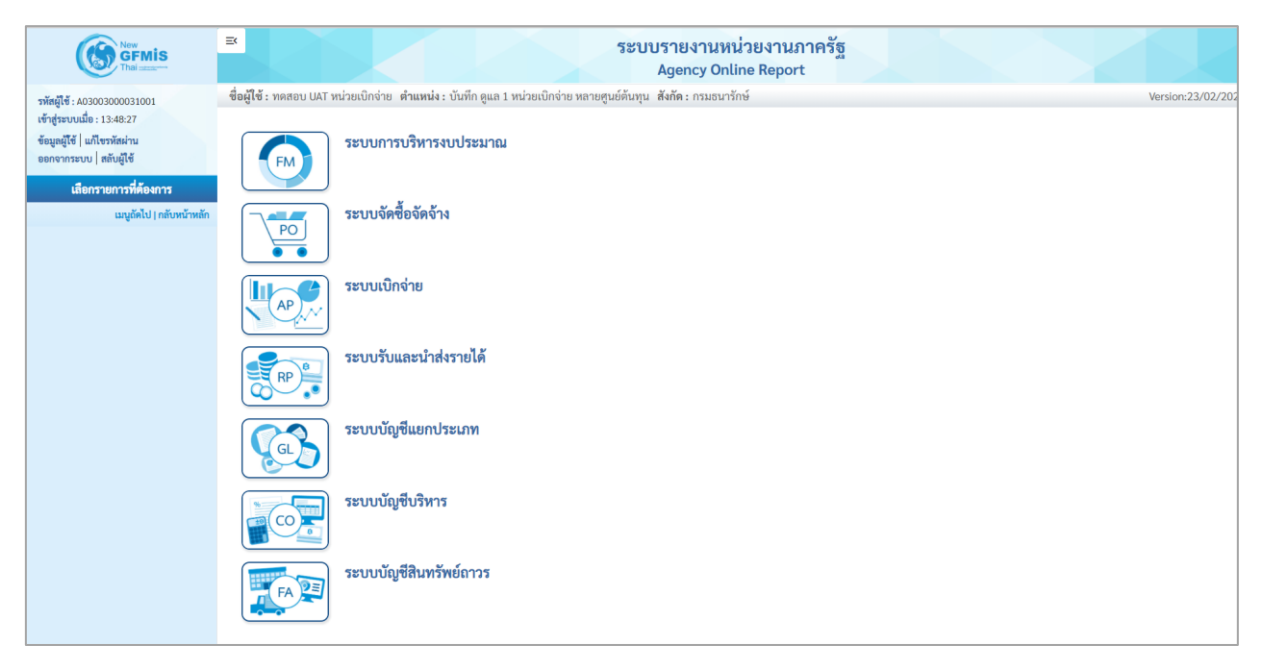

ภาพที่ 30

- กดปุ่ม **ระบบบัญชีสินทรัพย์ถาวร** ระบบจะแสดงชื่อรายงานต่างๆ เลือก รายงานการโอนสินทรัพย์

ระหว่างหน่วยงาน ตามภาพที่ 31

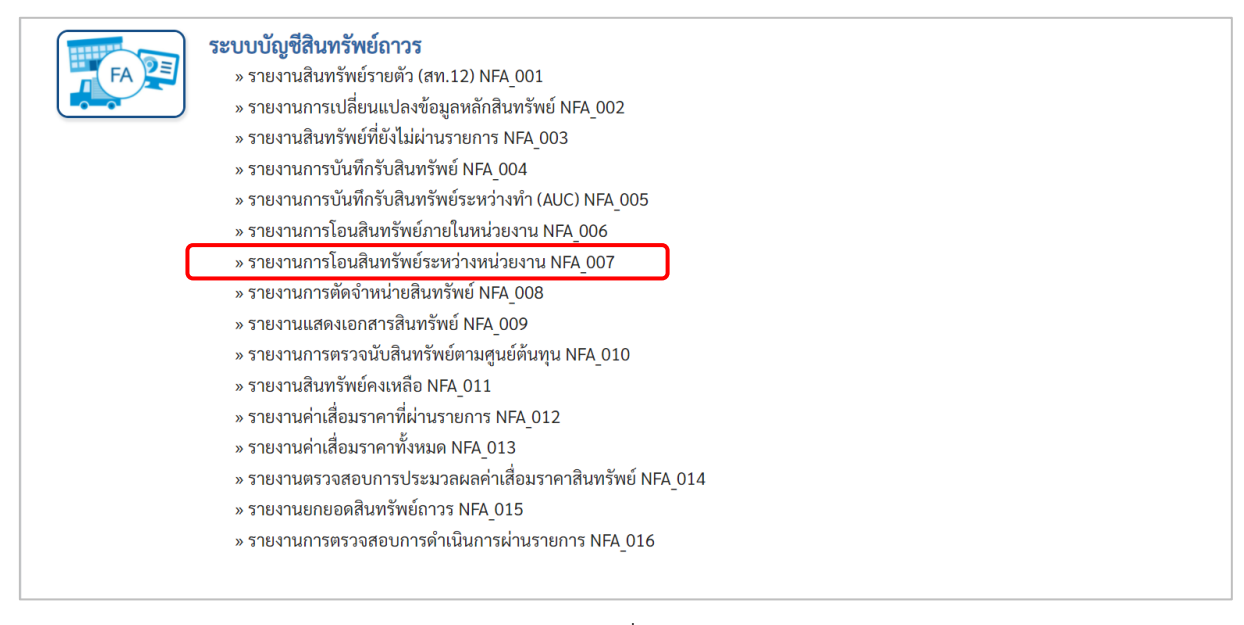

ภาพที่ 31

# - เข้าสู่หน้าจอการระบุเงื่อนไขการเรียกรายงาน ตามภาพที่ 32

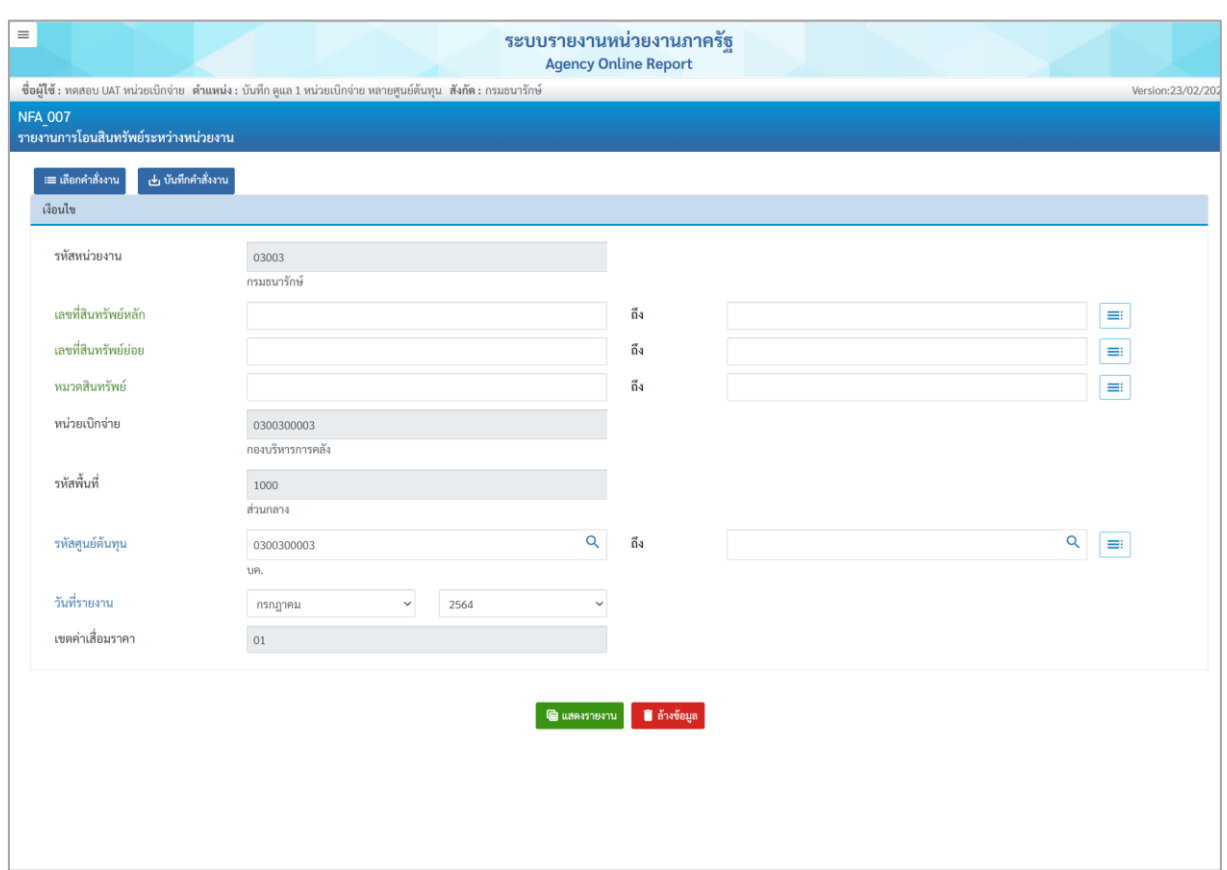

ภาพที่ 32

หน้าจอ "รายงานการโอนสินทรัพย์ระหว่างหน่วยงาน" ระบุเงื่อนไขการเรียกรายงาน ดังนี้

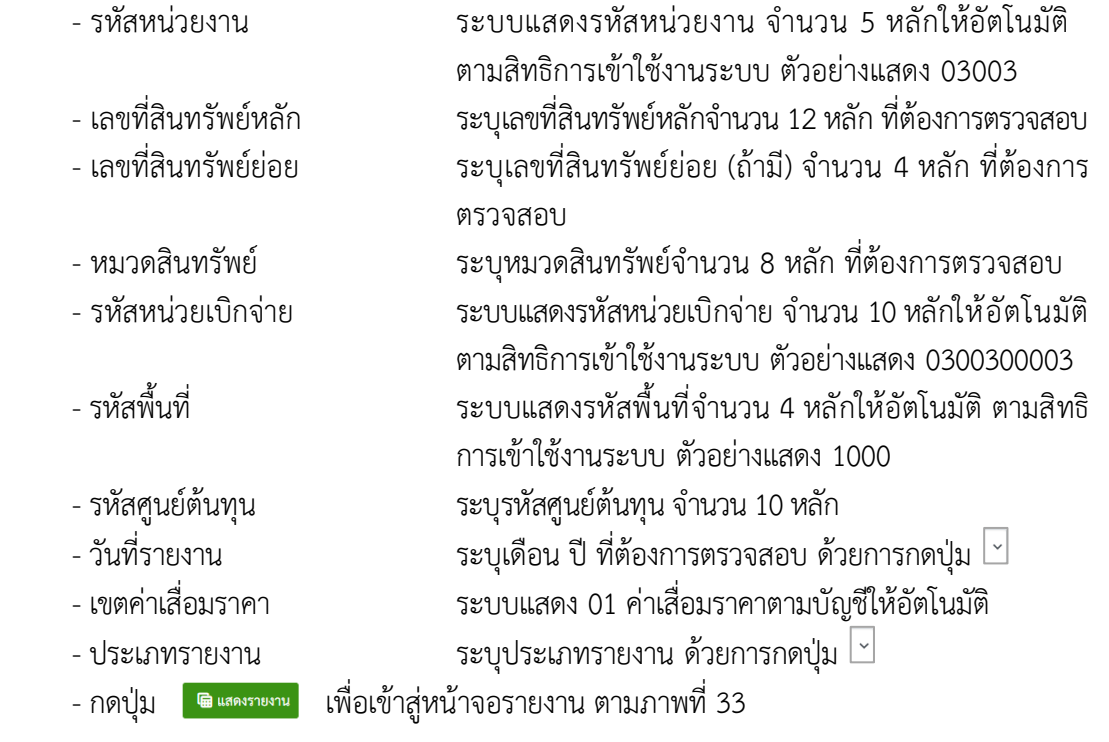

| $\equiv$                                                                                                    |             |                                 |                         | ระบบรายงานหน่วยงานภาครัฐ<br><b>Agency Online Report</b>   |                |          |              |                              |                  |                                        |                  |
|----------------------------------------------------------------------------------------------------|-------------|---------------------------------|-------------------------|-----------------------------------------------------------|----------------|----------|--------------|------------------------------|------------------|----------------------------------------|------------------|
| ซื่อผู้ใช้ : ทดสอบ UAT หน่วยเบิกจ่าย   ตำแหน่ง : บันทึก ดูแล 1 หน่วยเบิกจ่าย หลายศูนย์ต้นทุน   สังกัด : กรมธนารักษ์ |             |                                 |                         |                                                           |                |          |              |                              |                  |                                        | Version:23/02/20 |
| <b>NFA 007</b>                                                                                                    |             |                                 |                         |                                                           |                |          |              |                              |                  |                                        |                  |
| รายงานการโอนสินทรัพย์ระหว่างหน่วยงาน                                                                                |             |                                 |                         |                                                           |                |          |              |                              |                  |                                        |                  |
| $<$ กลับ                                                                                                    |             |                                 |                         |                                                           |                |          |              |                              |                  |                                        |                  |
| Ψ<br>囤<br>l Fr                                                                                                    | $\Xi_{\pm}$ | PDF                             |                         | รายงานการโอนสินทรัพย์ระหว่างหน่วยงาน NFA 007              |                |          |              |                              | 100<br>จำนวน     |                                        | รายการต่อหน้า    |
|                                                                                                    |             |                                 |                         | หน่วยเบิกจ่าย 0300300003 กองบริหารการคลัง                 |                |          |              |                              |                  |                                        |                  |
|                                                                                                    |             |                                 |                         | รายงาน ณ วันที่ 29 กรกฎาคม 2564                           |                |          |              |                              |                  |                                        |                  |
|                                                                                                    |             |                                 | วันที่เริ่มคิดค่าเสื่อม |                                                           |                |          |              |                              |                  |                                        |                  |
| สินทรัพย์                                                                                                    |             | เลขที่ย่อย คำอธิบายของสินทรัพย์ | 5181                    | ประเภทรายการ                                              | ปริมาณ         | หน่วยนับ | เลขที่เอกสาร | ช้อความ                      | วันที่ผ่านรายการ | มูลค่าโอนสินทรัพย์ ค่าเสื่อมราคาที่โอน |                  |
| 110001010228                                                                                                    | 0000        | เครื่องโทรสาร                   | 14.07.2564              |                                                           |                |          |              |                              |                  | $-10,000.00$                           | $-178.08$        |
|                                                                                                    |             |                                 |                         | 275-ตัดจำหน่ายส/ท.ที่ได้มาในปีปจบ.โดย<br>การโอนระหว่างกรม | $\overline{0}$ | MAC      | 5000000893   |                              | 15.07.2564       | $-10,000.00$                           | $-178.08$        |
| หมวดสินทรัพย์ 12060100                                                                                              |             |                                 |                         |                                                           |                |          |              |                              |                  | $-10,000.00$                           | $-178.08$        |
| 110001008221                                                                                                    | 0000        | คอมพิวเตอร์                     | 01.03.2564              |                                                           |                |          |              |                              |                  | $-24,000.00$                           | $-2,012.06$      |
|                                                                                                    |             |                                 |                         | 275-ตัดจำหน่ายส/ท.ที่ได้มาในปีปจบ.โดย<br>การโอนระหว่างกรม | $\overline{0}$ | MAC      | 5000000789   | บันทึกรับบริจาค              | 03.05.2564       | $-12,000.00$                           | $-1,006.03$      |
|                                                                                                    |             |                                 |                         | 275-ตัดจำหน่ายส/ท.ที่ได้มาในปีปจบ.โดย<br>การโอนระหว่างกรม | $\overline{0}$ | MAC      | 5000000789   | โอนสินทรัพย์ข้ามหน่วย<br>anu | 03.05.2564       | $-12,000.00$                           | $-1,006.03$      |
| หมวดสินทรัพย์ 12061000                                                                                              |             |                                 |                         |                                                           |                |          |              |                              |                  | $-24,000.00$                           | $-2,012.06$      |
| ผลรวม                                                                                                    |             |                                 |                         |                                                           |                |          |              |                              |                  | $-34,000.00$                           | $-2,190.14$      |
| ้จำนวนทั้งหมด 3 รายการ<br>จำนวนหน้าทั้งหมด 1 หน้า                                                                   |             |                                 |                         |                                                           |                |          |              |                              |                  |                                        |                  |

ภาพที่ 33

คำอธิบาย "รายงานการโอนสินทรัพย์ระหว่างหน่วยงาน" ตามภาพที่ 33

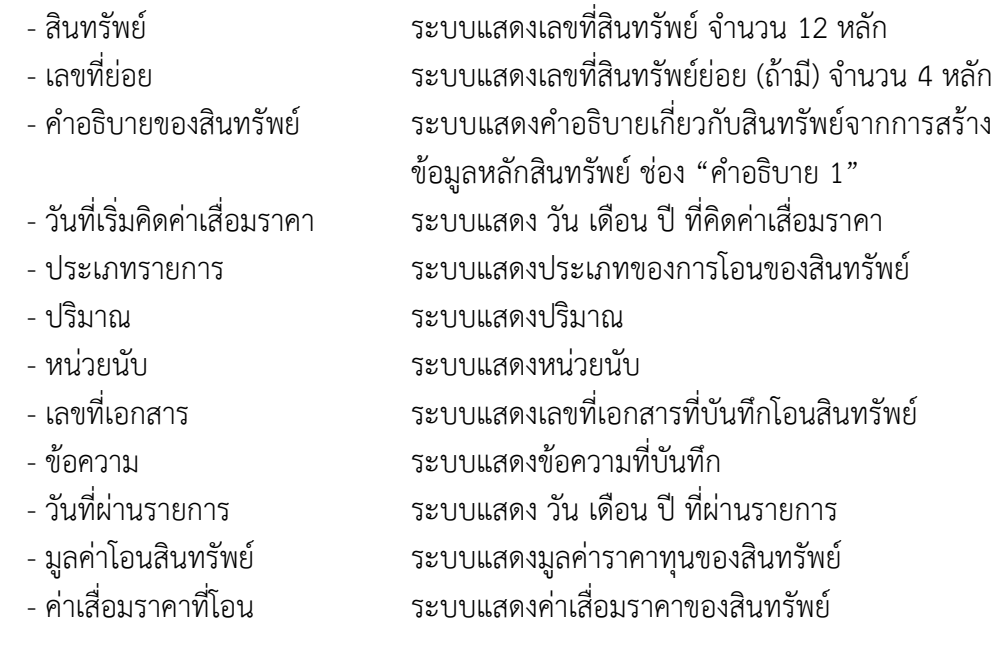

### **8) รายงานการตัดจำหน่ายสินทรัพย์ (NFA\_008)**

รายงานการตัดจําหน่ายสินทรัพย์ เป็นรายงานที่แสดงรายการสินทรัพย์ที่ตัดจําหน่ายออกจากระบบ ด้วย คําสั่งงาน สท. 18 การแสดงรายงานมี 2 เงื่อนไขตามที่ระบุในการตัดจําหน่าย คือรายงานการตัดจําหน่าย สินทรัพย์ (รวมการขาย) และรายงานการตัดจําหน่ายสินทรัพย์ (ไม่รวมการขาย)

## **ขั้นตอนการเรียกรายงาน**

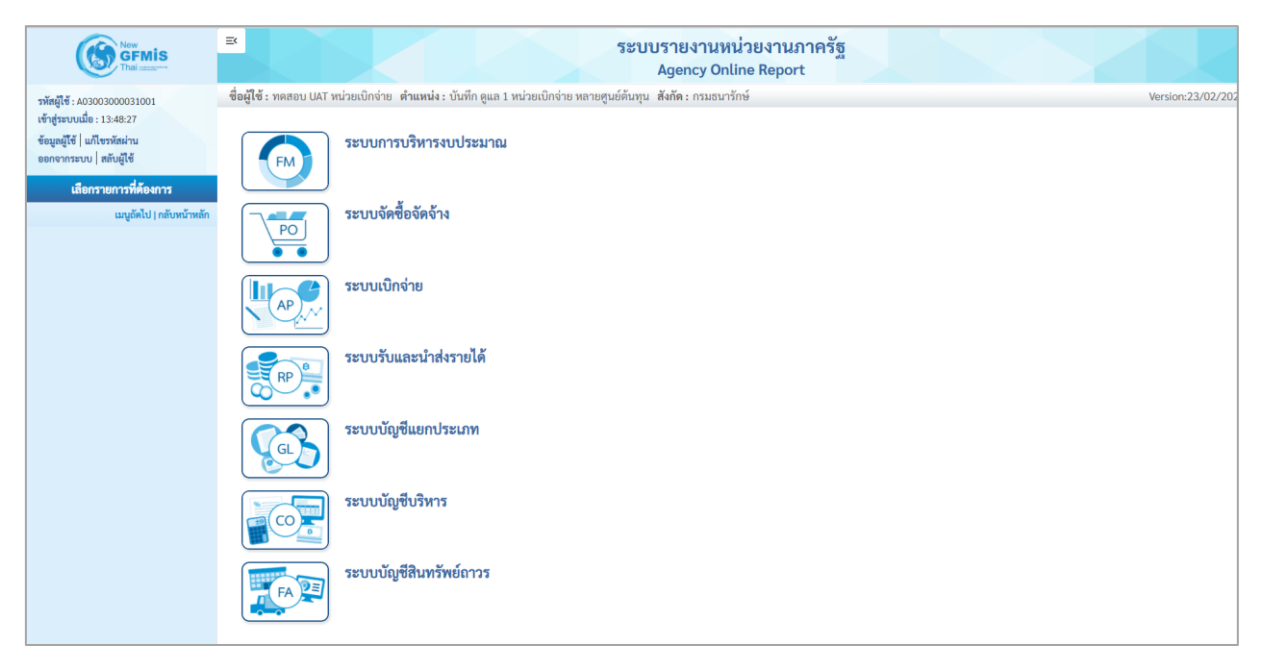

ภาพที่ 34

- กดปุ่ม **ระบบบัญชีสินทรัพย์ถาวร** ระบบจะแสดงชื่อรายงานต่างๆ เลือก รายงานการตัดจำหน่าย สินทรัพย์ตามภาพที่ 35

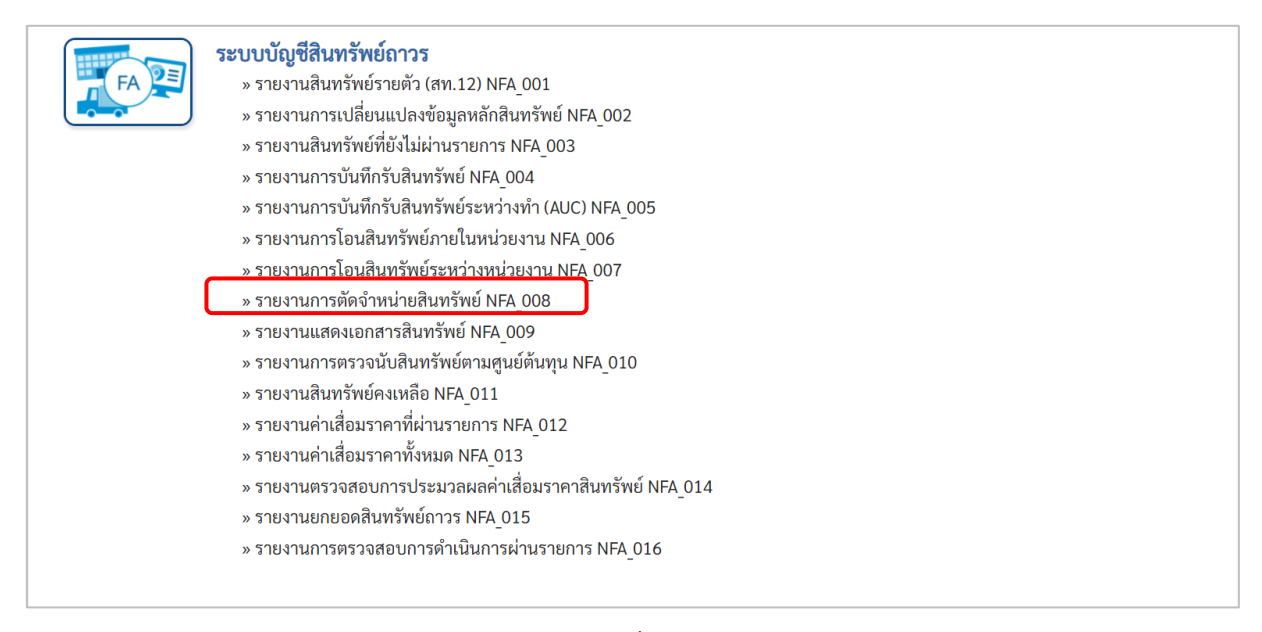

ภาพที่ 35

### - เข้าสู่หน้าจอการระบุเงื่อนไขการเรียกรายงาน ตามภาพที่ 36

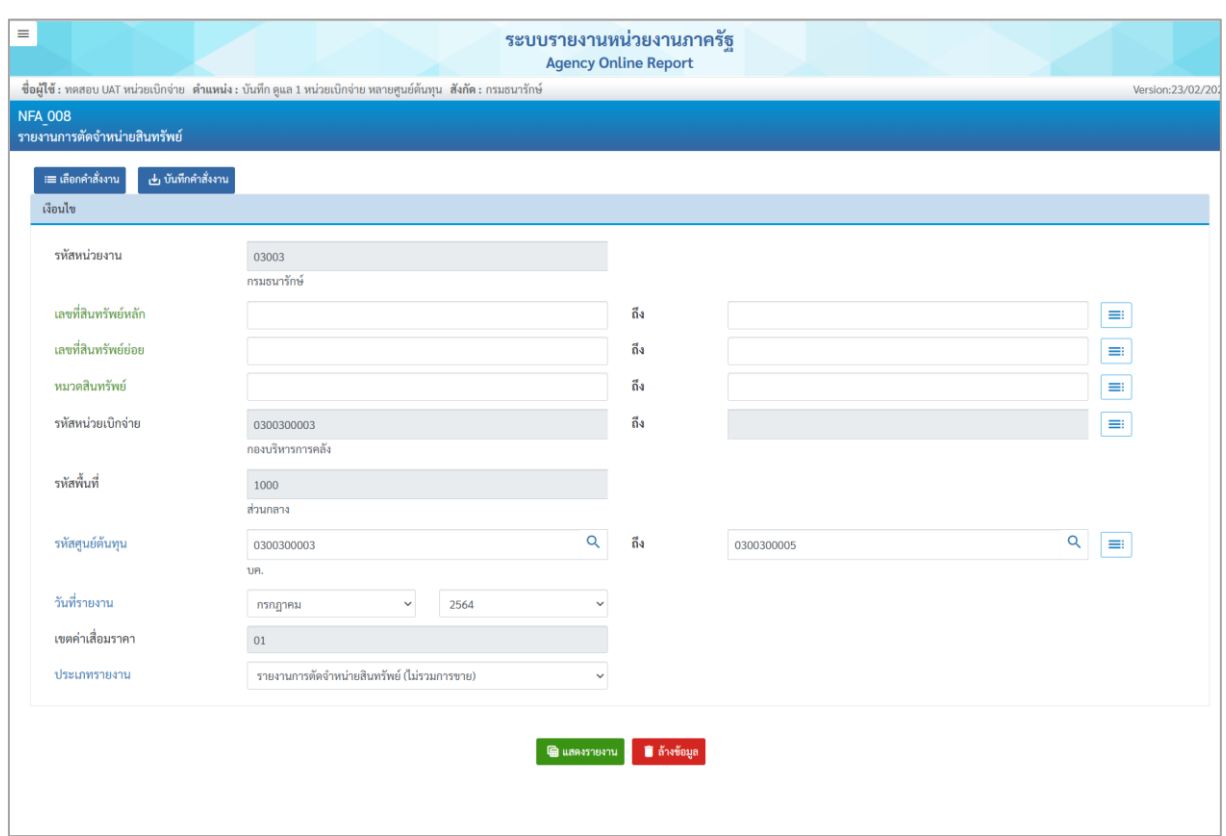

ภาพที่ 36

หน้าจอ "รายงานการตัดจำหน่ายสินทรัพย์" ระบุเงื่อนไขการเรียกรายงาน ดังนี้

- 
- 
- 
- 
- 
- 
- 
- 
- 
- 
- 

- รหัสหน่วยงาน ระบบแสดงรหัสหน่วยงาน จํานวน 5 หลักให้อัตโนมัติ ตามสิทธิการเข้าใช้งานระบบ ตัวอย่างแสดง 03003 - เลขที่สินทรัพย์หลัก ระบุเลขที่สินทรัพย์หลักจำนวน 12 หลัก ที่ต้องการตรวจสอบ - เลขที่สินทรัพย์ย่อย ระบุเลขที่สินทรัพย์ย่อย (ถ้ามี) จำนวน 4 หลัก ที่ต้องการ ตรวจสอบ

- หมวดสินทรัพย์ ระบุหมวดสินทรัพย์จำนวน 8 หลัก ที่ต้องการตรวจสอบ - รหัสหน่วยเบิกจ่าย ระบบแสดงรหัสหน่วยเบิกจ่าย จํานวน 10 หลักให้อัตโนมัติ ตามสิทธิการเข้าใช้งานระบบ ตัวอย่างแสดง 0300300003 - รหัสพื้นที่ ระบบแสดงรหัสพื้นที่จำนวน 4 หลักให้อัตโนมัติ ตามสิทธิ การเข้าใช้งานระบบ ตัวอย่างแสดง 1000 - รหัสศูนย์ต้นทุน ระบุรหัสศูนย์ต้นทุน จํานวน 10 หลัก

- วันที่รายงาน  $\hspace{1cm}$ ระบุเดือน ปี ที่ต้องการตรวจสอบ ด้วยการกดปุ่ม  $\boxdot$
- เขตค่าเสื่อมราคา ระบบแสดง 01 ค่าเสื่อมราคาตามบัญชีให้อัตโนมัติ
- ประเภทรายงาน ระบุประเภทรายงาน ด้วยการกดปุ่ม
- -กดปุ่ม เพื่อเข้าสู่หน้าจอรายงาน ตามภาพที่ 37

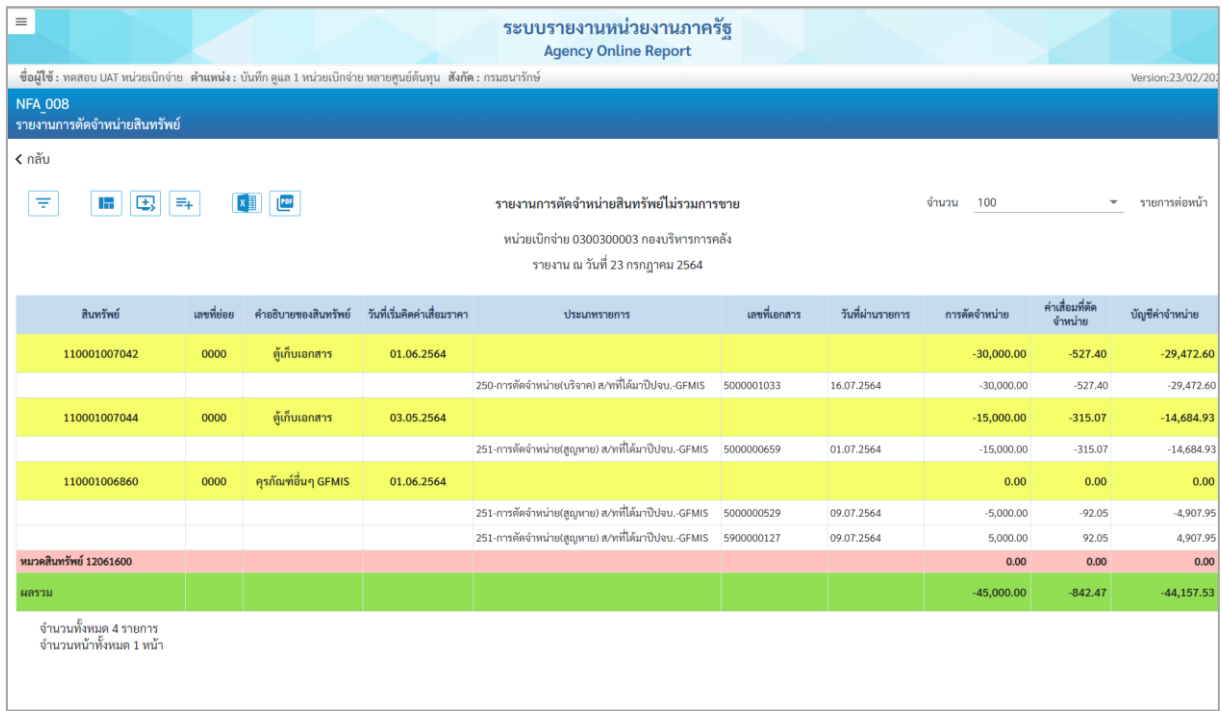

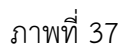

คำอธิบาย "รายงานการตัดจำหน่ายสินทรัพย์" ตามภาพที่ 37

- 
- 
- 
- 
- 
- 
- 
- 
- 
- 

- สินทรัพย์ ระบบแสดงเลขที่สินทรัพย์ จำนวน 12 หลัก - เลขที่ย่อย ระบบแสดงเลขที่สินทรัพย์ย่อย (ถ้ามี) จำนวน 4 หลัก ระบบแสดงคำอธิบายเกี่ยวกับสินทรัพย์จากการสร้าง ข้อมูลหลักสินทรัพย์ ช่อง "คำอธิบาย 1" - วันที่เริ่มคิดค่าเสื่อมราคา ระบบแสดง วัน เดือน ปี ที่คิดค่าเสื่อมราคา - ประเภทรายการ ระบบแสดงประเภทของการตัดจำหน่ายสินทรัพย์ - เลขที่เอกสาร ระบบแสดงเลขที่เอกสารที่บันทึกตัดจำหน่ายสินทรัพย์ - วันที่ผ่านรายการ ระบบแสดง วัน เดือน ปี ที่ผ่านรายการ - การตัดจำหน่าย ระบบแสดงมูลค่าราคาทุนของสินทรัพย์ - ค่าเสื่อมที่ตัดจำหน่าย ระบบแสดงค่าเสื่อมราคาของสินทรัพย์ที่ตัดจำหน่าย - บัญชีค่าจำหน่าย ระบบแสดงค่าจำหน่ายของสินทรัพย์

#### **9) รายงานแสดงเอกสารสินทรัพย์ (NFA\_009)**

รายงานแสดงเอกสารสินทรัพย์ เป็นรายงานที่แสดงรายละเอียดเกี่ยวกับการบันทึกรายการสินทรัพย์

### **ขั้นตอนการเรียกรายงาน**

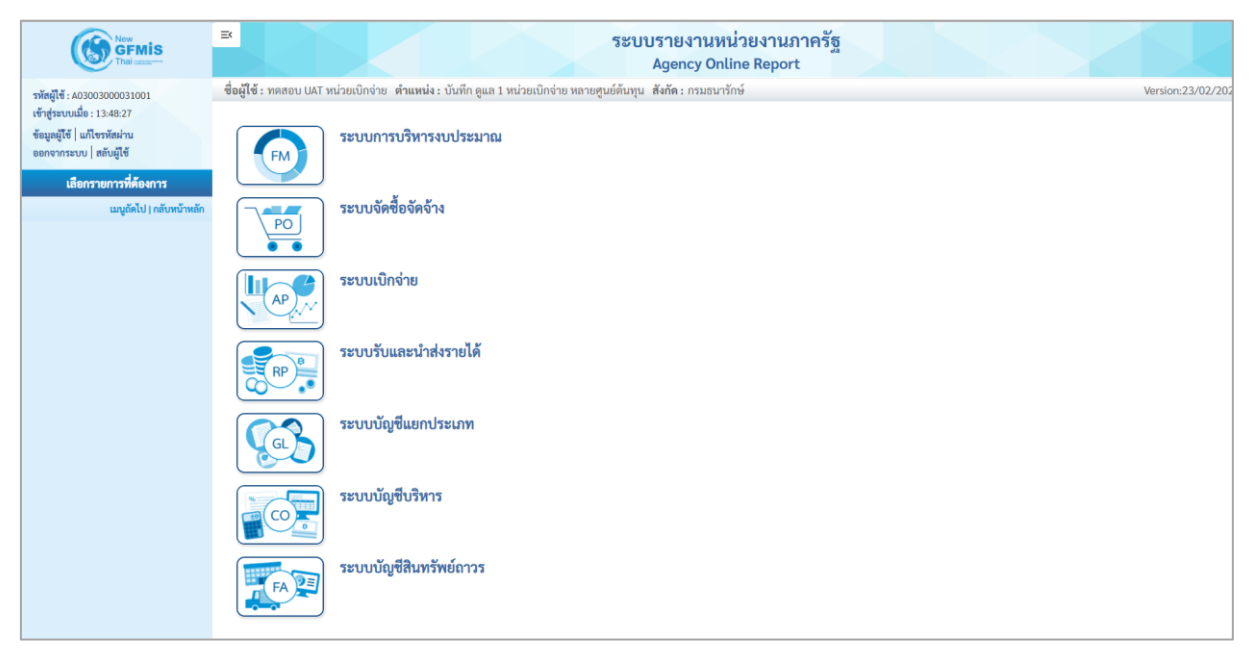

ภาพที่ 38

- กดปุ่ม **ระบบบัญชีสินทรัพย์ถาวร** ระบบจะแสดงชื่อรายงานต่างๆ เลือก รายงานแสดงเอกสาร สินทรัพย์ตามภาพที่ 39

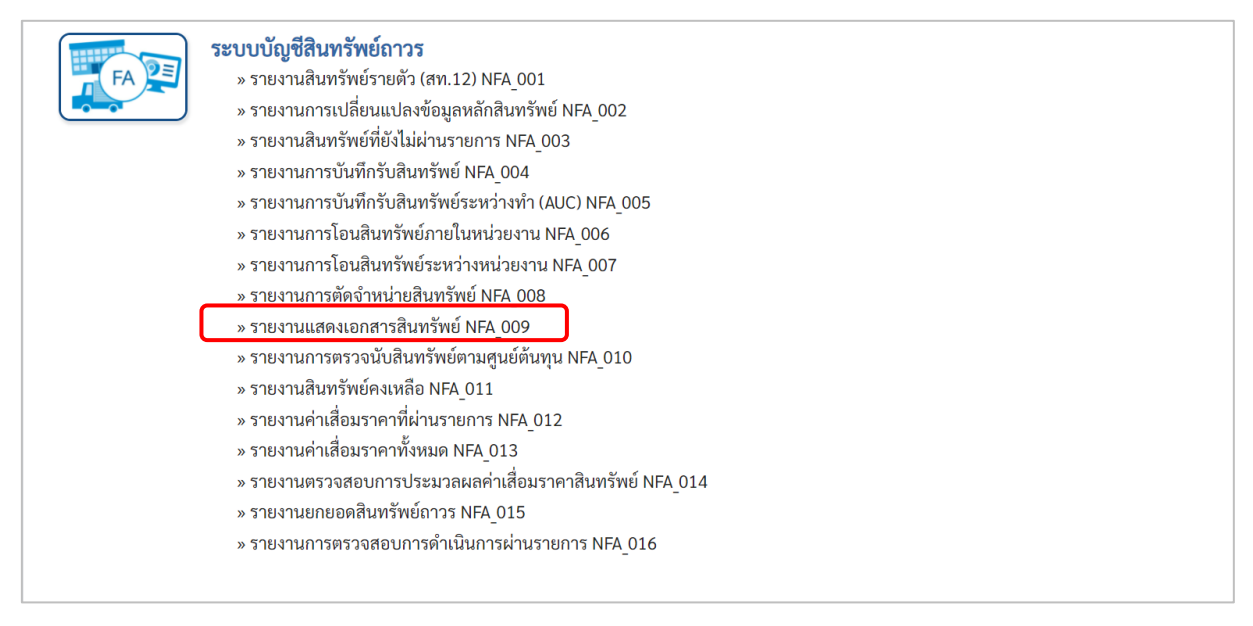

ภาพที่ 39

# - เข้าสู่หน้าจอการระบุเงื่อนไขการเรียกรายงาน ตามภาพที่ 40

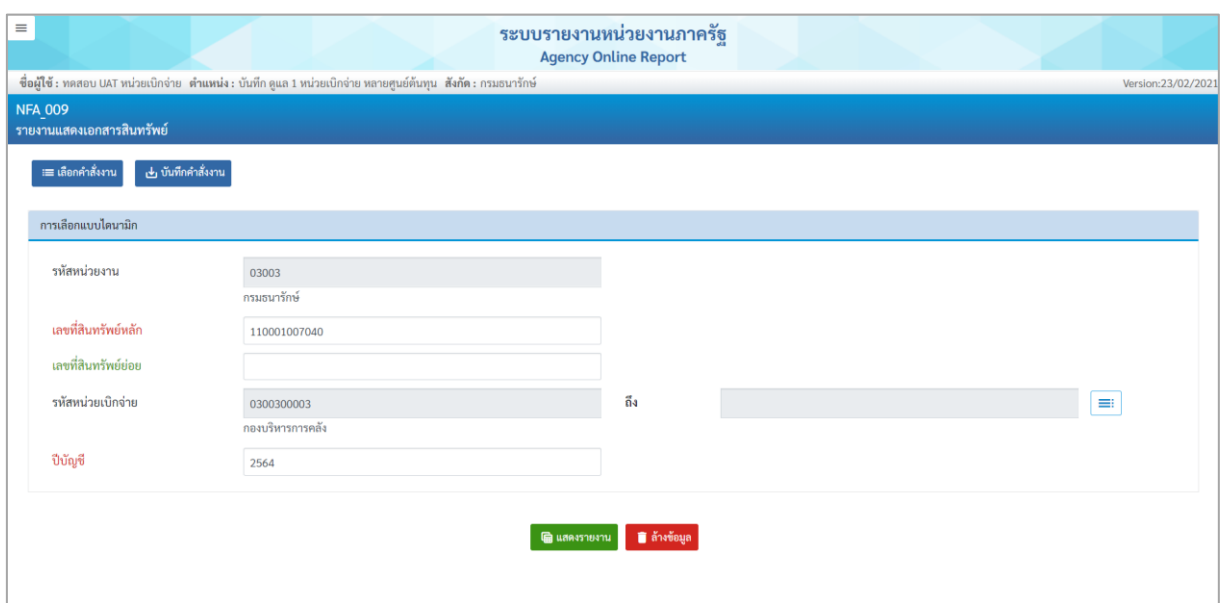

ภาพที่ 40

หน้าจอ "รายงานแสดงเอกสารสินทรัพย์" ระบุเงื่อนไขการเรียกรายงาน ดังนี้

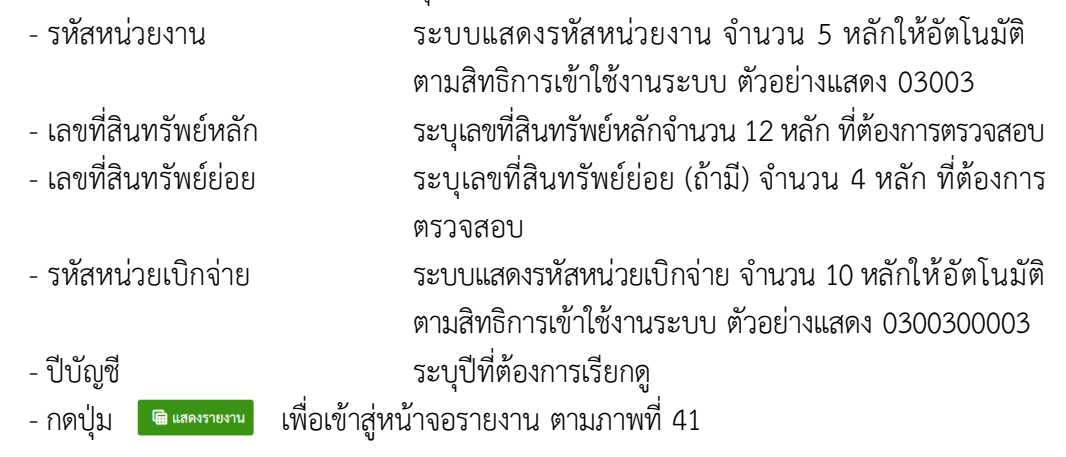

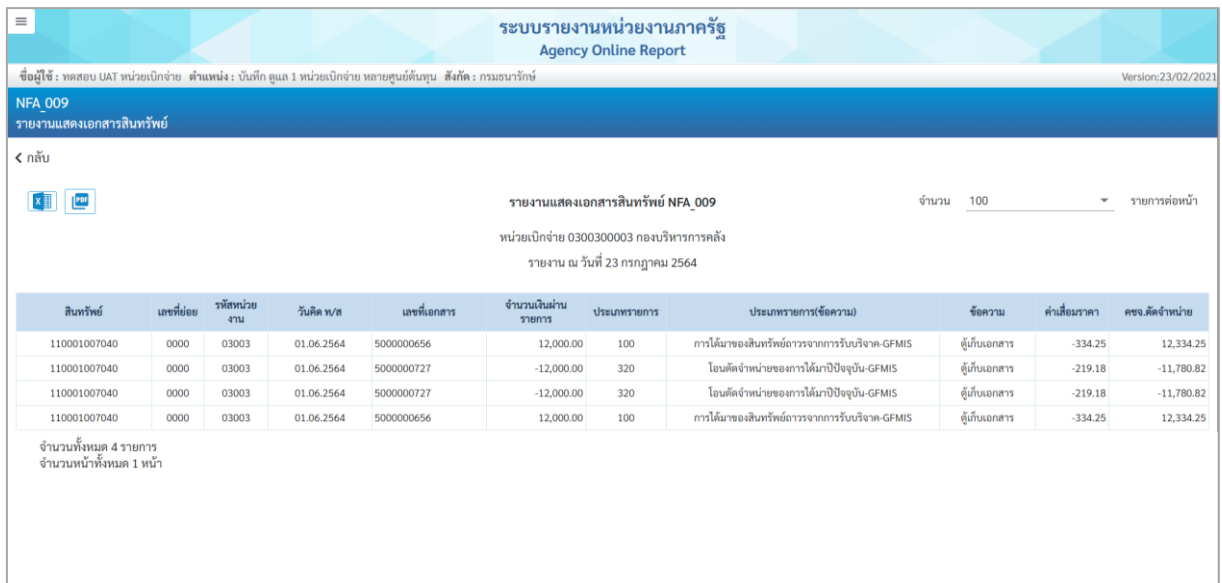

ภาพที่ 41

คำอธิบาย "รายงานแสดงเอกสารสินทรัพย์" ตามภาพที่ 41

- 
- 
- 
- 
- 
- 
- 
- 
- 
- 
- 

- สินทรัพย์ ระบบแสดงเลขที่สินทรัพย์ จำนวน 12 หลัก - เลขที่ย่อย ระบบแสดงเลขที่สินทรัพย์ย่อย (ถ้ามี) จำนวน 4 หลัก - รหัสหน่วยงาน ระบบแสดงรหัสหน่วยงาน จํานวน 5 หลัก - วันคิด ท/ส ระบบแสดงวันที่คิดค่าเสื่อมราคาสินทรัพย์ - เลขที่เอกสาร ระบบแสดงเลขที่เอกสารที่บันทึกรายการสินทรัพย์ - จำนวนเงินผ่านรายการ ระบบแสดงมูลค่าสินทรัพย์ที่บันทึกผ่านรายการ - ประเภทรายการ ระบบแสดงรหัสของการบันทึกรายการสินทรัพย์ - ประเภทรายการ (ข้อความ) ระบบแสดงข้อความของการบันทึกรายการสินทรัพย์ - ข้อความ ระบบแสดงคำอธิบายเกี่ยวกับสินทรัพย์จากการสร้าง ข้อมูลหลักสินทรัพย์ ช่อง "คำอธิบาย 1" - ค่าเสื่อมราคา ระบบแสดงค่าเสื่อมราคาของสินทรัพย์ - บัญชีค่าจำหน่าย ระบบแสดงค่าจำหน่ายของสินทรัพย์

#### **10) รายงานการตรวจนับสินทรัพย์ตามศูนย์ต้นทุน (NFA\_010)**

รายงานการตรวจนับสินทรัพย์ตามศูนย์ต้นทุน เป็นรายงานที่แสดงรายการสินทรัพย์ตามศูนย์ต้นทุน เพื่อใช้ประกอบการตรวจนับประจำปี

# **ขั้นตอนการเรียกรายงาน**

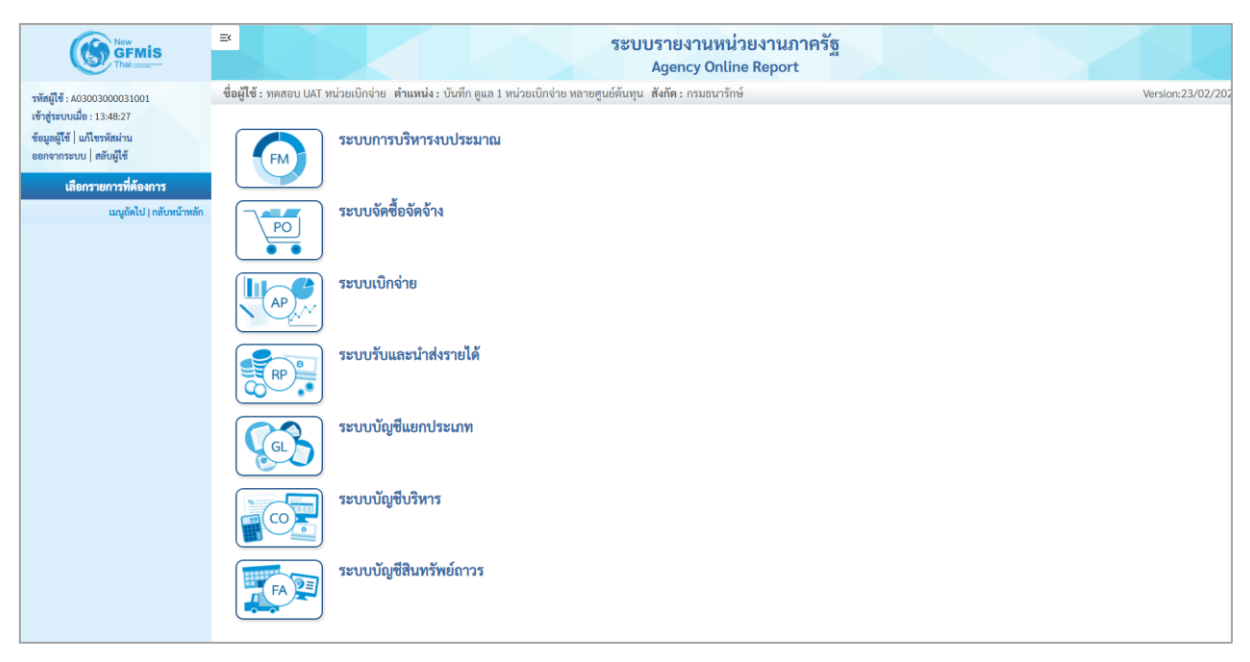

ภาพที่ 42

- กดปุ่ม **ระบบบัญชีสินทรัพย์ถาวร** ระบบจะแสดงชื่อรายงานต่างๆ เลือก รายงานการตรวจนับ

สินทรัพย์ตามศูนย์ต้นทุน ตามภาพที่ 43

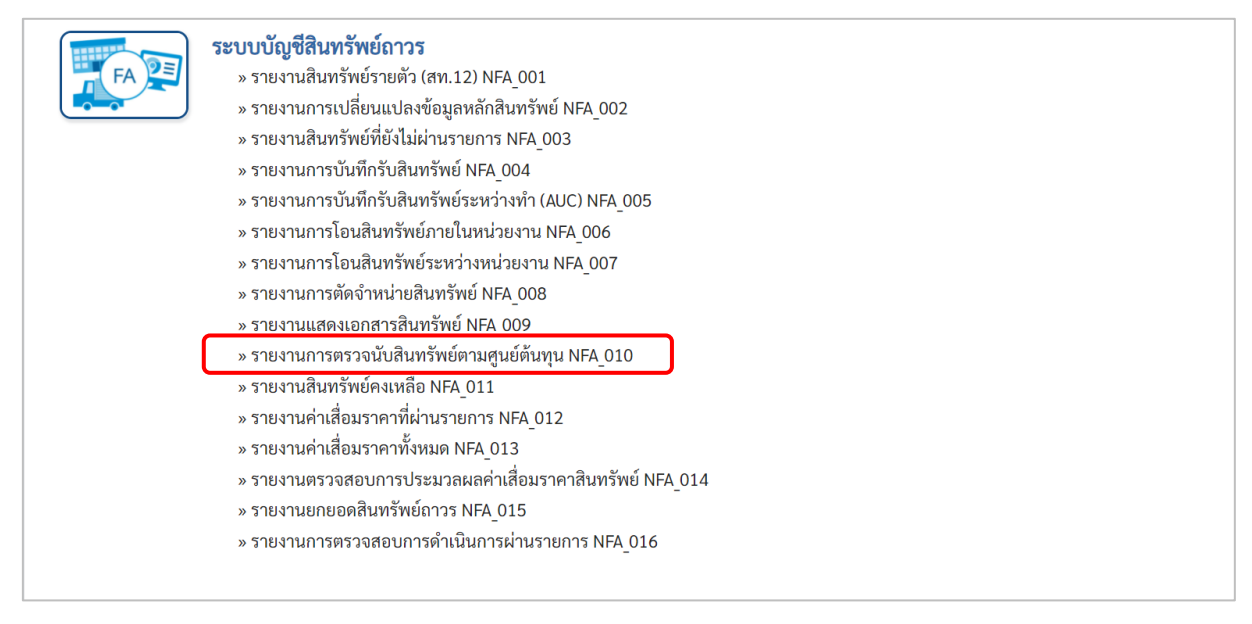

ภาพที่ 43

# - เข้าสู่หน้าจอการระบุเงื่อนไขการเรียกรายงาน ตามภาพที่ 44

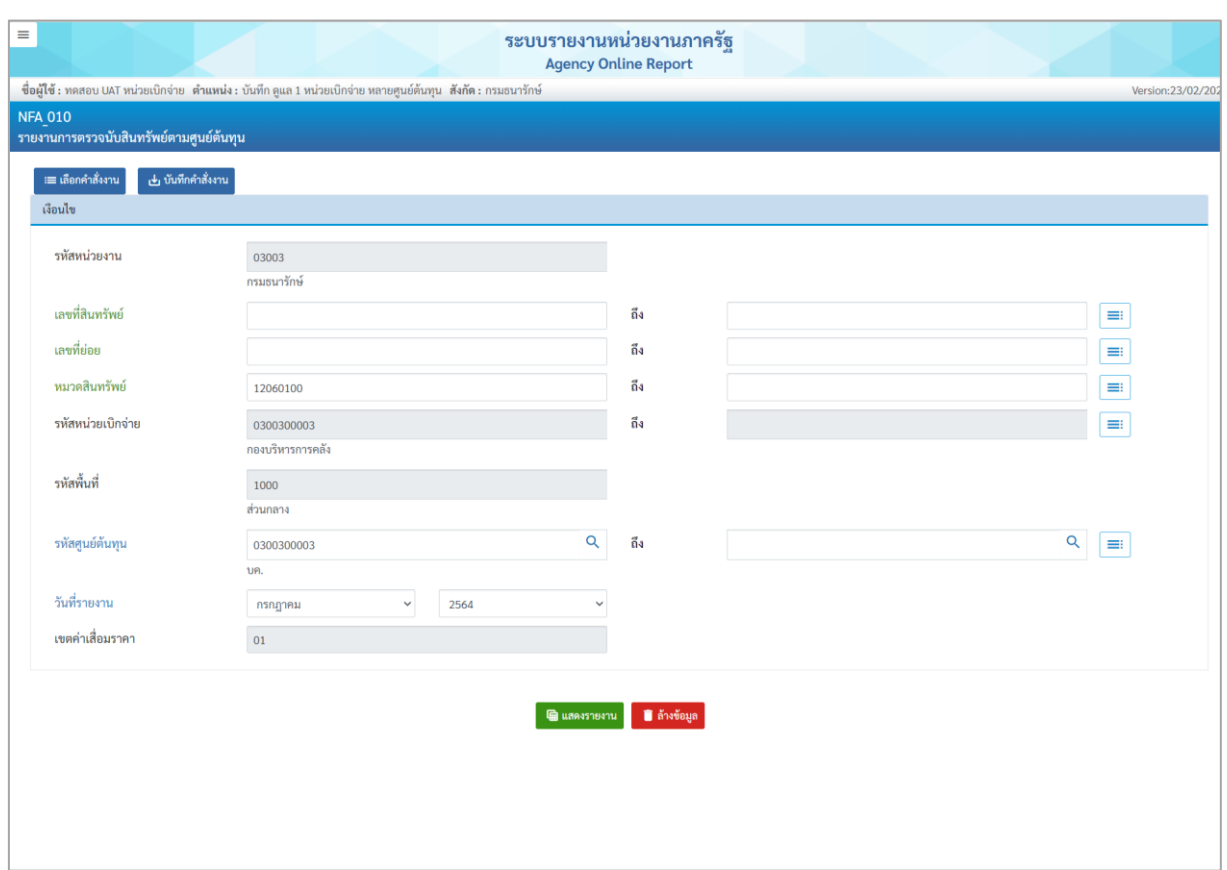

ภาพที่ 44

หน้าจอ "รายงานการตรวจนับสินทรัพย์ตามศูนย์ต้นทุน" ระบุเงื่อนไขการเรียกรายงาน ดังนี้

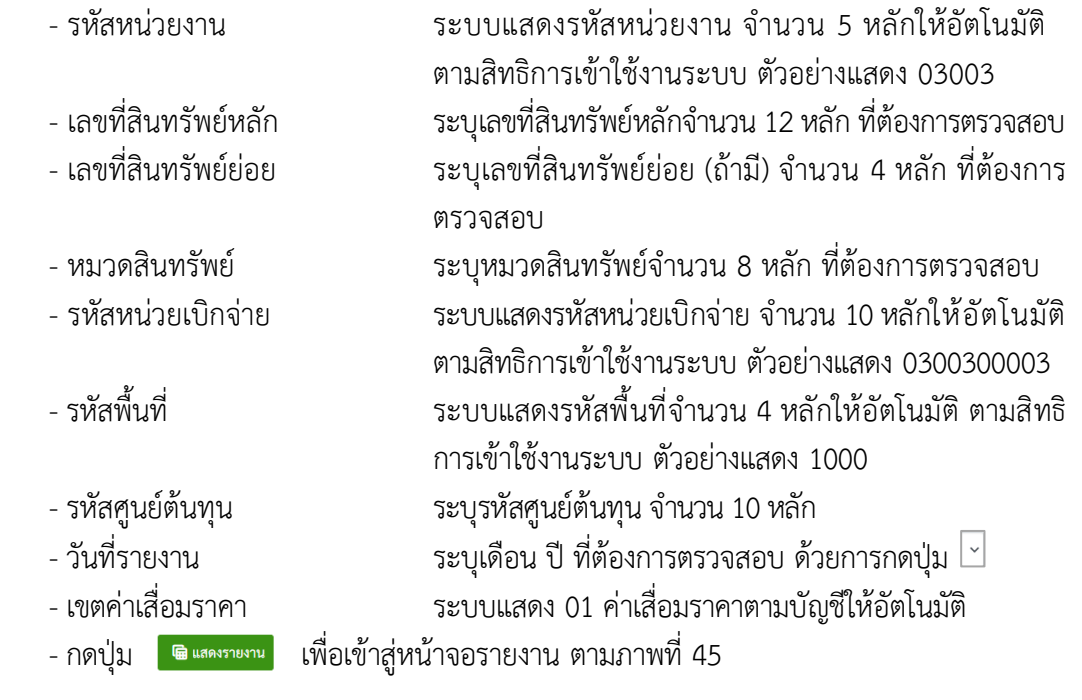

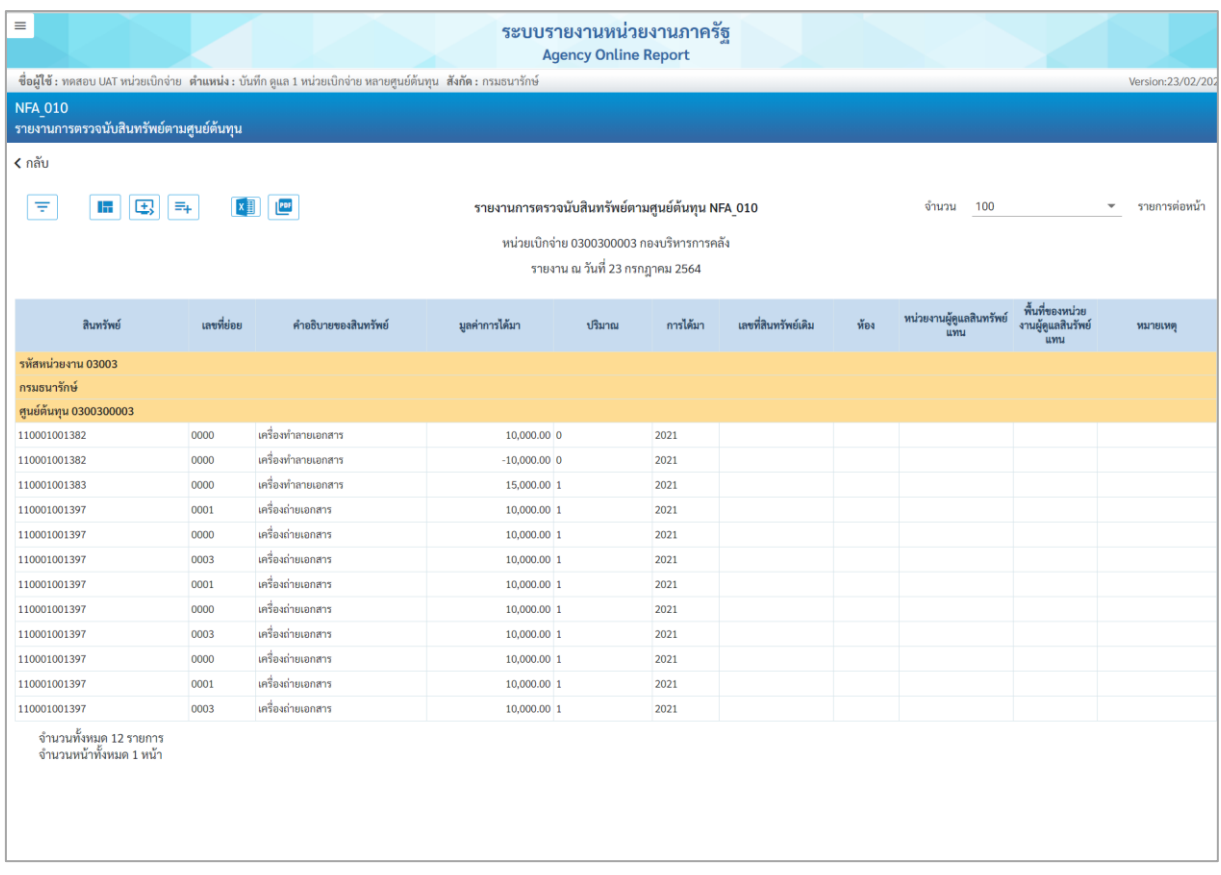

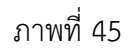

คำอธิบาย "รายงานการตรวจนับสินทรัพย์ตามศูนย์ต้นทุน" ตามภาพที่ 45

- 
- 
- 
- 
- 

- สินทรัพย์ ระบบแสดงเลขที่สินทรัพย์ จำนวน 12 หลัก - เลขที่ย่อย ระบบแสดงเลขที่สินทรัพย์ย่อย (ถ้ามี) จำนวน 4 หลัก - คำอธิบายของสินทรัพย์ ระบบแสดงคำอธิบายเกี่ยวกับสินทรัพย์จากการสร้าง ข้อมูลหลักสินทรัพย์ ช่อง "คำอธิบาย 1" - มูลค่าการได้มา ระบบแสดงมูลค่าการได้มาของสินทรัพย์ - ปริมาณ ระบบแสดงปริมาณของสินทรัพย์

#### **11) รายงานสินทรัพย์คงเหลือ (NFA\_011)**

รายงานสินทรัพย์คงเหลือ เป็นรายงานที่แสดงรายละเอียดของสินทรัพย์รายตัวจําแนกตาม หมวด สินทรัพย์ แสดงรายละเอียดเกี่ยวกับสินทรัพย์ ประกอบด้วย เลขที่สินทรัพย์ วันที่โอนเป็นทุน (วัน เดือน ปีที่ ได้มา) คําอธิบายเกี่ยวกับสินทรัพย์ มูลค่าการได้มา ค่าเสื่อมราคาสะสม และมูลค่าตามบัญชี (มูลค่าสุทธิ)

## **ขั้นตอนการเรียกรายงาน**

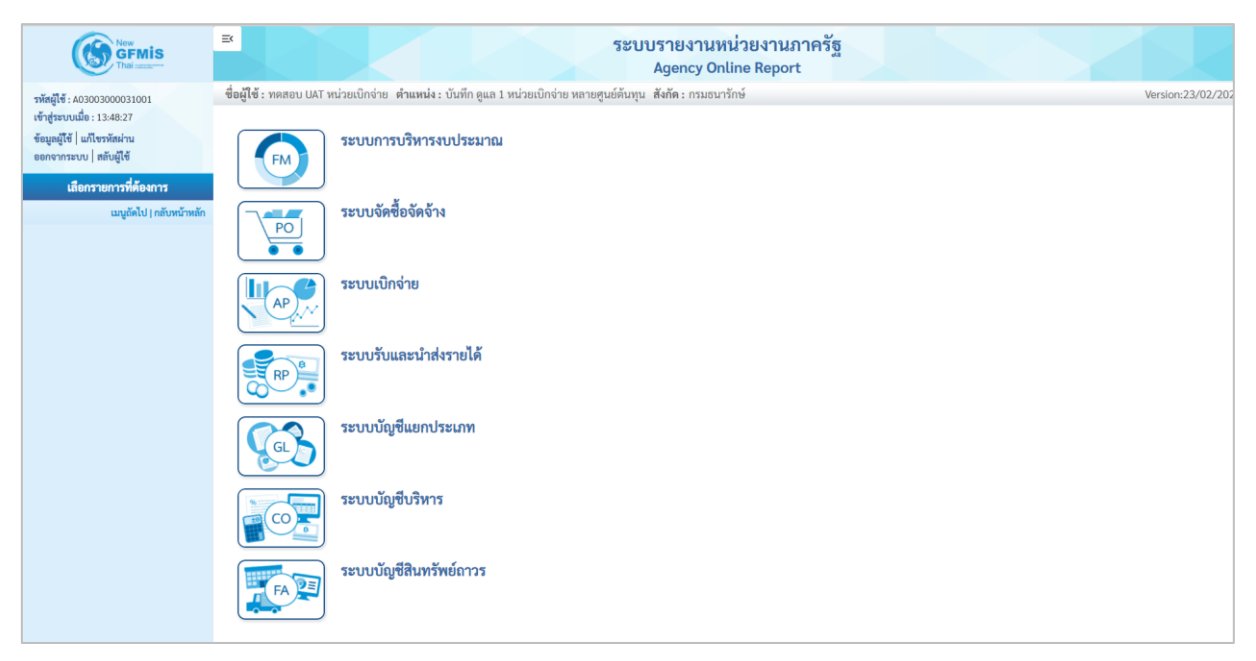

ภาพที่ 46

- กดปุ่ม **ระบบบัญชีสินทรัพย์ถาวร** ระบบจะแสดงชื่อรายงานต่างๆ เลือก รายงานสินทรัพย์คงเหลือ

ตามภาพที่ 47

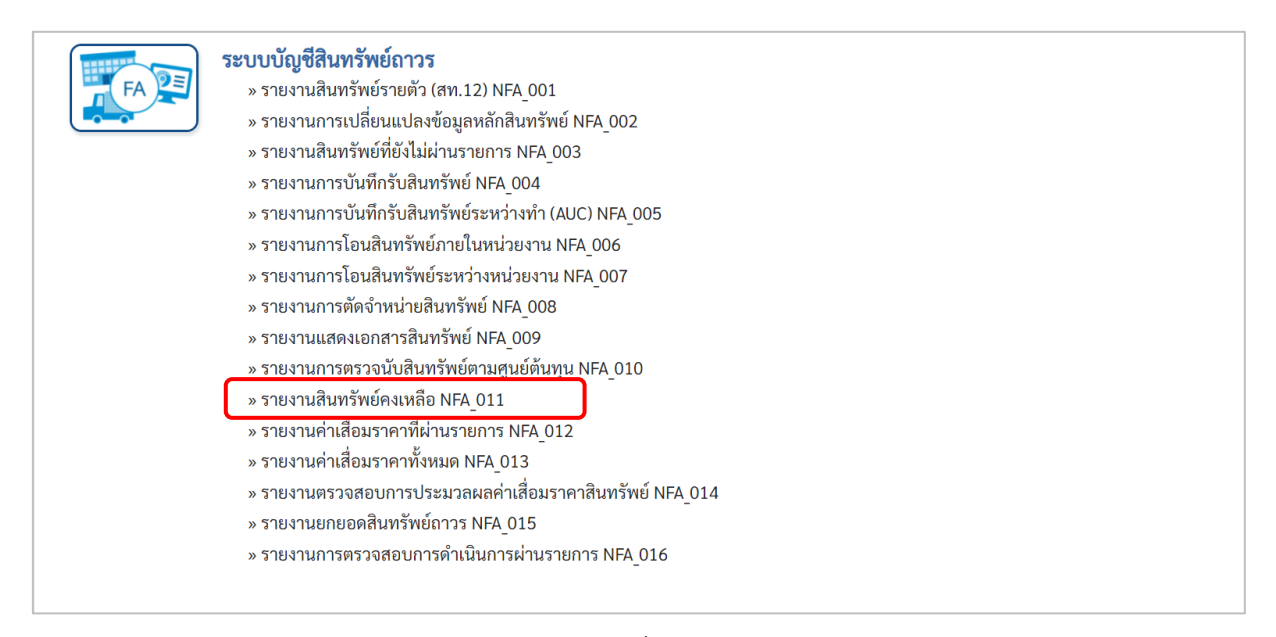

ภาพที่ 47

# - เข้าสู่หน้าจอการระบุเงื่อนไขการเรียกรายงาน ตามภาพที่ 48

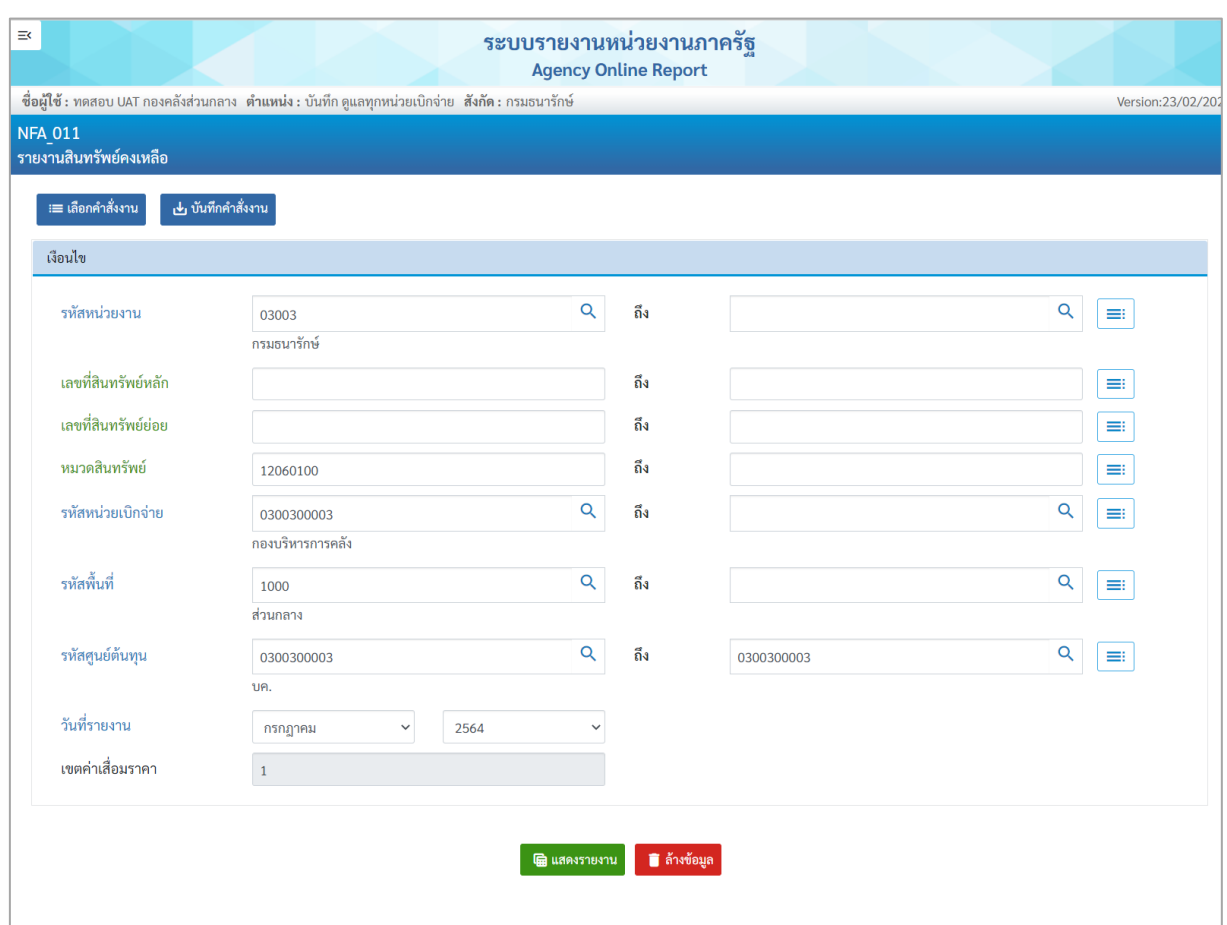

ภาพที่ 48

# หน้าจอ "รายงานสินทรัพย์คงเหลือ" ระบุเงื่อนไขการเรียกรายงาน ดังนี้

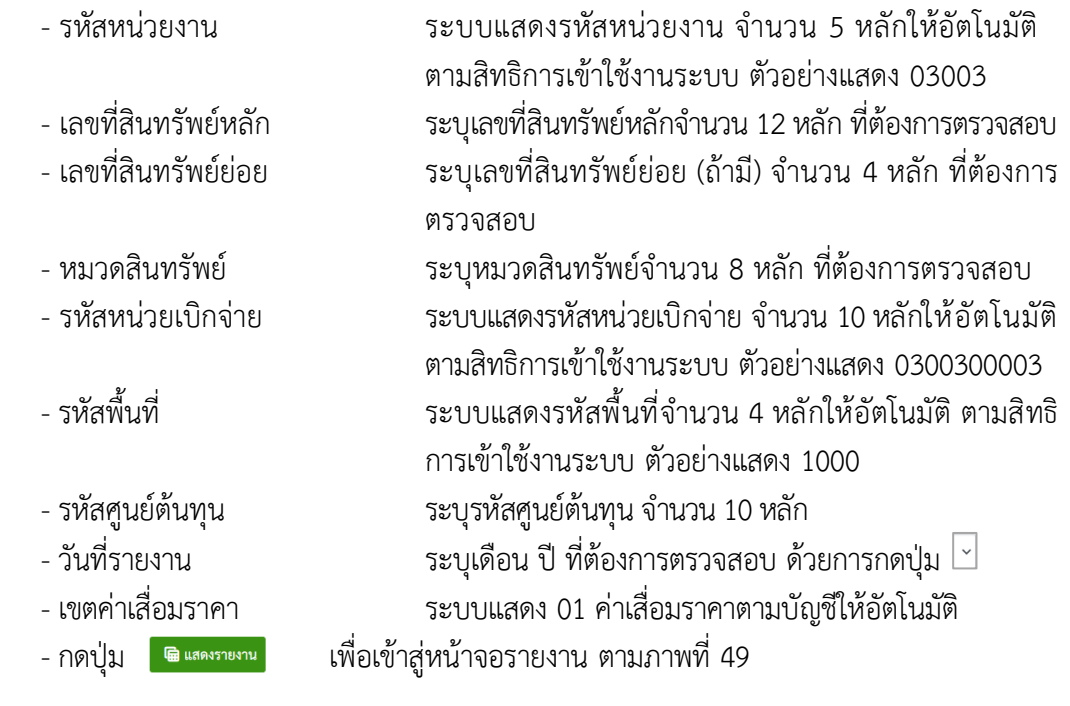

| R                                                                                                   |            |                  | ระบบรายงานหน่วยงานภาครัฐ<br><b>Agency Online Report</b> |                |                   |                    |
|----------------------------------------------------------------------------------------------------|------------|------------------|---------------------------------------------------------|----------------|-------------------|--------------------|
| ซื่อผู้ใช้ : ทดสอบ UAT กองคลังส่วนกลาง  ตำแหน่ง : บันทึก ดูแลทุกหน่วยเบิกจ่าย  สังกัด : กรมธนารักษ์ |            |                  |                                                         |                |                   | Version: 23/02/20) |
| <b>NFA 011</b><br>้รายงานสินทรัพย์คงเ <u>หลือ</u>                                                   |            |                  |                                                         |                |                   |                    |
| ี< กลับ                                                                                             |            |                  |                                                         |                |                   |                    |
|                                                                                                    |            |                  |                                                         |                |                   |                    |
| $\equiv_{+}$<br>囤<br>H<br>₹                                                                         | $x \equiv$ | PDF              | รายงานยอดสินทรัพย์คงเหลือ                               |                | จำนวน<br>100      | รายการ<br>ต่อหน้า  |
|                                                                                                    |            |                  | หน่วยเบิกจ่าย 0300300003 กองบริหารการคลัง               |                |                   |                    |
|                                                                                                    |            |                  | รายงาน ณ วันที่ 23 กรกฎาคม 2564                         |                |                   |                    |
|                                                                                                    |            |                  |                                                         |                |                   |                    |
| สินทรัพย์                                                                                           | เลขที่ย่อย | วันที่โอนเป็นทุน | คำอธิบายของสินทรัพย์                                    | มูลค่าการได้มา | ค่าเสื่อมราคาสะสม | มูลค่าตามบัญชี     |
| 110001001397                                                                                        | 0003       | 04.07.2021       | เครื่องถ่ายเอกสาร                                       | 10,000.00      | $-121.33$         | 9,878.67           |
| 110001006857                                                                                        | 0000       | 08.07.2021       | ครูภัณฑ์สนง.                                            | 8,000.00       | $-43.84$          | 7,956.16           |
| 110001006952                                                                                        | 0000       | 01.05.2021       | เครื่องถ่ายเอกสาร                                       | 0.00           | $-162.10$         | $-162.10$          |
| 110001006953                                                                                        | 0000       | 01.04.2021       | เครื่องถ่ายเอกสาร                                       | 0.00           | $-212.33$         | $-212.33$          |
| 110001007020                                                                                        | 0000       | 11.07.2021       | โต๊ะประชุม 10 ที่นั่ง                                   | 20,000.00      | $-95.89$          | 19,904.11          |
| 110001007021                                                                                        | 0000       | 01.07.2021       | โต๊ะประชุม 10 ที่นั่ง                                   | 0.00           | 0.00              | 0.00               |
| 110001007040                                                                                        | 0000       | 01.06.2021       | ตู้เก็บเอกสาร                                           | 0.00           | $-115.07$         | $-115.07$          |
| 110001007043                                                                                        | 0000       | 01.07.2021       | ตู้เก็บเอกสาร                                           | 13,000.00      | $-92.01$          | 12,907.99          |
| 110001007044                                                                                        | 0000       | 03.05.2021       | ต้เก็บเอกสาร                                            | 0.00           | $-202.06$         | $-202.06$          |
| 110001008212                                                                                        | 0000       | 01.07.2021       | เครื่องทำลายเอกสาร                                      | 15,000.00      | $-106.16$         | 14,893.84          |
| 110001010228                                                                                        | 0000       | 14.07.2021       | เครื่องโทรสาร                                           | 0.00           | $-2.28$           | $-2.28$            |
| 110001011237                                                                                        | 0000       | 14.07.2021       | คอมพิวเตอร์โน๊ตบุ๊ค HP                                  | 10,000.00      | $-41.10$          | 9,958.90           |
| 110001011341                                                                                        | 0000       | 18.07.2021       | โต๊ะ                                                    | 0.00           | 0.00              | 0.00               |
| 110001012470                                                                                        | 0000       | 08.07.2021       | เครื่องโทรสาร                                           | 0.00           | 0.00              | 0.00               |
| 110001012473                                                                                        | 0000       | 08.07.2021       | เครื่องโทรสาร                                           | 8,200.00       | 0.00              | 8,200.00           |
| 110001014544                                                                                        | 0000       | 08.07.2021       | ครภัณฑ์สนง.                                             | 18,200.00      | 0.00              | 18,200.00          |
| 110001014562                                                                                        | 0000       | 08.07.2021       | คอมพิวเตอร์                                             | 8,200.00       | 0.00              | 8,200.00           |
| 110001014563                                                                                        | 0000       | 23.07.2021       | อปกรณ์เครื่องเขียน                                      | 8,200.00       | 0.00              | 8,200.00           |
| หมวดสินทรัพย์ 12060100 ครุภัณฑ์สนง.                                                                 |            |                  |                                                         | 118,800.00     | $-1,194.17$       | 117,605.83         |
| รหัสศูนย์ต้นทุน 0300300003 กองบริหารการคลัง                                                         |            |                  |                                                         | 118,800.00     | $-1,194.17$       | 117,605.83         |
| รหัสพื้นที่ 1000 ส่วนกลาง                                                                           |            |                  |                                                         | 118,800.00     | $-1,194.17$       | 117,605.83         |
| ้จำนวนทั้งหมด 18 รายการ                                                                             |            |                  |                                                         |                |                   |                    |
| ้จำนวนหน้าทั้งหมด 1 หน้า                                                                            |            |                  |                                                         |                |                   |                    |

ภาพที่ 49

#### คำอธิบาย รายงานสินทรัพย์คงเหลือ ตามภาพที่ 49

- 
- 
- 
- 
- 
- 
- 

- สินทรัพย์ ระบบแสดงเลขที่สินทรัพย์ จำนวน 12 หลัก - เลขที่ย่อย ระบบแสดงเลขที่สินทรัพย์ย่อย (ถ้ามี) จำนวน 4 หลัก - วันที่โอนเป็นทุน ระบบแสดงวันที่โอนเป็นทุนของสินทรัพย์ - คำอธิบายของสินทรัพย์ ระบบแสดงคำอธิบายเกี่ยวกับสินทรัพย์จากการสร้าง ข้อมูลหลักสินทรัพย์ ช่อง "คำอธิบาย 1" - มูลค่าการได้มา ระบบแสดงมูลค่าการได้มาของสินทรัพย์ - ค่าเสื่อมราคาสะสม ระบบแสดงค่าเสื่อมราคาสะสมของสินทรัพย์

- มูลค่าตามบัญชี ระบบแสดงมูลค่าตามบัญชีของสินทรัพย์

### **12) รายงานค่าเสื่อมราคาที่ผ่านรายการ (NFA\_012)**

รายงานค่าเสื่อมราคาที่ผ่านรายการ เป็นรายงานที่แสดงข้อมูลการผ่านรายการของค่าเสื่อมราคาที่มี การประมวลผลค่าเสื่อมราคาประจํางวด (เดือน) ของสินทรัพย์แต่ละรายการในปีบัญชีที่เรียกรายงาน มีประมวล ค่าเสื่อมราคาในงวดใดบ้าง แต่ละงวดมีจํานวนค่าเสื่อมราคาเท่าไร และแสดงผลรวมแต่ละงวดที่ผ่านรายการแล้ว

## **ขั้นตอนการเรียกรายงาน**

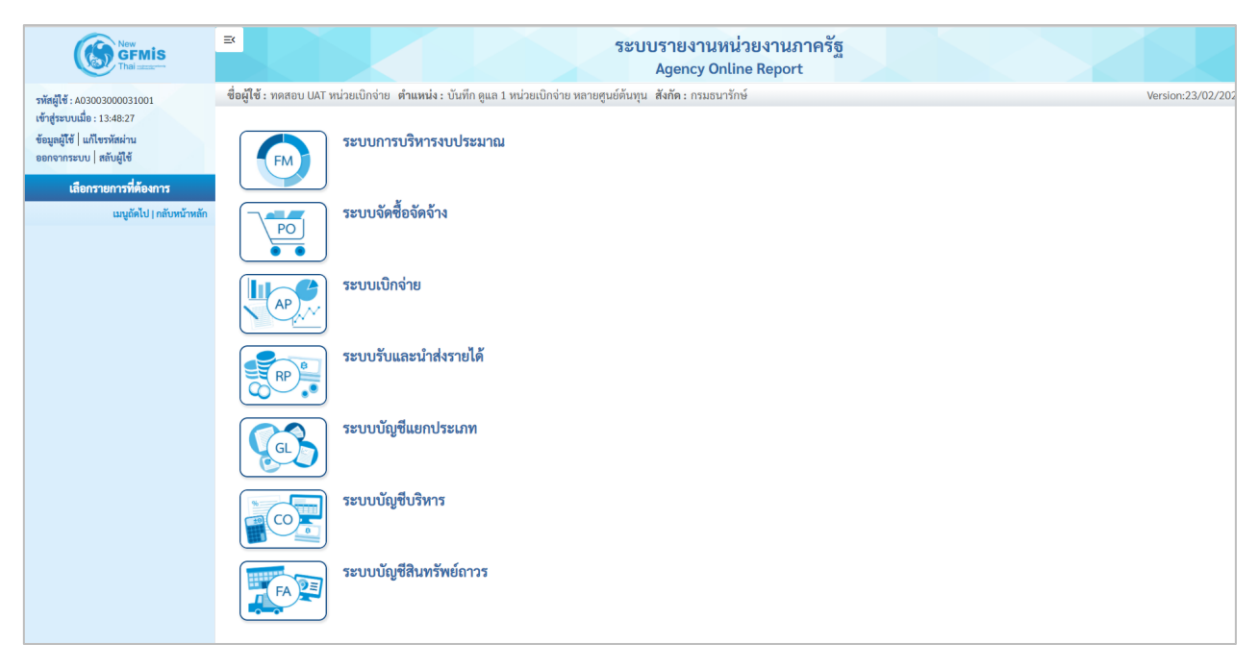

ภาพที่ 50

- กดปุ่ม **ระบบบัญชีสินทรัพย์ถาวร** ระบบจะแสดงชื่อรายงานต่างๆ เลือก รายงานค่าเสื่อมราคาที่ผ่านรายการ ตามภาพที่ 51

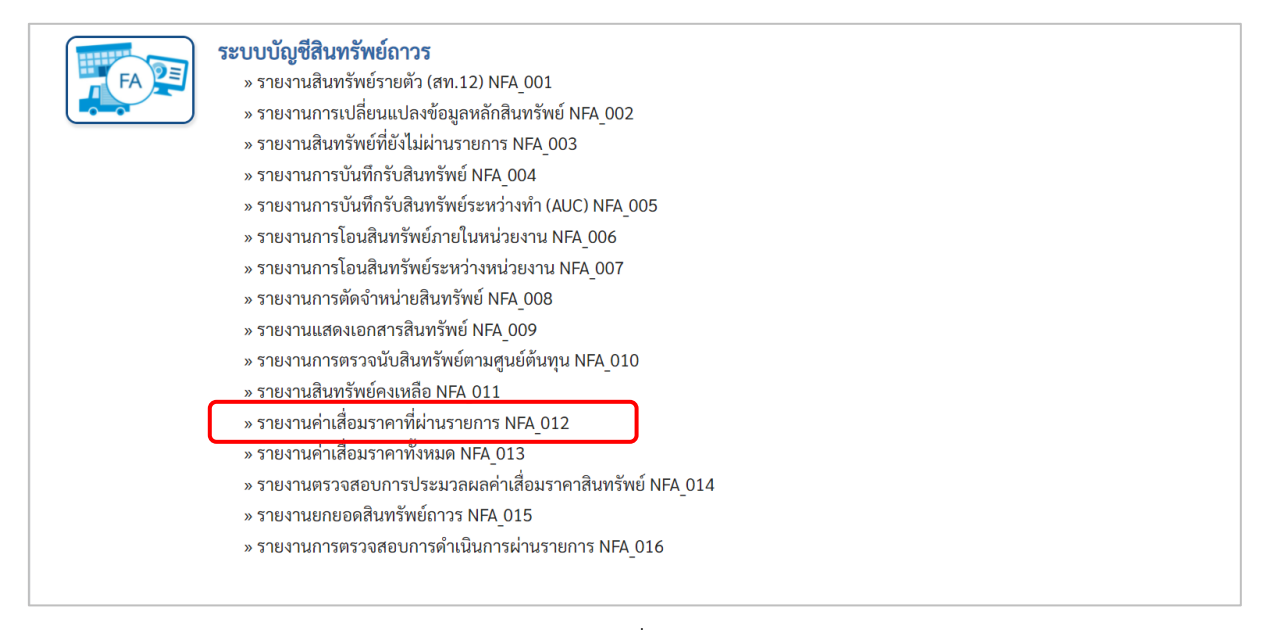

ภาพที่ 51

### - เข้าสู่หน้าจอการระบุเงื่อนไขการเรียกรายงาน ตามภาพที่ 52

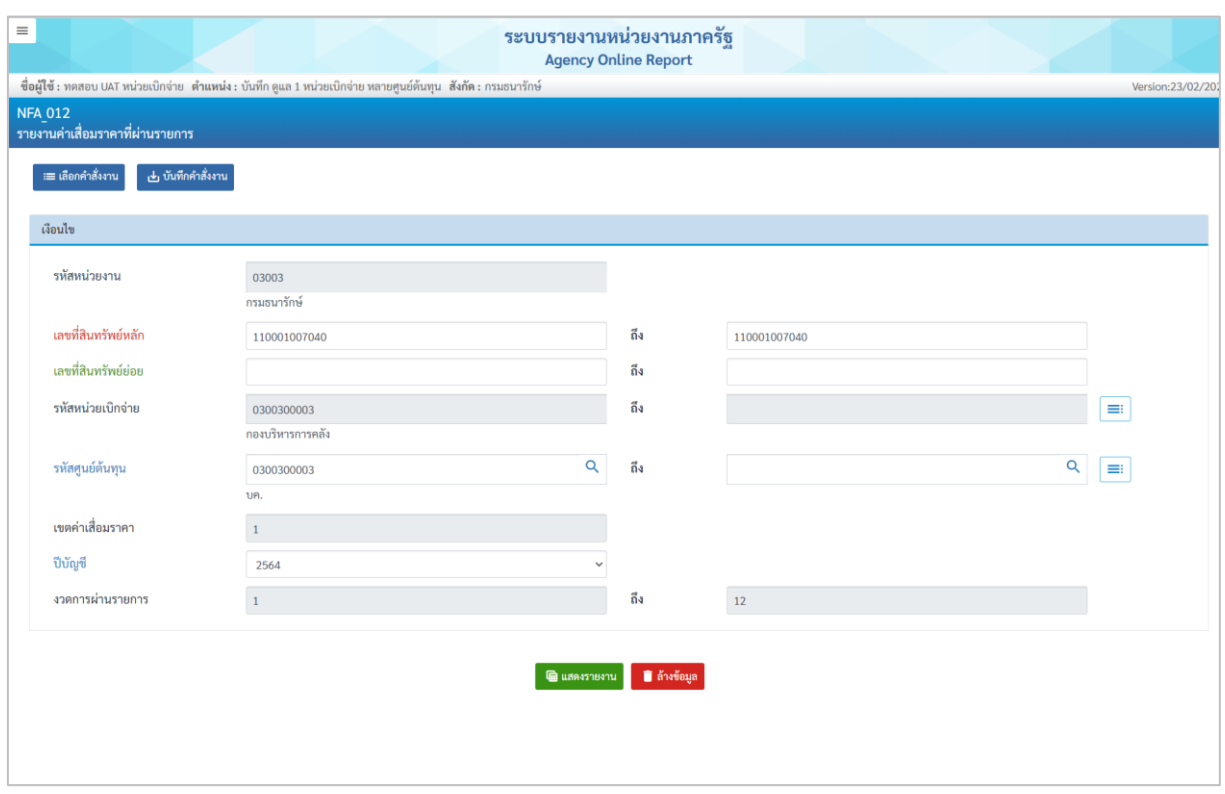

ภาพที่ 52

หน้าจอ "รายงานค่าเสื่อมราคาที่ผ่านรายการ" ระบุเงื่อนไขการเรียกรายงาน ดังนี้

- รหัสหน่วยงาน ระบบแสดงรหัสหน่วยงาน จํานวน 5 หลักให้อัตโนมัติ ตามสิทธิการเข้าใช้งานระบบ ตัวอย่างแสดง 03003 - เลขที่สินทรัพย์หลัก ระบุเลขที่สินทรัพย์หลักจำนวน 12 หลัก ที่ต้องการตรวจสอบ - เลขที่สินทรัพย์ย่อย ระบุเลขที่สินทรัพย์ย่อย (ถ้ามี) จำนวน 4 หลัก ที่ต้องการ ตรวจสอบ - รหัสหน่วยเบิกจ่าย ระบบแสดงรหัสหน่วยเบิกจ่าย จํานวน 10 หลักให้อัตโนมัติ ตามสิทธิการเข้าใช้งานระบบ ตัวอย่างแสดง 0300300003 - รหัสศูนย์ต้นทุน ระบุรหัสศูนย์ต้นทุน จํานวน 10 หลัก - เขตค่าเสื่อมราคา ระบบแสดง 01 ค่าเสื่อมราคาตามบัญชีให้อัตโนมัติ - ปีบัญชี ระบบแสดงปีบัญชีให้อัตโนมัติ สามารถระบุปีบัญชีที่ ต้องการเรียกรายงานได้ - งวดการผ่านรายการ ระบบแสดงงวด 1 ถึง 12 ให้อัตโนมัติ -กดปุ่ม เพื่อเข้าสู่หน้าจอรายงาน ตามภาพที่ 53

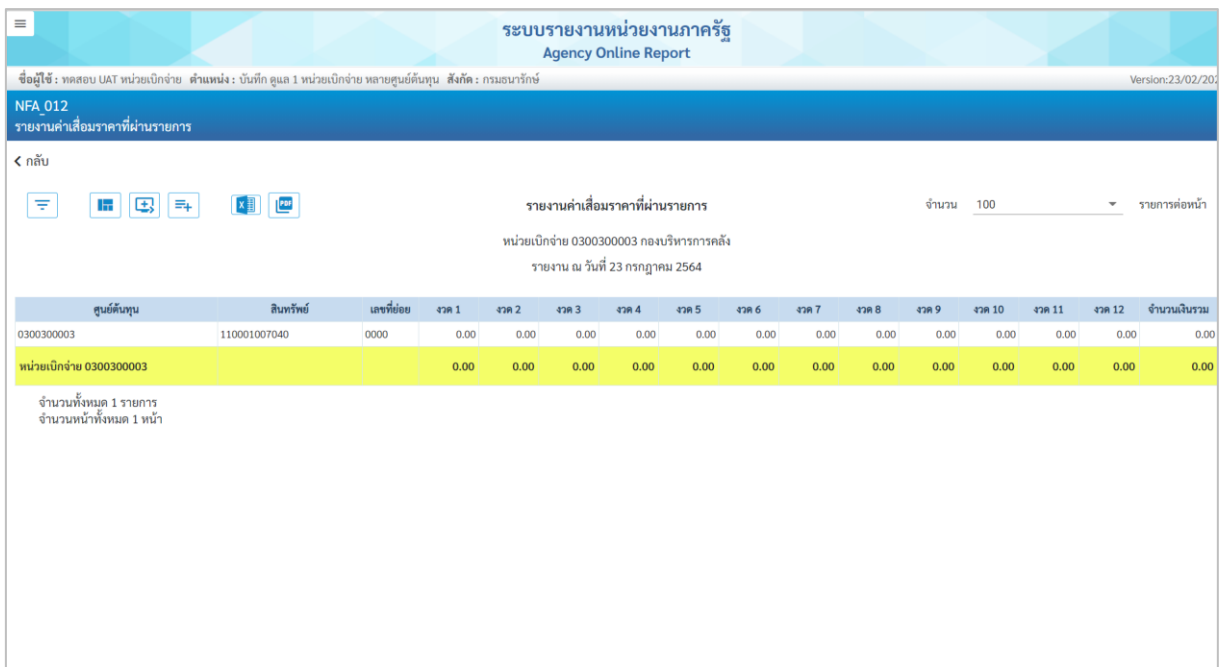

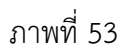

คำอธิบาย รายงานสินทรัพย์คงเหลือ ตามภาพที่ 53

- ศูนย์ต้นทุน
- สินทรัพย์
- 
- $-$  งวด 1 ถึง งวด 12
- 

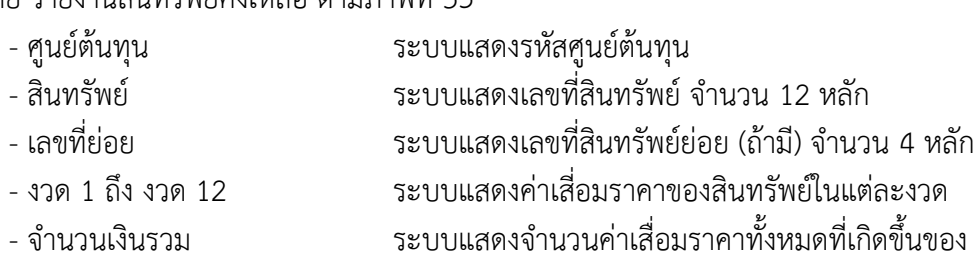

สินทรัพย์แต่ละตัวในปีบัญชีที่เลือกดู

## **13) รายงานค่าเสื่อมราคาทั้งหมด (NFA\_013)**

รายงานค่าเสื่อมราคาทั้งหมด เป็นรายงานที่แสดงรายการผ่านค่าเสื่อมราคาที่มีการประมวลผลค่าเสื่อม ราคาประจำงวด (เดือน) ของสินทรัพย์แต่ละรายการในปีบัญชีที่เรียกรายงาน มีประมวลค่าเสื่อมราคาในงวด ใดบ้าง แต่ละงวดมีจำนวนค่าเสื่อมราคาเท่าไร และแสดงผลรวมแต่ละงวดที่ผ่านรายการแล้ว

## **ขั้นตอนการเรียกรายงาน**

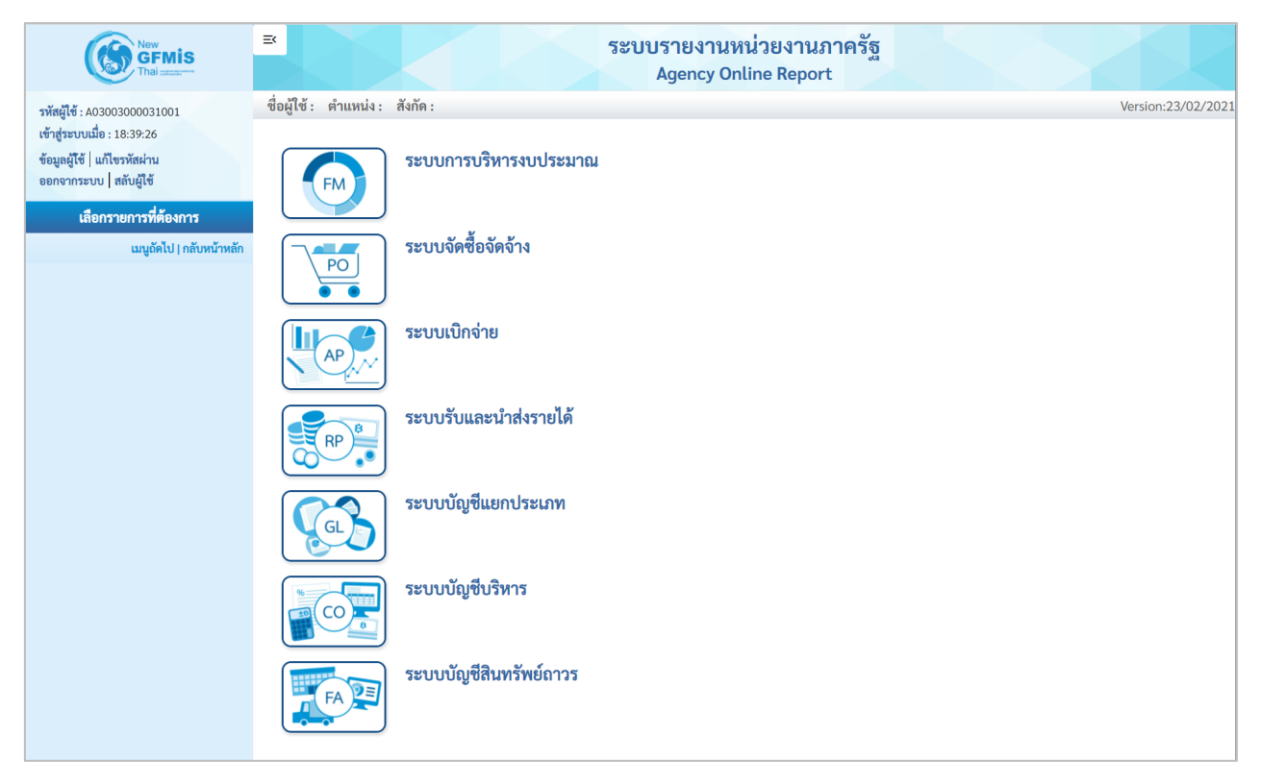

ภาพที่ 54

## - กดปุ่ม **ระบบบัญชีสินทรัพย์ถาวร** ระบบจะแสดงชื่อรายงานต่างๆ เลือกรายงานค่าเสื่อมราคาทั้งหมด ตามภาพที่ 55

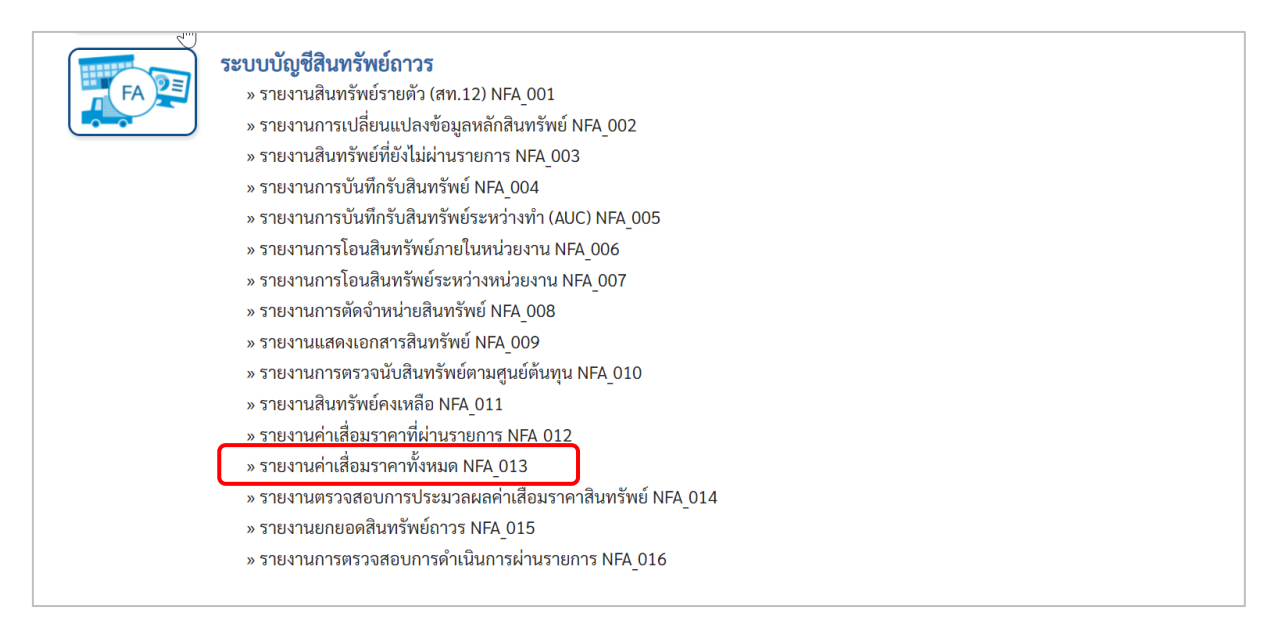

#### ภาพที่ 55

# - เข้าสู่หน้าจอการระบุเงื่อนไขการเรียกรายงาน ตามภาพที่ 56

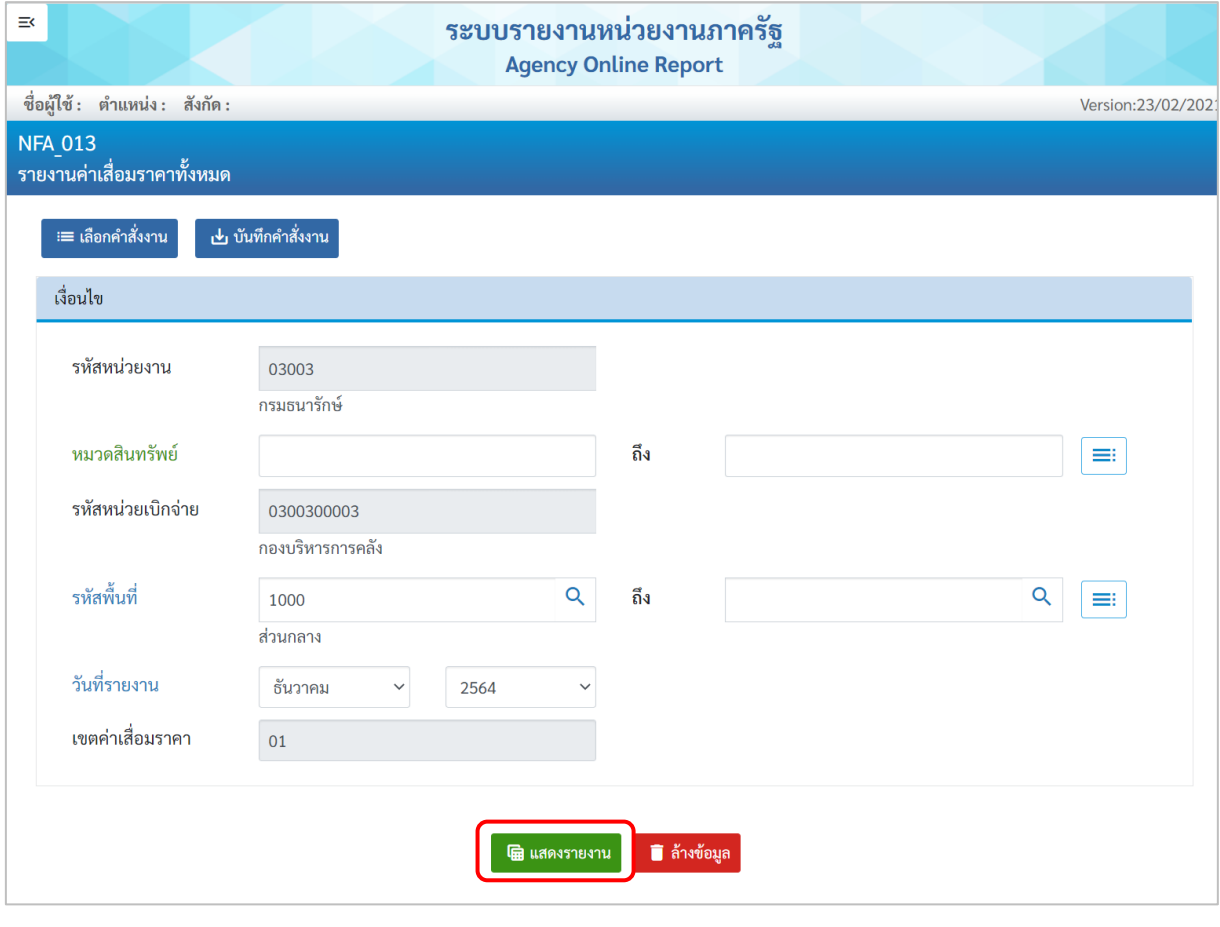

ภาพที่ 56

### หน้าจอ "รายงานค่าเสื่อมราคาทั้งหมด" ระบุเงื่อนไขการเรียกรายงาน ดังนี้

- 
- 
- 
- 
- 
- 
- 
- รหัสหน่วยงาน ระบบแสดงรหัสหน่วยงาน จำนวน 5 หลักให้อัตโนมัติ ตามสิทธิการเข้าใช้งานระบบ ตัวอย่างแสดง 03003 - หมวดสินทรัพย์ ระบุหมวดสินทรัพย์จำนวน 8 หลัก ที่ต้องการตรวจสอบ ระบบแสดงรหัสหน่วยเบิกจ่าย จำนวน 10 หลักให้อัตโนมัติ ตามสิทธิการเข้าใช้งานระบบ ตัวอย่างแสดง 0300300003 - รหัสพื้นที่ ระบบแสดงรหัสพื้นที่จำนวน 4 หลักให้อัตโนมัติ ตามสิทธิ การเข้าใช้งานระบบ ตัวอย่างแสดง 1000 - วันที่รายงาน ระบุเดือน ปี ที่ต้องการตรวจสอบ ด้วยการกดปุ่ม - เขตค่าเสื่อมราคา ระบบแสดง 01 ค่าเสื่อมราคาตามบัญชีให้อัตโนมัติ
- -กดปุ่ม เพื่อเข้าสู่หน้าจอรายงาน ตามภาพที่ 57

| $\equiv$                     |                |                    |                                                                                                    |             |      |                     | <b>Agency Online Report</b>       | ระบบรายงานหน่วยงานภาครัฐ                  |                   |                  |                |                            |                                              |
|------------------------------|----------------|--------------------|----------------------------------------------------------------------------------------------------|-------------|------|---------------------|-----------------------------------|-------------------------------------------|-------------------|------------------|----------------|----------------------------|----------------------------------------------|
| ชื่อผู้ใช้: ตำแหน่ง: สังกัด: |                |                    |                                                                                                    |             |      |                     |                                   |                                           |                   |                  |                |                            | Version:23/02/202                            |
| <b>NFA 013</b>               |                |                    |                                                                                                    |             |      |                     |                                   |                                           |                   |                  |                |                            |                                              |
| รายงานค่าเสื่อมราคาทั้งหมด   |                |                    |                                                                                                    |             |      |                     |                                   |                                           |                   |                  |                |                            |                                              |
| $<$ กลับ                     |                |                    |                                                                                                    |             |      |                     |                                   |                                           |                   |                  |                |                            |                                              |
| Ξ                            | H              | 电<br>$\equiv_{+}$  | $X \nightharpoonup$ $\boxed{\phantom{1}}$ $\boxed{\phantom{1}}$ $\boxed{\phantom{1}}$ $\boxed{\phantom{1}}$ $\boxed{\phantom{1}}$ $\boxed{\phantom{1}}$ $\boxed{\phantom{1}}$ $\boxed{\phantom{1}}$ $\boxed{\phantom{1}}$ |             |      |                     | รายงานค่าเสื่อมราคาทั้งหมด        |                                           |                   |                  | จำนวน<br>100   |                            | $\overline{\mathbf{v}}$<br>รายการ<br>ต่อหน้า |
|                              |                |                    |                                                                                                    |             |      |                     |                                   | หน่วยเบิกจ่าย 0300300003 กองบริหารการคลัง |                   |                  |                |                            |                                              |
|                              |                |                    |                                                                                                    |             |      |                     |                                   | รายงาน ณ วันที่ 22 ธันวาคม 2564           |                   |                  |                |                            |                                              |
|                              |                |                    |                                                                                                    |             |      |                     |                                   |                                           |                   |                  |                |                            |                                              |
| สินทรัพย์                    | เลขที่<br>ย่อย | RCLEN<br>สินทรัพย์ | คำอธิบายของ<br>สินทรัพย์                                                                                                    | ศูนย์ต้นทุน | อาย  | ปริมาณ              | วันที่เริ่ม<br>คำนวณค่า<br>เสื่อม | ค่าได้มาสะสม                              | ค่าเสื่อม<br>สะสม | เริ่มค่าตามบัญชี | รก.ค่าการได้มา | ค่าเสื่อมตาม<br><b>UNU</b> | ค่าบัญชีสิ้นงวด                              |
| 110001001051                 | 0000           | 12060600           | เครื่องตัดเหล็ก                                                                                                    | 0300300000  | 0/10 | $\mathbf{0}$        |                                   | 0.00                                      | 0.00              | 0.00             | 0.00           | 0.00                       | 0.00                                         |
| 110001001080                 | 0000           | 12060600           | เครื่องตัดเหล็ก                                                                                                    | 0300300020  | 0/10 | $\sigma$            |                                   | 0.00                                      | 0.00              | 0.00             | 0.00           | 0.00                       | 0.00                                         |
| 110001001080                 | 0001           | 12060600           | เครื่องตัดเหล็กอัน<br>เล็กอันที่สอง2                                                                                                    | 0300300016  | 0/9  | $\circ$             |                                   | 0.00                                      | 0.00              | 0.00             | 0.00           | 0.00                       | 0.00                                         |
| 110001001373                 | 0000           | 12060600           | โรงงาน                                                                                                    | 0300300000  | 0/8  | $\ddot{\mathbf{0}}$ |                                   | 0.00                                      | 0.00              | 0.00             | 0.00           | 0.00                       | 0.00                                         |
| 110001001373                 | 0001           | 12060600           | โรงงาน                                                                                                    | 0300300000  | 0/5  | $\mathbf 0$         |                                   | 0.00                                      | 0.00              | 0.00             | 0.00           | 0.00                       | 0.00                                         |
| 110001001495                 | 0000           | 12060600           | ครุภัณฑ์โรงงาน                                                                                                    | 0300300000  | 0/10 | $\overline{0}$      |                                   | 0.00                                      | 0.00              | 0.00             | 0.00           | 0.00                       | 0.00                                         |
| 110001002560                 | 0000           | 12060600           | คอมพิวเตอร์โน๊<br>ตบุ๊ค $HP$                                                                                                    | 0300300000  | 0/10 | $\mathbf{1}$        | 05.07.2564                        | 10,000.00                                 | $-73.97$          | 9,926.03         | 10,000.00      | $-241.10$                  | 9,758.90                                     |
| 110001007138                 | 0000           | 12060600           | เครื่องตักเหล็ก                                                                                                    | 0300300003  | 0/10 | $\mathbf{1}$        | 01.01.2564                        | 10,000.00                                 | $-580.81$         | 9,419.19         | 10,000.00      | $-747.95$                  | 9,252.05                                     |
| 110001012476                 | 0000           | 12060600           | เครื่องตัดเหล็ก                                                                                                    | 0300300003  | 0/10 | $\overline{0}$      |                                   | 0.00                                      | 0.00              | 0.00             | 0.00           | 0.00                       | 0.00                                         |
| 110001012498                 | 0000           | 12060600           | ครูภัณฑ์โรงงาน                                                                                                    | 0300300000  | 0/10 | $\mathbf{1}$        | 22.07.2564                        | 980,000.00                                | $-2.684.93$       | 977,315.07       | 980,000.00     | $-21,747.94$               | 958,252.06                                   |
| 110001014953                 | 0000           | 12060600           | ครุภัณฑ์โรงงาน                                                                                                    | 0300300000  | 0/10 | $\circ$             | 04.08.2564                        | 0.00                                      | 0.00              | 0.00             | 0.00           | 0.00                       | 0.00                                         |
| 110001014953                 | 0001           | 12060600           | ครุภัณฑ์โรงงาน                                                                                                    | 0300300000  | 0/10 | $\overline{0}$      |                                   | 0.00                                      | 0.00              | 0.00             | 0.00           | 0.00                       | 0.00                                         |
| 110001014953                 | 0002           | 12060600           | ครูภัณฑ์โรงงาน                                                                                                    | 0300300000  | 0/10 | $\circ$             |                                   | 0.00                                      | 0.00              | 0.00             | 0.00           | 0.00                       | 0.00                                         |
| 110001014953                 | 0003           | 12060600           | ครุภัณฑ์โรงงาน                                                                                                    | 0300300000  | 0/10 | $\mathbf 0$         |                                   | 0.00                                      | 0.00              | 0.00             | 0.00           | 0.00                       | 0.00                                         |
| 110001014953                 | 0004           | 12060600           | ครุภัณฑ์โรงงาน                                                                                                    | 0300300000  | 0/10 | $\mathbf 0$         |                                   | 0.00                                      | 0.00              | 0.00             | 0.00           | 0.00                       | 0.00                                         |
| 110001014954                 | 0000           | 12060600           | เครื่องตัดเหล็ก                                                                                                    | 0300300003  | 0/10 | $\mathbf{1}$        | 01.06.2564                        | 10,000.00                                 | 0.00              | 10,000.00        | 10,000.00      | $-334.25$                  | 9,665.75                                     |

ภาพที่ 57

#### คำอธิบาย รายงานค่าเสื่อมราคาทั้งหมด ตามภาพที่ 57

- 
- 
- 
- 
- 
- 
- 
- 
- 
- 
- 
- 
- 
- 

- สินทรัพย์ ระบบแสดงเลขที่สินทรัพย์ จำนวน 12 หลัก - เลขที่ย่อย ระบบแสดงเลขที่สินทรัพย์ย่อย (ถ้ามี) จำนวน 4 หลัก - หมวดสินทรัพย์ ระบบแสดงหมวดสินทรัพย์จำนวน 8 หลัก - คำอธิบายของสินทรัพย์ ระบบแสดงคำอธิบายเกี่ยวกับสินทรัพย์จากการสร้าง ข้อมูลหลักสินทรัพย์ ช่อง "คำอธิบาย 1" - ศูนย์ต้นทุน ระบบแสดงศูนย์ต้นทุน จำนวน 10 หลัก - อายุ ระบบแสดงอายุการใช้งาน - ปริมาณ ระบบแสดงปริมาณของสินทรัพย์ ระบบแสดง วัน เดือน ปี ที่คิดค่าเสื่อมราคา - ค่าได้มาสะสม ระบบแสดงมูลค่าการได้มาของสินทรัพย์ - ค่าเสื่อมสะสม ระบบแสดงค่าเสื่อมราคาสะสมของสินทรัพย์ - เริ่มค่าตามบัญชี ระบบแสดงมูลค่าตามบัญชี - รก.ค่าการได้มา ระบบแสดงมูลค่าการได้มาของสินทรัพย์

- ค่าเสื่อมตามแผน ระบบแสดงค่าเสื่อมราคาตามแผนที่วางไว้<br>- ค่าบัญชีสิ้นงวด ระบบแสดงค่าบัญชีตอนสิ้นงวดบัญชี - ค่าบัญชีสิ้นงวด ระบบแสดงค่าบัญชีตอนสิ้นงวดบัญชี

### **14) รายงานตรวจสอบการประมวลผลค่าเสื่อมราคาสินทรัพย์ NFA\_014**

รายงานตรวจสอบการประมวลผลค่าเสื่อมราคาสินทรัพย์เป็นรายงานตรวจสอบผลการประมวลค่า เสื่อมราคาสินทรัพย์ว่าการผ่านรายการถูกต้อง หรือมีข้อผิดพลาดอะไร

## **ขั้นตอนการเรียกรายงาน**

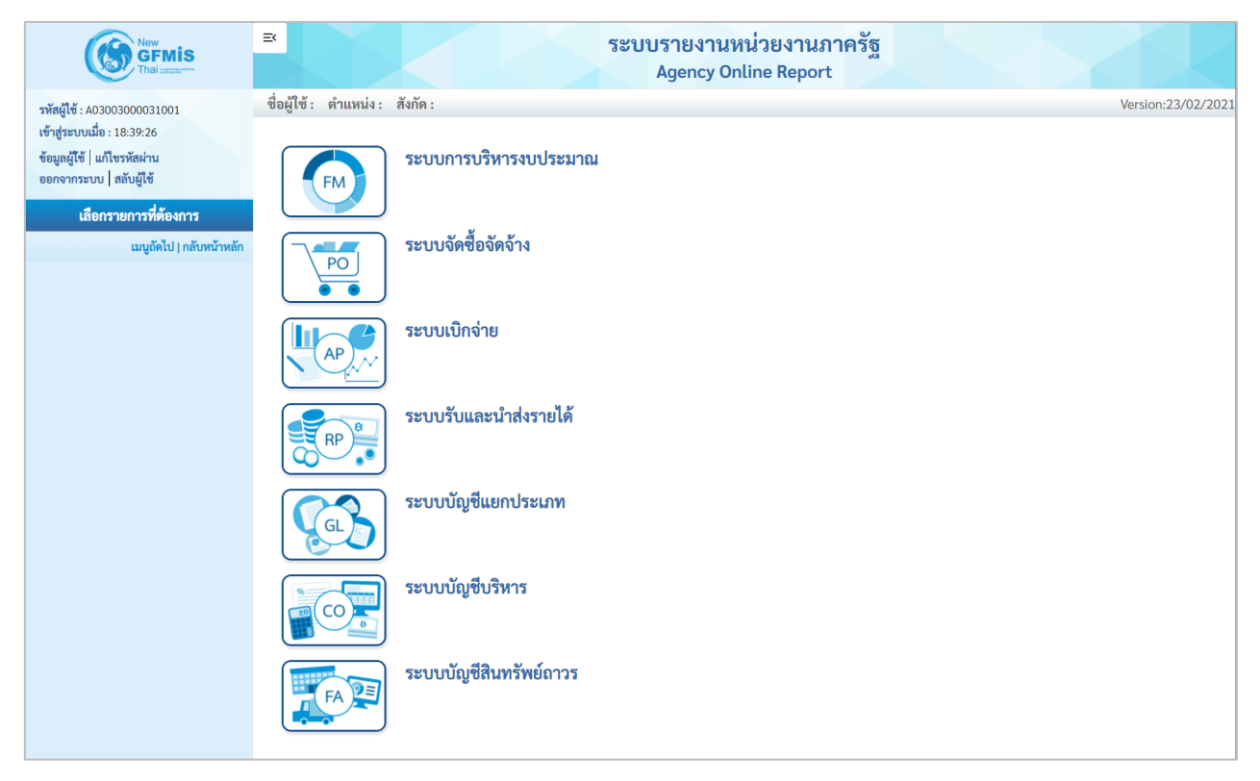

ภาพที่ 58

- กดปุ่ม **ระบบบัญชีสินทรัพย์ถาวร** ระบบจะแสดงชื่อรายงานต่างๆ เลือกรายงานตรวจสอบการประมวลผล ค่าเสื่อมราคาสินทรัพย์ ตามภาพที่ 59

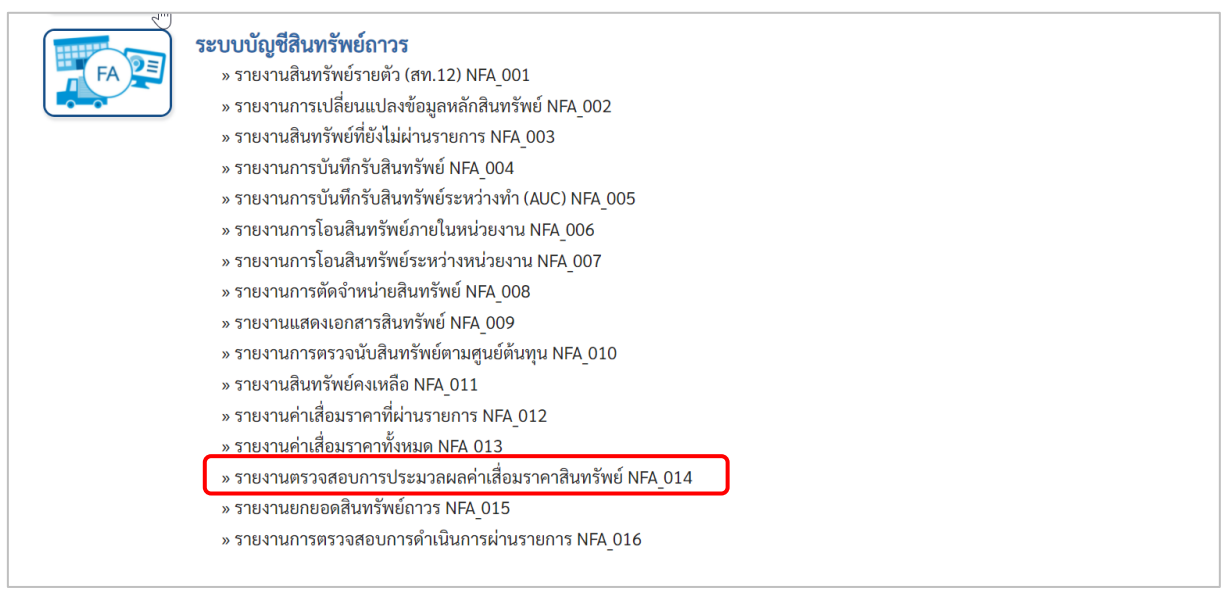

ภาพที่ 59

- เข้าสู่หน้าจอการระบุเงื่อนไขการเรียกรายงาน ตามภาพที่ 60

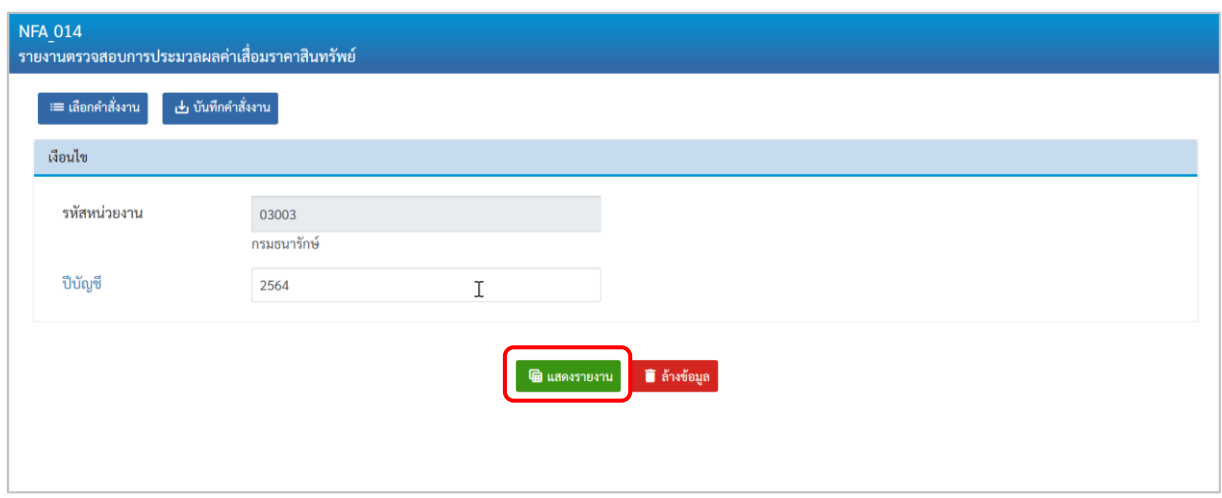

ภาพที่ 60

หน้าจอ "รายงานตรวจสอบการประมวลผลค่าเสื่อมราคาสินทรัพย์" ระบุเงื่อนไขการเรียกรายงาน ดังนี้ - รหัสหน่วยงาน ระบบแสดงรหัสหน่วยงาน จำนวน 5 หลักให้อัตโนมัติ

- ตามสิทธิการเข้าใช้งานระบบ ตัวอย่างแสดง 03003
- ปีบัญชี ระบุปีที่ต้องการเรียกดู
- -กดปุ่ม เพื่อเข้าสู่หน้าจอรายงาน ตามภาพที่ 61

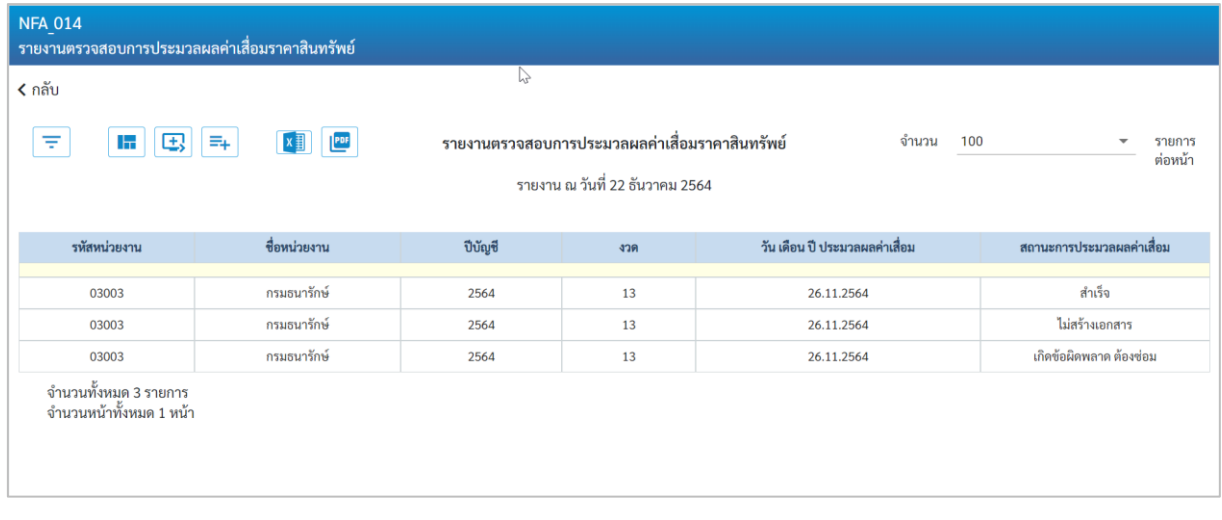

## ภาพที่ 61

คำอธิบาย "รายงานตรวจสอบการประมวลผลค่าเสื่อมราคาสินทรัพย์" ตามภาพที่ 61

- รหัสหน่วยงาน ระบบแสดงรหัสหน่วยงาน จำนวน 5 หลัก<br>- ชื่อหน่วยงาน ระบบแสดงชื่อหน่วยงาน - ชื่อหน่วยงาน ระบบแสดงชื่อหน่วยงาน - ปีบัญชี<br>- วัน เดือน ปี ประมวลผล ระบบแสดง วัน เดีย - วัน เดือน ปี ประมวลผล ระบบแสดง วัน เดือน ปี ที่ประมวลผลค่าเสื่อมราคา ค่าเสื่อมราคา
- สถานะการประมวลผลค่าเสื่อม ระบบแสดงผลการประมวลผลค่าเสื่อมราคา

#### **15) รายงานยกยอดสินทรัพย์ถาวร NFA\_015**

รายงานยกยอดสินทรัพย์ถาวร เป็นรายงานที่แสดงรายการสินทรัพย์ถาวรที่มีการยกยอดจากระบบเดิม เพื่อตรวจสอบความถูกต้องของข้อมูล

# **ขั้นตอนการเรียกรายงาน**

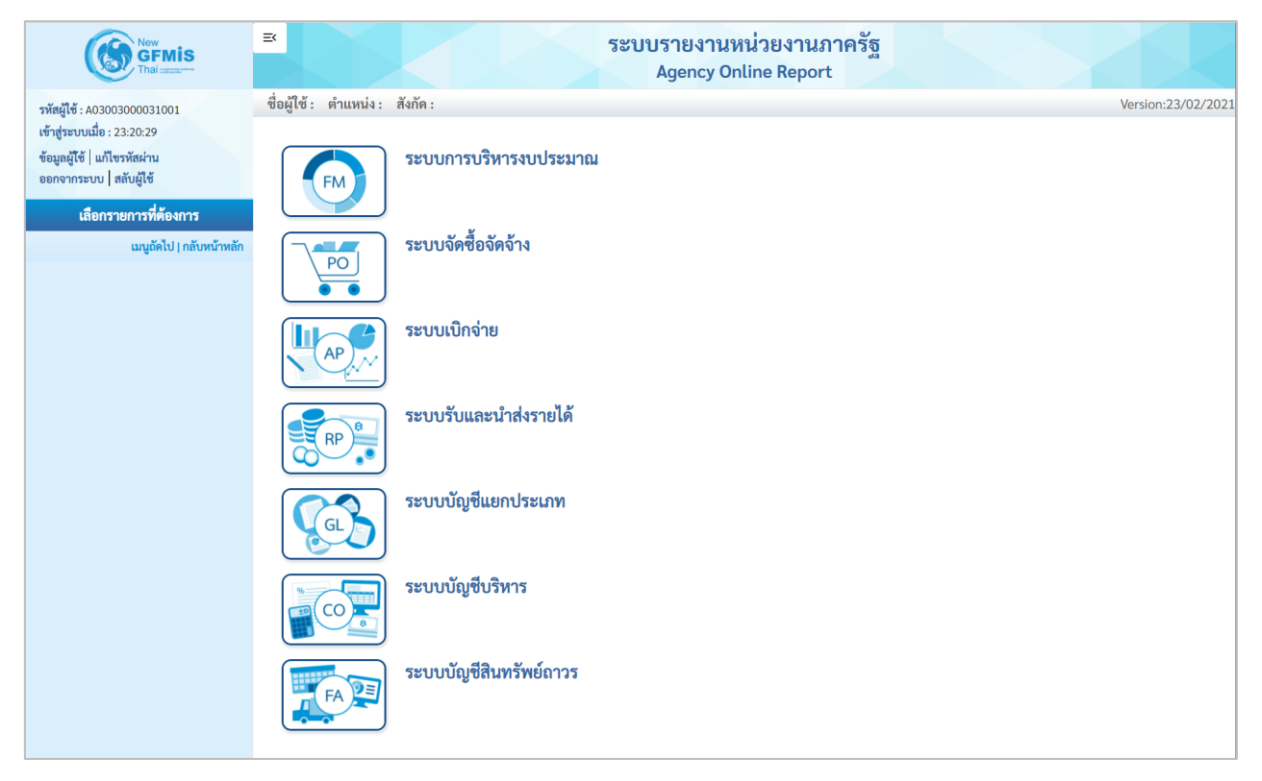

ภาพที่ 62

- กดปุ่ม **ระบบบัญชีสินทรัพย์ถาวร** ระบบจะแสดงชื่อรายงานต่างๆ เลือกรายงานยกยอดสินทรัพย์ถาวร

ตามภาพที่ 63

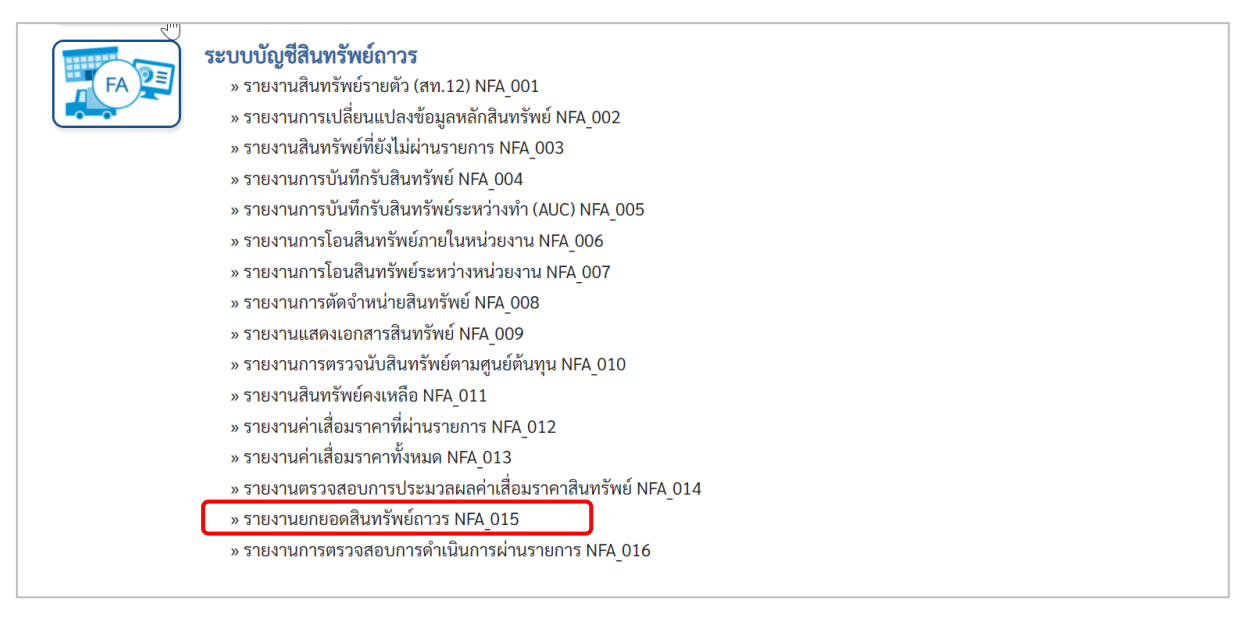

ภาพที่ 63

# - เข้าสู่หน้าจอการระบุเงื่อนไขการเรียกรายงาน ตามภาพที่ 64

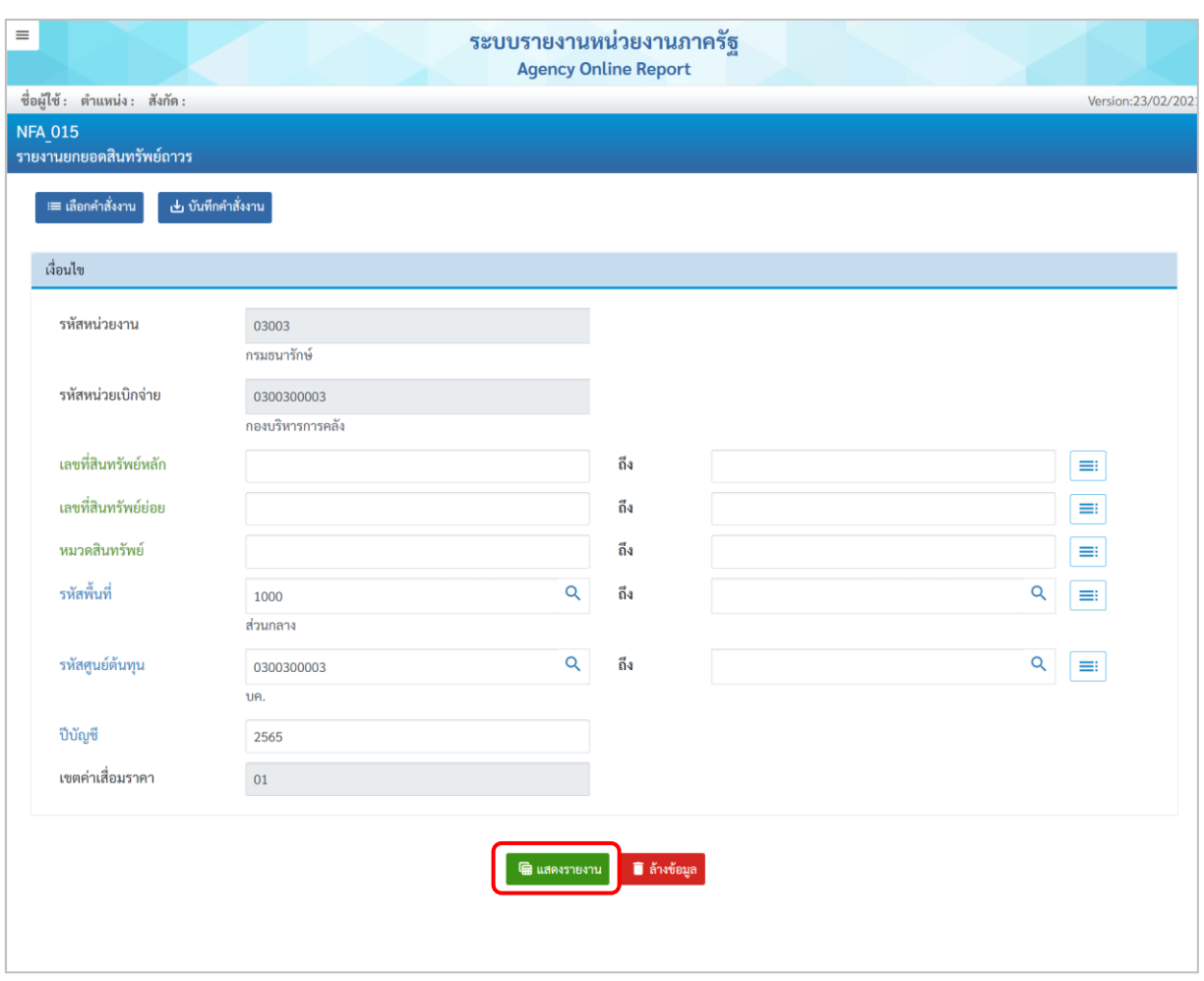

ภาพที่ 64

หน้าจอ "รายงานยกยอดสินทรัพย์ถาวร" ระบุเงื่อนไขการเรียกรายงาน ดังนี้

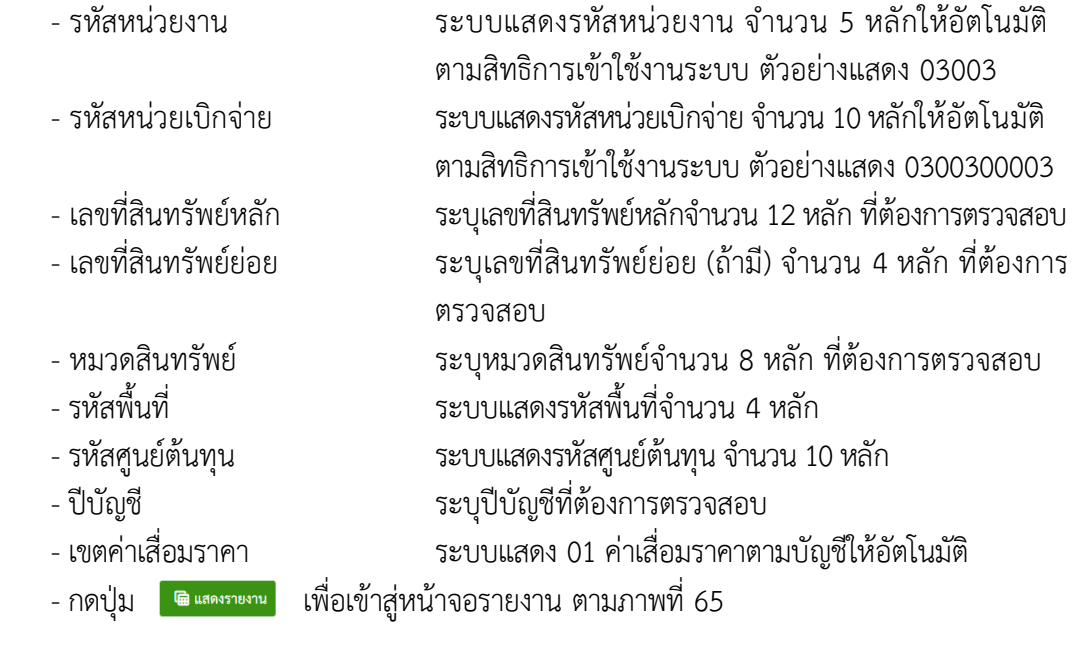

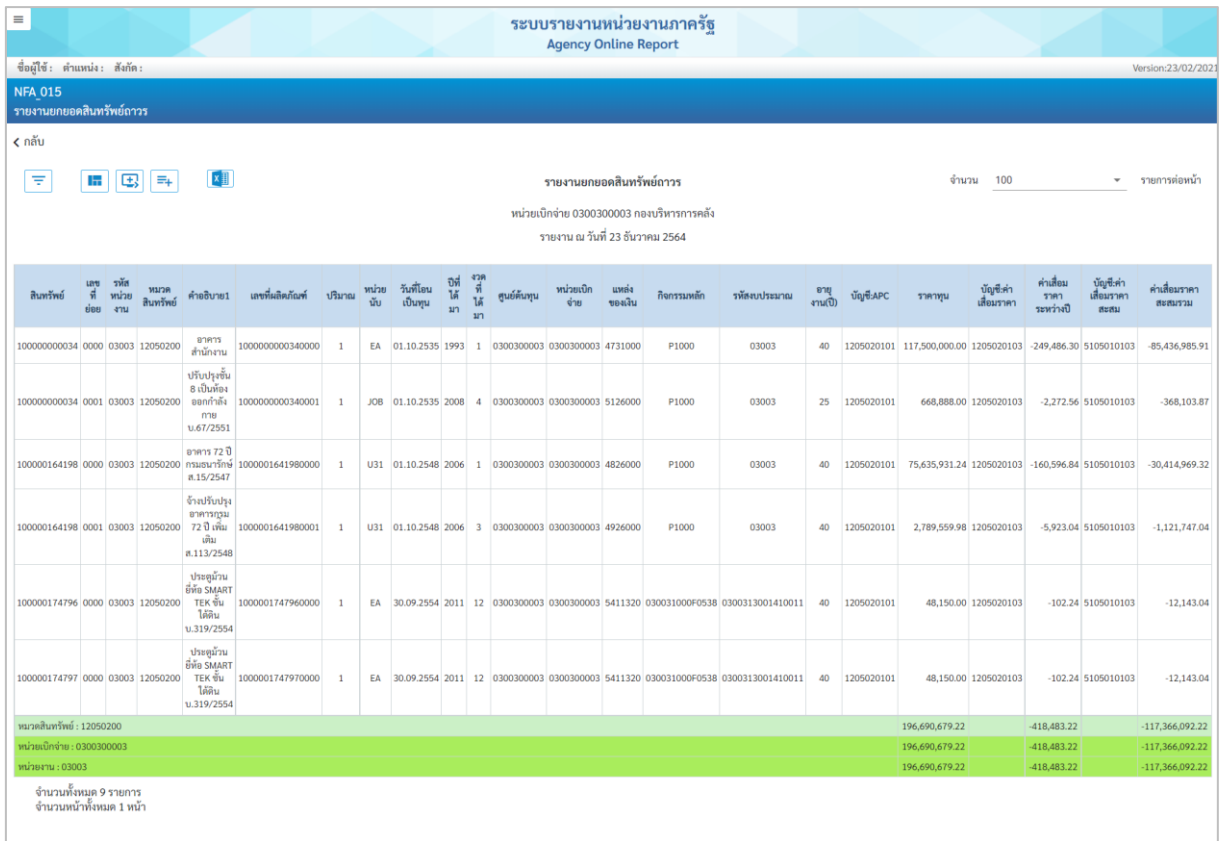

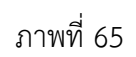

คำอธิบาย "รายงานยกยอดสินทรัพย์ถาวร" ตามภาพที่ 65

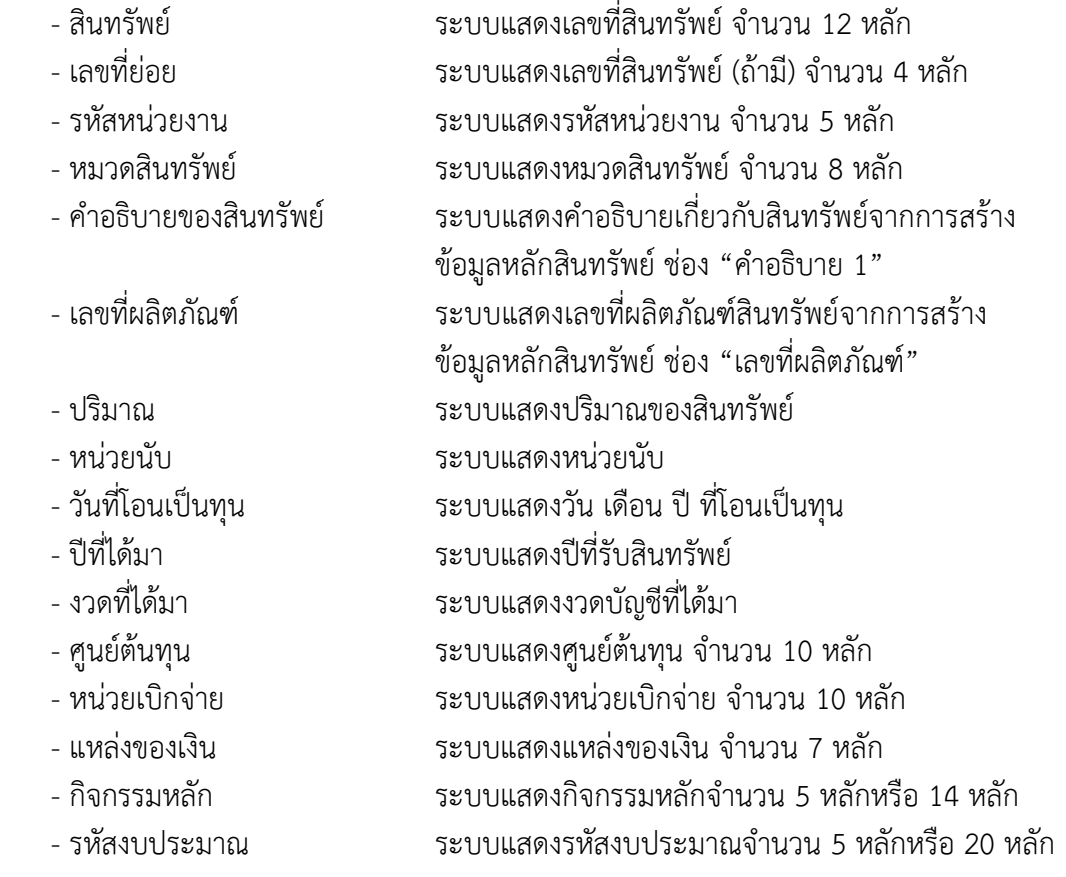

- 
- 
- 
- 
- 
- 
- 

- อายุงาน(ปี) ระบบแสดงอายุงาน - บัญชี: APC ระบบแสดงเลขบัญชีแยกประเภท จำนวน 10 หลัก
	-
- ราคาทุน<br>- บัญชี: ค่าเสื่อมราคา ระบบแสดงราคาทุนของสินทรัพย์<br>ระบบแสดงเลขที่ค่าเสื่อมราคา จำ - บัญชี: ค่าเสื่อมราคา ระบบแสดงเลขที่ค่าเสื่อมราคา จำนวน 10 หลัก
- ค่าเสื่อมราคาระหว่างปี ระบบแสดงค่าเสื่อมราคาระหว่างปี
- บัญชี: ค่าเสื่อมราคาสะสม ระบบแสดงเลขที่ค่าเสื่อมราคาสะสม<br>- ค่าเสื่อมราคาสะสมรวม ระบบแสดงค่าเสื่อมราคาสะสมรวมs
	- ค่าเสื่อมราคาสะสมรวม ระบบแสดงค่าเสื่อมราคาสะสมรวมs